# **GTM1**

# Instaliavimo ir Programavimo instrukcija

Apsaugos, stebėjimo, valdymo ir automatizavimo sistema

Šiame aprašyme pateikiamos instrukcijos, kaip instaliuoti, konfigūruoti ir naudotis moduliu PROGATE

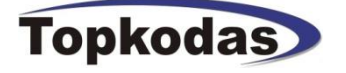

## **Modulio GTM1 pagrindinės savybės.**

- Informacijos perdavimas SIA IP DC09 protokolu.
- 2G Dažnių juosta: keturių dažnių (850/900/1800/1900 MHz)
- Arba 4G LTE modemas

#### **Įėjimai**

- **IO1 ir IO1and programiškai pasirenkami įėjimai arba išėjimai**
- IO1 0-30V - IO2 0-30V
- **IO3/ DO programiškai pasirenkama**
- IO3/D0: 0-30V analoginis įėjimas (zona arba jutiklis)
- IO3/D0: 0-20mA 4-20 mA srovės jutiklis
- 2 laidų dūmų detektorius (gaisro grandinė)
- IN1/D1: 0-30V
- **1W programiškai pasirenkama**
- Skaitmeninis įėjimas (Max 3.3V !)
- Dallas 1 laido šyna.
- Aosong 1 laido šyna
- Wiegand klaviatūros įėjimai: IO3/D0, IN1/D1

#### **Išėjimai**

- **OUT1 (1A)**
- OUT2 (1A)
- **Programiškai pasirenkami išėjimai**
- $IO1(1A)$
- IO2 (1A)
- $-$  IO3 (20mA)
- Skaitmeninis išėjimas 1W (Maks 3.3V!!! 10mA)
- **Išėjimo/ įėjimo būsenos indikacija LED FN**
- **Maitinimo šaltinis DC 10-30V AC 12-24V Maks 0.5A**
- **AUX+ 10-30V/1A**
- **+5V išėjimas sensorių maitinimui ir 1 laido šynai**

Galima prijungti iki 32 jutiklių: temperatūros, drėgmės it kt. - Praėjimo kontrolės sistemos savybės.

- Mikroprogramos atnaujinimas per USB jungtį ir Sera2 programinę įrangą. Taip pat nuotoliniu b8du per GPRS
- Įvykių sąrašo atmintis Iki 3072 įvykių.
- Nuotolinis modulio konfigūracijos keitimas SMS žinutėmis, naudojant instaliuotojo ir vartotojo kodus.
- Sistemą nuotoliniu būdu gali valdyti iki 800 vartotojų. Nemokamu trumpuoju skambučiu, mobiliąja aplikacija, app
- Sistemą su iButton raktu ar RFID kortele gali valdyti iki 800 vartotojų.
- Į modulio atmintį galima įvesti iki 800 vartotojų kodų. Sistemą galima valdyti Wiegand klaviatūra.
- SMS žinutėmis sistemą gali valdyti iki 800 vartotojų.
- Mygtukas programinės įrangos perkrovimui (reset).

#### **Rinkos**

Cheminės injekcijos Alyvos separacija Šaldytuvų temperatūros reguliavimas Ledų pardavimų aparatai Komerciniai indų plovimo įrengimai Išmanūs namai Patalpų apsaugos, praėjimo kontrolės sistemos

### **Gali būti naudojama**

- Pompų įjungimui, išjungimui
- Skysčių lygio nustatymui talpyklose
- Pranešti apie pasiektą nustatytą lygio vertę
- Slėgio ir temperatūros sekimui Lygio kontrolei

Pompų ir vožtuvų kontrolei

- Preciziniam temperatūros reguliavimui šaldytuvuose
- Iki 32 temperatūros jutiklių stebėjimui

Vėdinimo kontrolė

Praėjimo kontrolė

- Procesų automatizavimas, Energijos sąnaudų optimizavimas.
- Temperatūros, drėgmės valdymas
- Nuotolinis programavimas
- Įvykių istorijos nuskaitymas
- Aliarmų SMS, App pranešimai

Praėjimo kontrolė per mobilią, web aplikaciją, trumpu skambučiu, SMS, iButton raktais, RFID kortelėmis, Wiegand klaviatūra

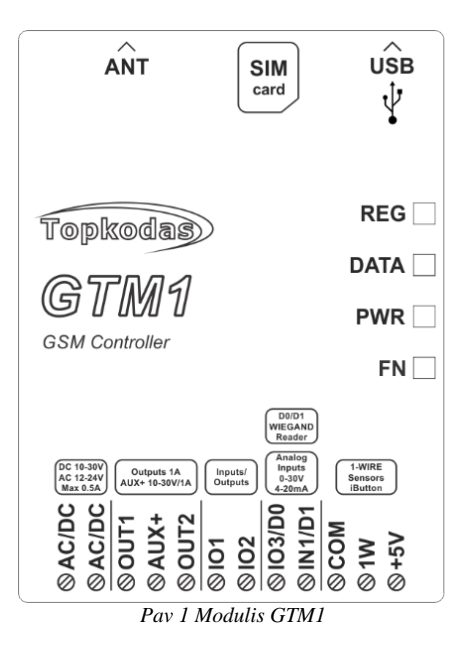

# **Turinys**

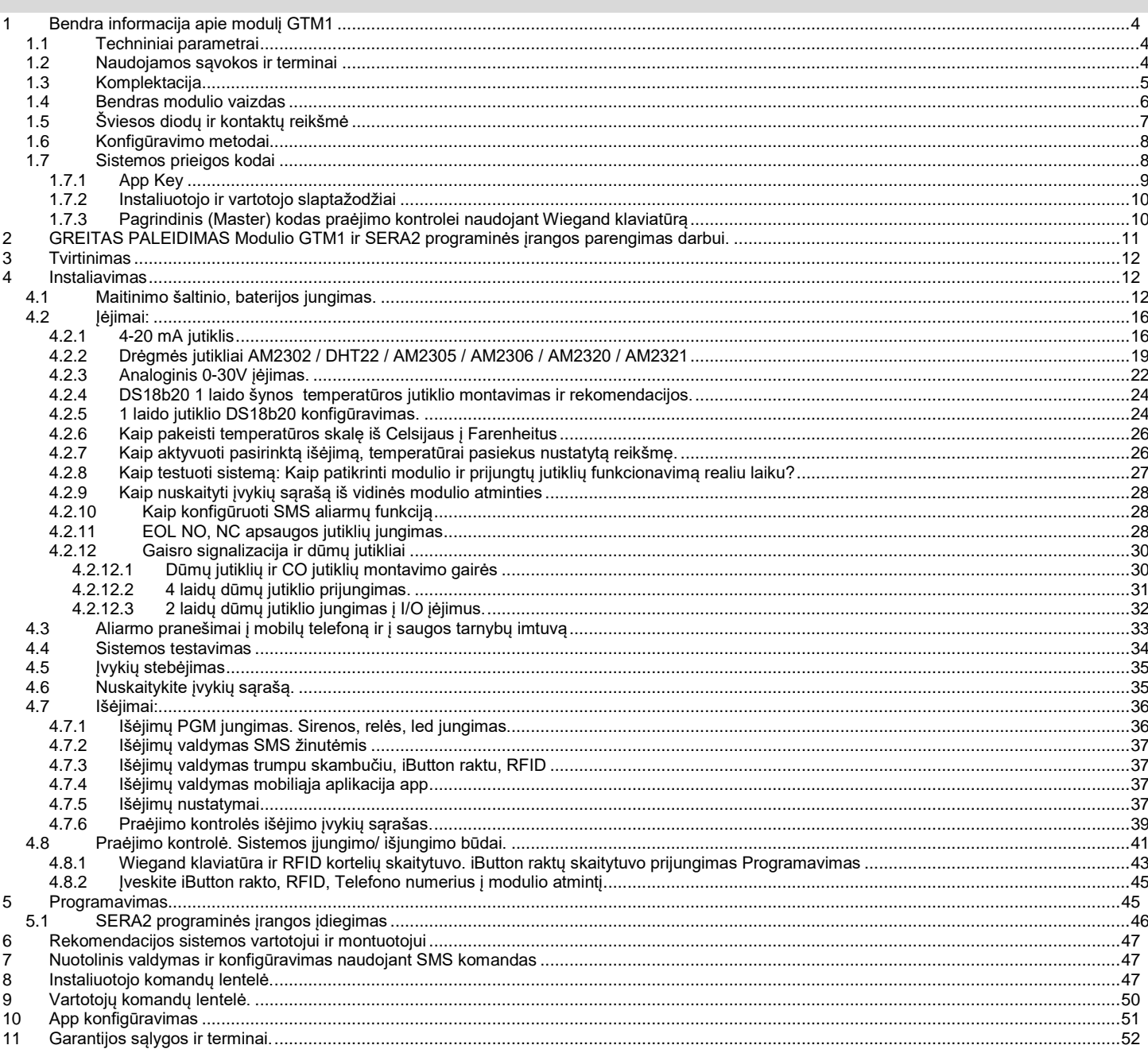

## <span id="page-3-1"></span><span id="page-3-0"></span>**1.1 Techniniai parametrai**

#### **Modulyje integruoto GSM modemo parametrai:**

- Dažnių juosta: keturių dažnių (850/900/1800/1900 MHz)
- *Pagal pageidavimą 3G, 4G LTE dažniai*
- SMS žinučių siuntimas
- Skambučių priėmimas ir skambinimas
- Duomenų siuntimas/ įkėlimas per GPRS tinklą.
- **Išėjimai:**
- OUT1 (1A) OUT2 (1A)

## **Programiškai pasirenkami išėjimai**

- IO1 (1A)
- IO2 (1A)
- IO3 (20mA)

Skaitmeninis išėjimas 1W (Maks 3.3V!!! 10mA)

- **Išėjimo/ įėjimo būsenos indikacija LED FN** Visi išėjimai gali būti valdomi trumpu skambučiu arba SMS žinute , mobiliąja, web
- aplikacija Ši savybė gali būti panaudota nuotoliniam automatinių vartų valdymui.
- Išėjimo suveikimo parametrai gali būti programuojami.
- Programuojami išėjimų veikimo algoritmai: Nuotoliniam valdymui (Automation /CTRL), sirenai (Siren), garsiniam signalizatoriui (Buzzer), įjungimo būsenai (ARM state), zonos OK (Zones OK), Lempų (Light Flash), būsenos keitimui (inverting), impulsiniam rėžimui (pulse mode).

#### **Įėjimai:**

#### **IO1 ir IO1and programiškai pasirenkami įėjimai**

IO1 0-30V

#### IO2 0-30V

## **IO3/ DO programiškai pasirenkama**

IO3/D0: 0-30V analoginis įėjimas (zona arba jutiklis)

IO3/D0: 0-20mA 4-20 mA srovės jutiklis 2 laidų dūmų detektorius (gaisro grandinė) **IN1/D1: 0-30V**

### **1W programiškai pasirenkama**

Skaitmeninis įėjimas (Max 3.3V !) Dallas 1 laido šyna. Aosong 1 laido šyna

#### **Wiegand klaviatūros įėjimai: IO3/D0, IN1/D1**

- Jėjimo suveikimo ir atsistatymo SMS tekstas
- Galima prijungti iki 32 jutiklių. • lėjimų aktyvavimas arba išjungimas
- (programiškai).
- Apsaugos sistemos zonos. Įėjimo tipai: NC/NO/EOL/EOL+TAMPER 5.6K + 5.6K
- Zonų veikimo algoritmai: vėlinimo (delay),vidinės (interior), staigi (instant), 24 valandų (24 hours), tyli (silent), gaisro (fire).

<span id="page-3-2"></span>**1.2 Naudojamos sąvokos ir terminai**

Įjungimas/ Išjungimas Sistemos įjungimo/ išjungimo procesas.

Reakcijos laikas;

Autorizuotas vartotojas.

- Pakartotino suveikimo laikas;
- Pasirinkto išėjimo aktyvavimas.

**Terminai Aprašymas** 

#### **Skaitmeninis įėjimas/ išėjimas 1W:**

- Programiškai pasirenkamas įėjimas ar išėjimas.
- Maksimali įtampa 3,3V
- Dallas 1-laido šyna, DS18b20, DS1990A
- Aosong 1-laido šynos drėgmės jutikliai: AM2302 DHT22 AM2305 AM2306 AM2320 AM2321
- Wiegand klaviatūros interfeisui DATA0/ DATA1, RFID skaitytuvui, klaviatūrai.
- Rekomenduojamas laido ilgis nuo 10 iki 100m. **Modulio valdymas:**

#### **Apsaugos sistemos įjungimas/išjungimas , naudojant:**

- . "Key switch" nuolatiniu signalu arba impulsu.
- SMS žinutes. 800 vartotojų.
- Trumpą skambutį. 800 vartotojų.
- Maxim-Dallas iButton raktu (iButton DS1990A - 64 Bit ID )) 800 vartotojų.
- Wiegand klaviatūros kodu arba RFID kortelėmis, raktų pakabuku. 800 vartotojų. Mobilią, web aplikaciją.
- **5V maitinimas Dallas 1-laido šynos DS18b20, DS1990A jutikliams, Aosong 1 laido šynos AM2302, DHT22, AM2305, AM2306, AM2320 / AM2321 jutikliams**
- Itampa 5V
- Srovė iki 100mA
- **AUX+ 10-30V/1A**

#### **Išėjimo/ įėjimo būsenos indikacija LED FN Automatinis periodinis testas:**

- Testo siuntimas SMS žinutėmis. Ryšio kontrolės pranešimų (testų) siuntimo periodiškumas kas 1 - 99 paras, pasirinktu laiku Arba fiksuotu periodu kas 1-99999 minutes.
- **Maitinimo įtampa:**
- DC 10-30V
- $\triangle$  AC 12-24V
- Maksimali pulsacijos įtampa 100mV.

Aliarmų sąrašas. Informacija apie sistemos įvykius. Taip pat ir apie įvykius, sutrikimus ir jų atsistatymus. Įvykių sąrašas gali būti panaudotas

Atsarginė baterija Antras sistemos maitinimo šaltinis. Sistema naudos atsarginį maitinimo šaltinį,jeigu dings pagrindinė maitinimo įtampa.

galima įvesti keletą lygiaverčių, su vienodomis teisėmis, vartotojo numerių.

Autorizuotas vartotojas - tai asmuo, kurio mobilaus telefono numeris įvestas į PROGATE modulio atmintį. Į modulio atmintį

 $\bullet$  Min 0.5A

#### **Vartojama srovė:**

- Budėjimo režime mažiau nei 50mA
- Skambinimo arba SMS/GPRS duomenų siuntimo režime ne daugiau 300 mA

#### **Įvykių sąrašas.**

Įvykių atmintis: iki 3072 įvykių.

#### **Aplinkos parametrai:**

- Modulio saugojimo temperatūrų diapazonas -40 iki +85 °C / -40 iki 185 °F
- Darbinės temperatūros diapazonas -30 iki +75 °C / -22 iki 167 °F
- Maksimali drėgmė prie +40 °C / 104 °F 95%

#### **Pakuotės svoris 90g. Modulio svoris: 70g**

**Modulio matmenys: 73x62x26mm**

analizuojant sistemos būklę ir tendencijas.

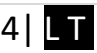

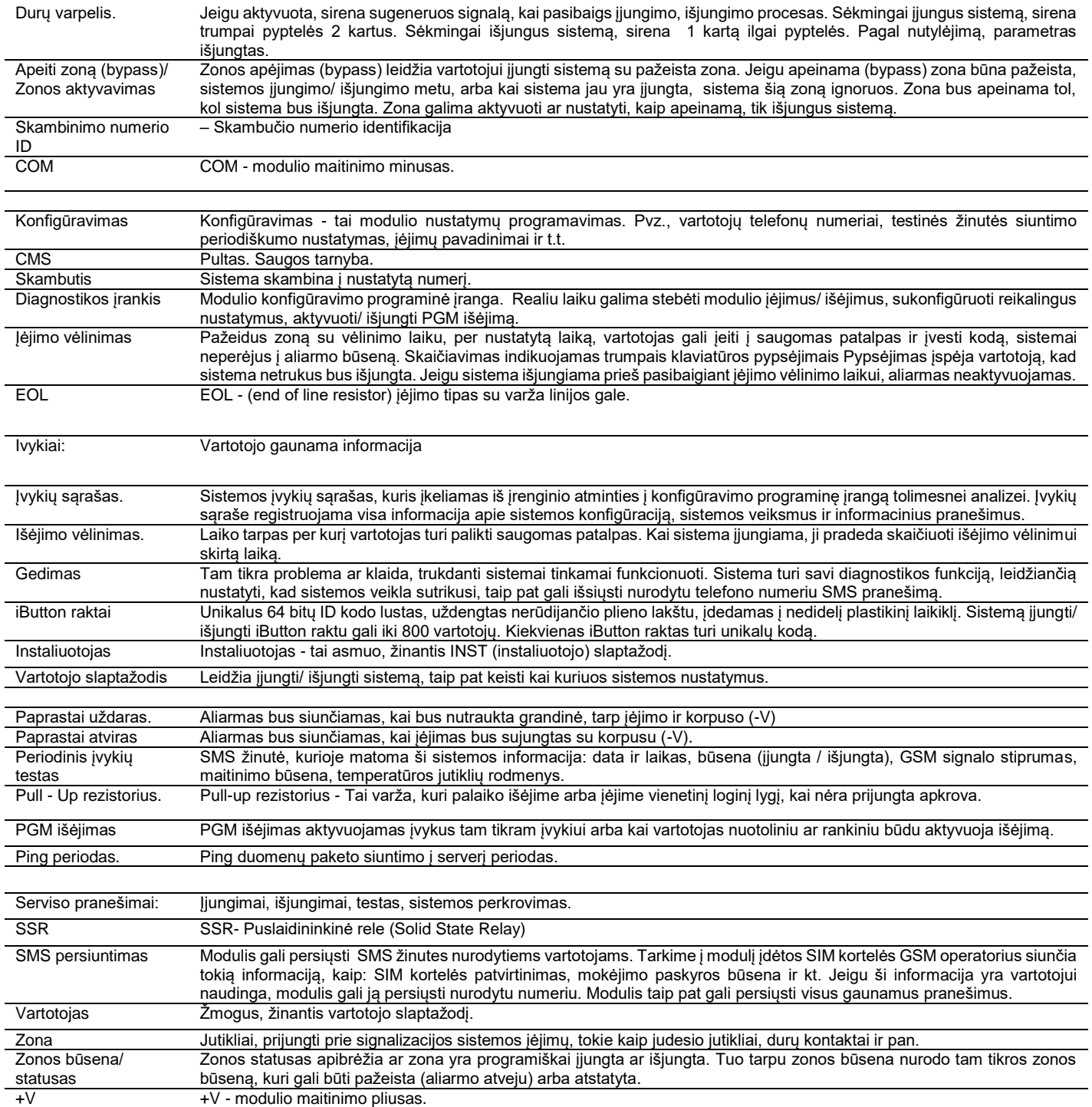

## <span id="page-4-0"></span>**1.3 Komplektacija**

*Lentelė 1 Standartinė komplektacija*

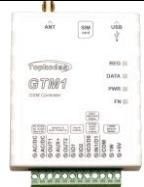

1

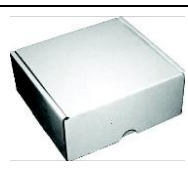

GTM1 modulis 1vnt Siuntimo dėžutė 1vnt

Standartinė komplektacija gali keistis be įspėjimo. Prieš perkant pasiteiraukite pardavėjo!

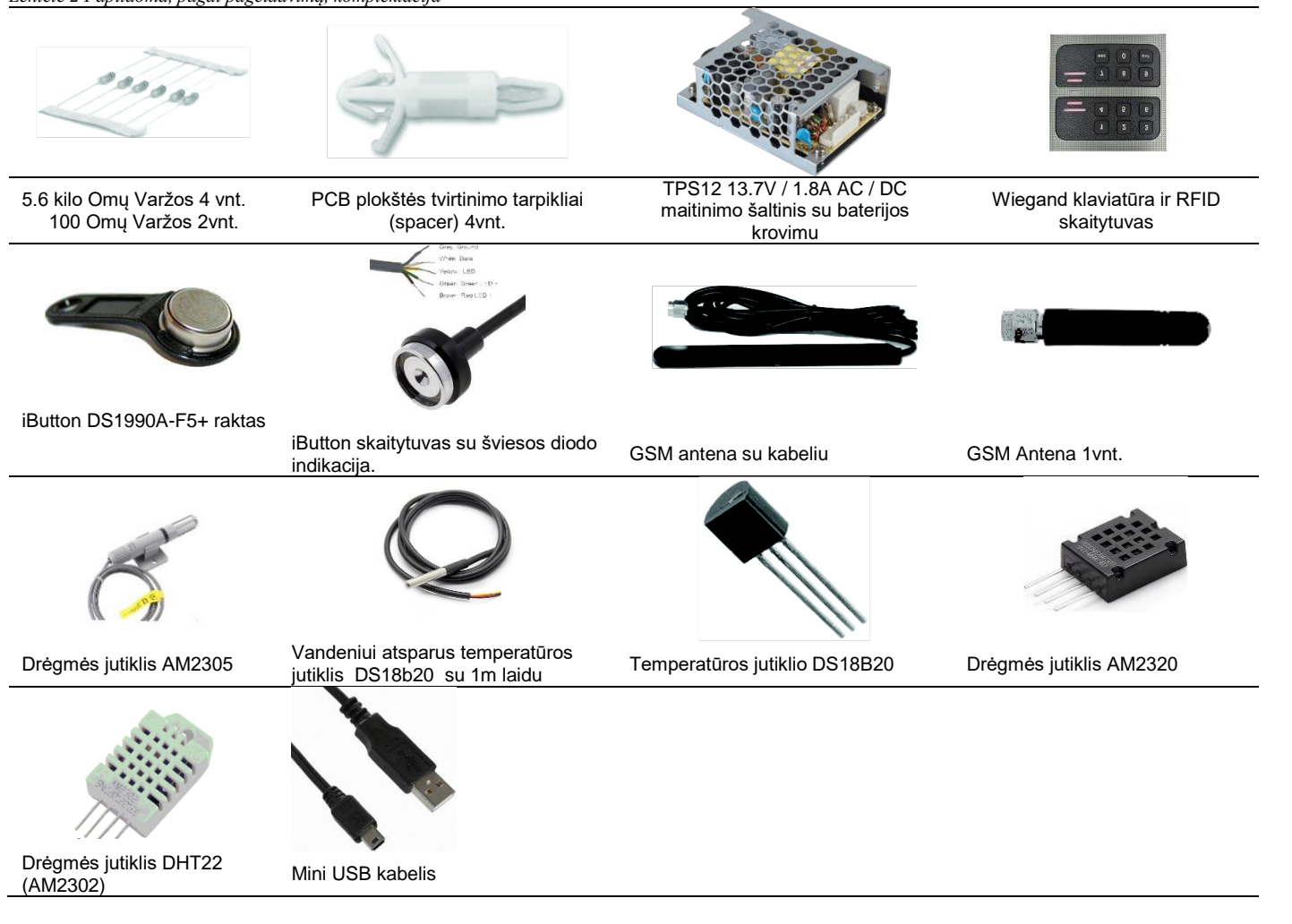

## <span id="page-5-0"></span>**1.4 Bendras modulio vaizdas**

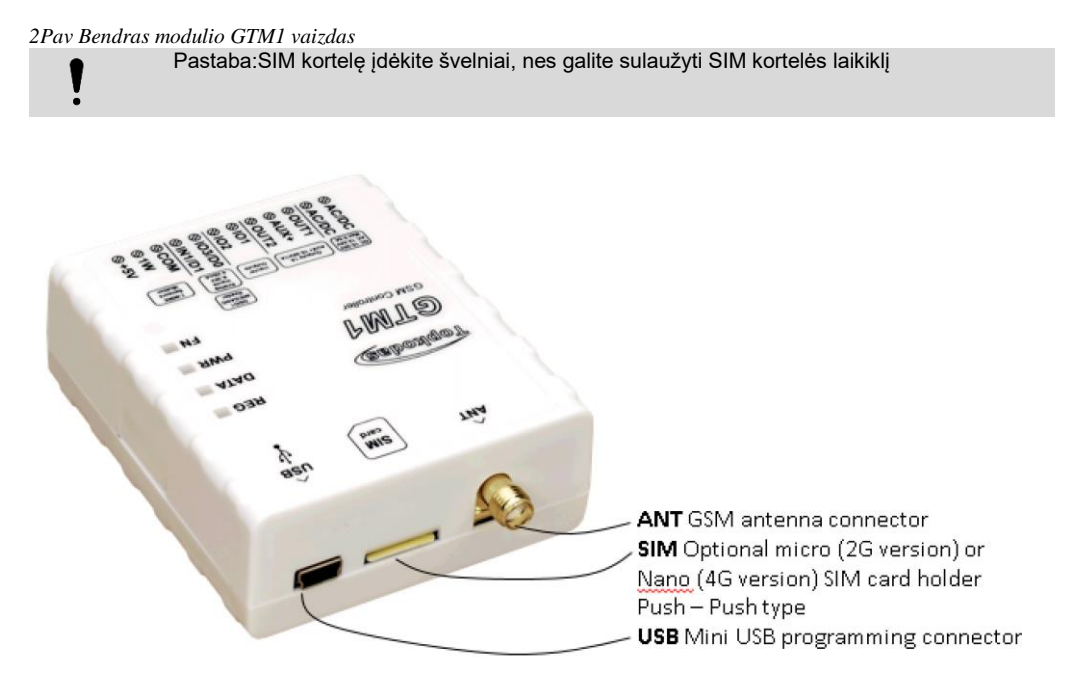

*Pav 3Bendras modulio vaizdas*

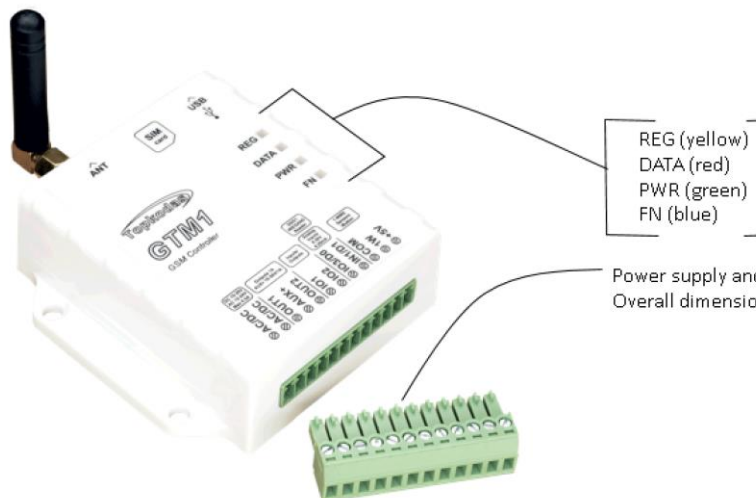

See the table below

Power supply and inputs, outputs connector<br>Overall dimensions: 73x62x26

<span id="page-6-0"></span>*Pav 4Bendras modulio vaizdas*

## **1.5 Šviesos diodų ir kontaktų reikšmė**

#### *Lentelė 3 Šviesos diodų reikšmė*

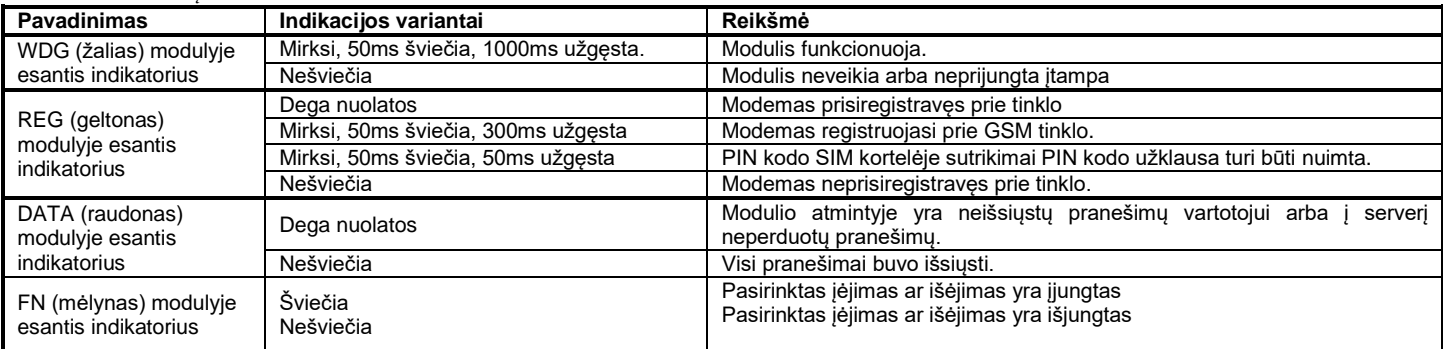

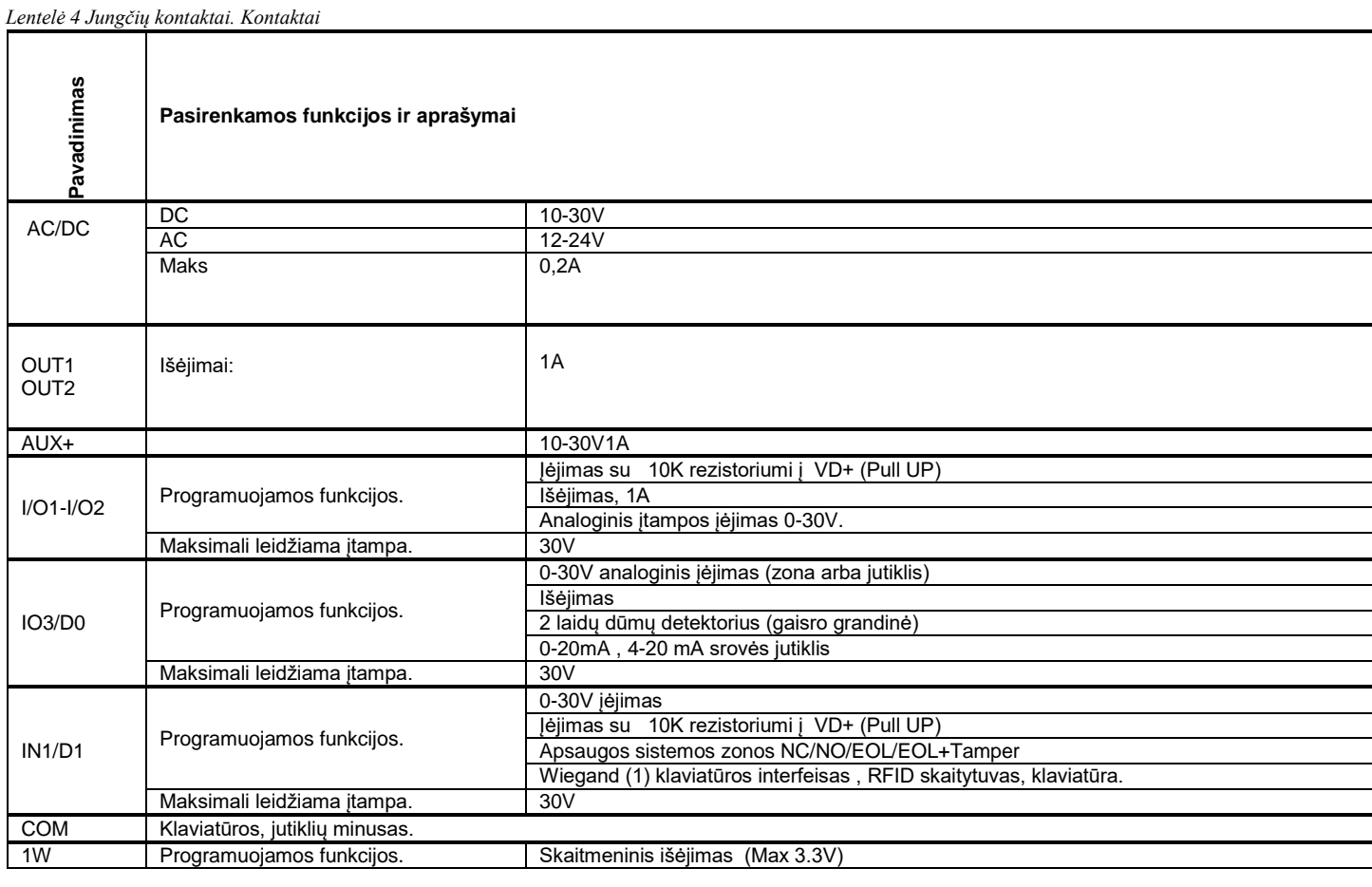

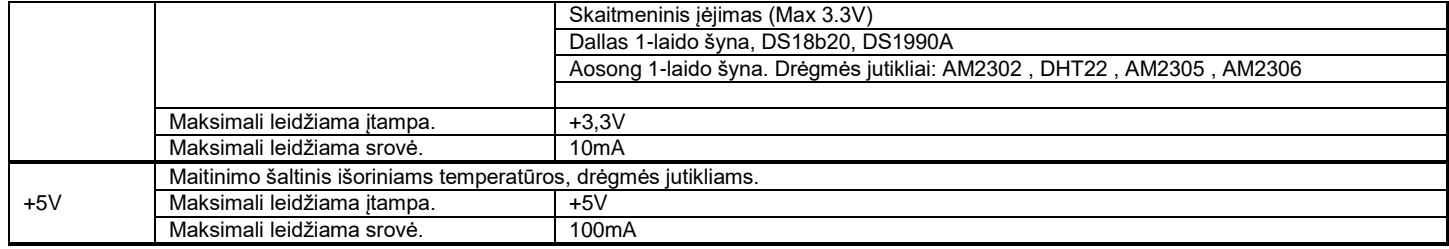

## <span id="page-7-0"></span>**1.6 Konfigūravimo metodai**

#### **SMS žinute**

Norėdami konfigūruoti ir valdyti sistemą SMS žinute, nusiųskite komandą į modulio PROGATE SIM kortelė numerį iš autorizuoto vartotojo telefono numerio.

#### **Nemokama Sera2 programa.**

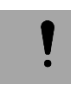

Sera2 konfigūravimo įrankis skirtas konfigūruoti modulį per USB jungtį arba nuotoliniu būdu per GPRS Ši programinė įranga supaprastina modulio konfigūravimo procesą. SERA2 programinė įranga yra nemokama. Ją galite rasti internetiniame puslapyje www.topkodas.lt

#### **Nuotolinis prisijungimas**

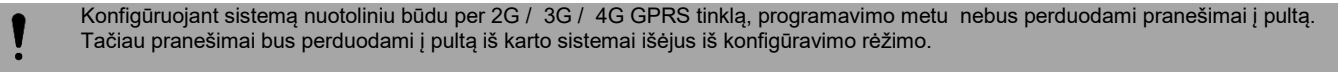

SERA2 suteikia galimybę konfigūruoti sistemą nuotoliniu būdu, naudojant Topkodas Cloud serverį per GPRS

## **1.7 Kaip pakeisti kalbą SERA2 programoje?**

Instaliukite SERA2 programą. Ją rasite:<https://www.topkodas.lt/downloads/> Atidarykite SERA2. Eikite į "Settings" komandinėje eilutėje. Pasirinkite lietuvių kalbą

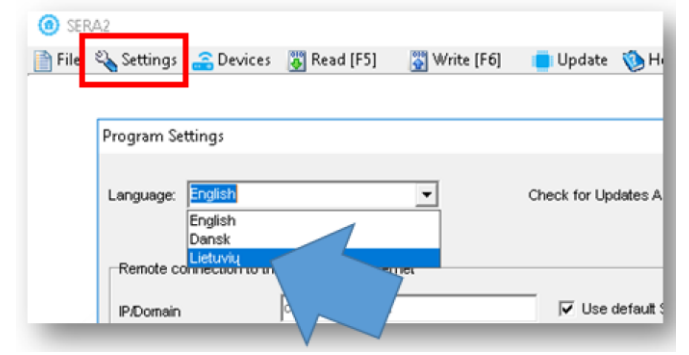

*Pav. 1 SERA2> Settings komandinėje eilutėje*

Uždarykite SERA2 programą ir atidarykite iš naujo.

## <span id="page-7-1"></span>**1.8 Sistemos prieigos kodai**

*Lentelė 5 Saptažodžiai pagal nutylėjimą ir jų paaiškinimas*

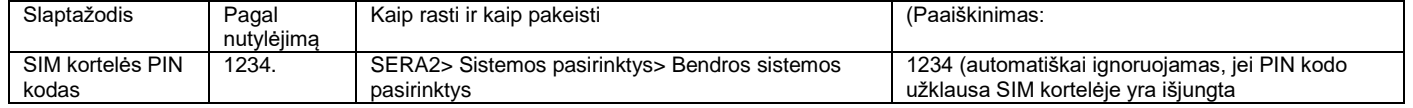

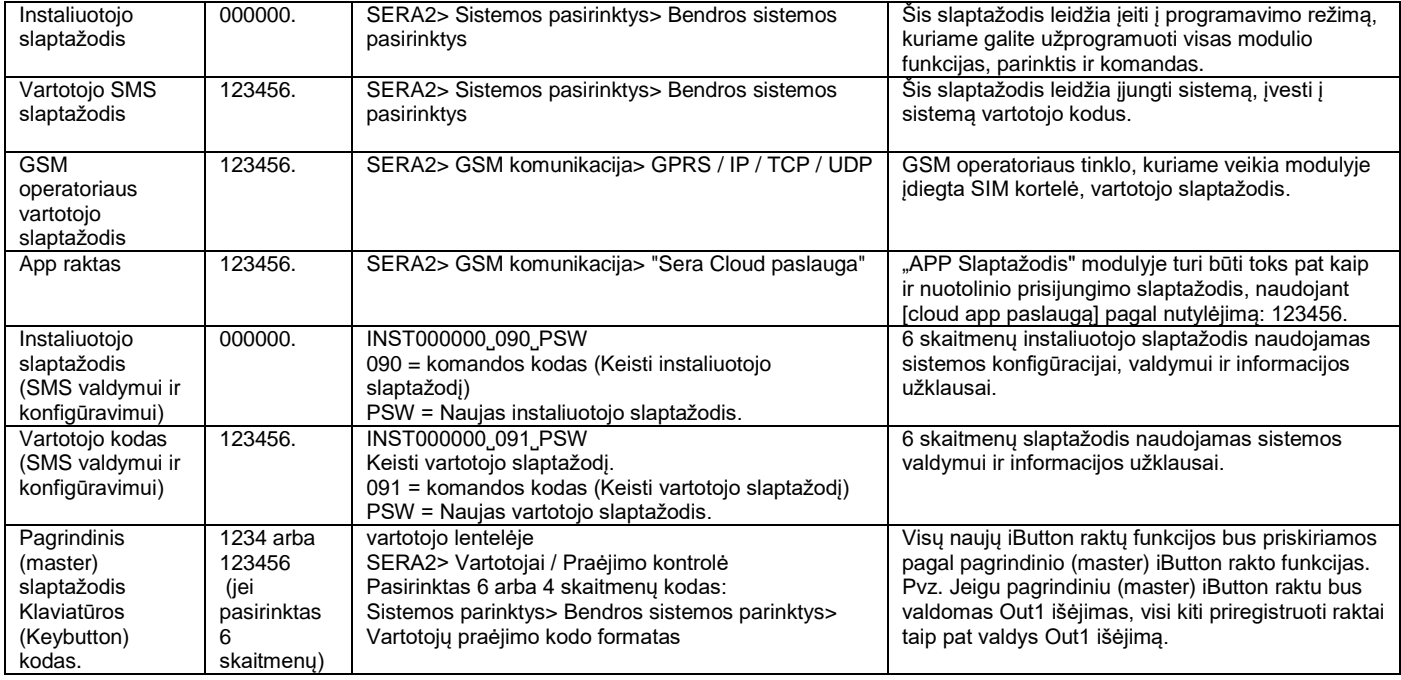

## <span id="page-8-0"></span>**1.8.1 App Key**

- **1. Pakeiskite App Key (Pagal nutylėjimą App Key yra 123456)** Sera2> GSM komunikacija> "Sera Cloud paslauga"
- 2. **Įveskite App Key, kuris bus naudojamas nuotoliniam prisijungimui per SERA2 programą** Eikite į SERA2> Nustatymai. Įveskite tą patį App Key, kaip ir SERA2> GSM komunikacija> "Sera Cloud paslauga"

**Įveskite App Key, kuris bus naudojamas nuotoliniam prisijungimui per Cloud** Eikite į<https://cloud.topkodas.lt/index.php> > Settings

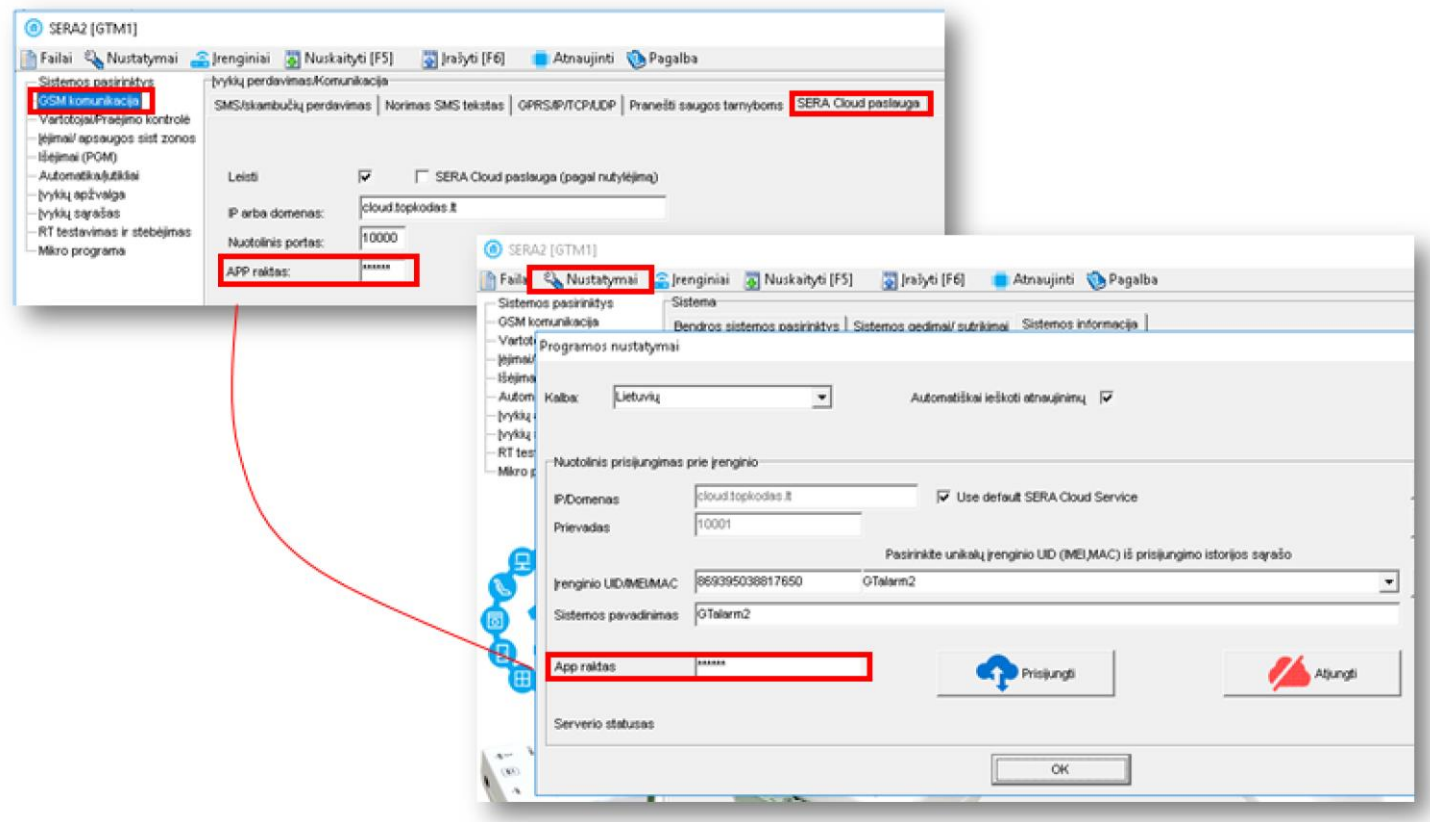

*Pav 5 GSM komunikacija> Sera Cloud Paslauga> App raktas (App Key) ir SERA2> Nustatymai komandinėje eilutėje*

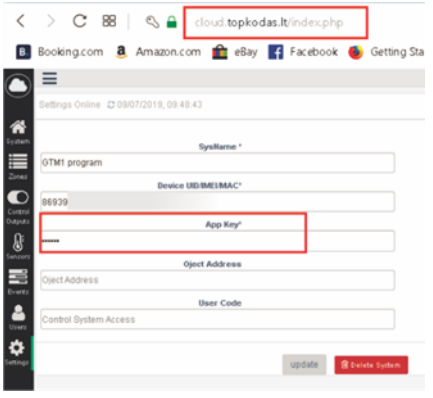

<span id="page-9-0"></span>*Pav 6 https://cloud.topkodas.lt/index.php> Settings > App Key*

#### **1.8.2 Instaliuotojo ir vartotojo slaptažodžiai**

**Slaptažodžiai, naudojami nuotoliniam konfigūravimui SMS žinutėmis** Instaliuotojo slaptažodis (Pagal nutylėjimą: 000000) Slaptažodis, naudojamas nuotoliniam modulio konfigūravimui SMS žinute su INST slaptažodžiu.

**Slaptažodis, naudojamas nuotoliniam valdymui SMS žinutėmis** Vartotojo SMS slaptažodis: 123456 Slaptažodis, naudojamas nuotoliniam modulio konfigūravimui SMS žinute su USER (vartotojo) slaptažodžiu.

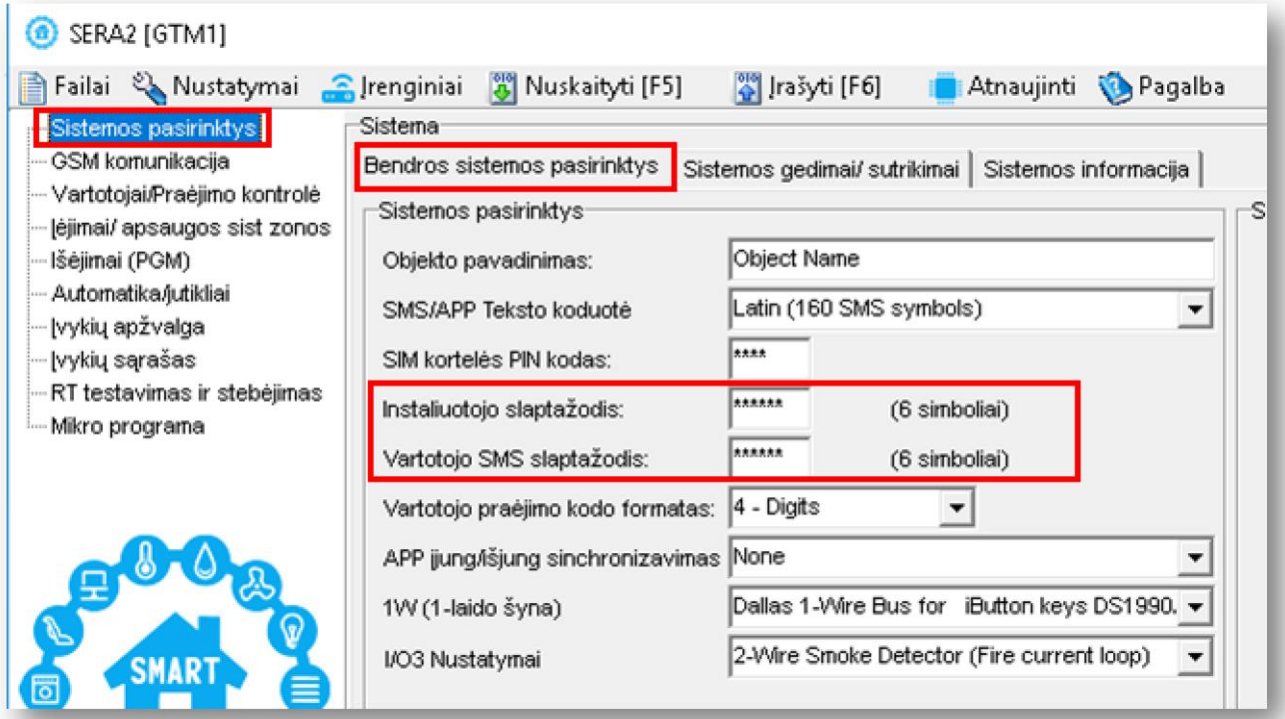

*Pav 7 Sistemos parinktys> Bendros sistemos pasirinktys*

## <span id="page-9-1"></span>**1.8.3 Pagrindinis (Master) kodas praėjimo kontrolei naudojant Wiegand klaviatūrą**

Pagrindinis (Master) kodas praėjimo kontrolei naudojant Wiegand klaviatūrą. Pagrindinis (Master) kodas pagal nutylėjimą: 1234 arba 123456

- 1. Pasirinkite 6 arba 4 skaitmenų formatą Sera2 > Sistemos parinktys> Bendros sistemos parinktys> Vartotojų praėjimo kodo formatas
- 2. Įveskite 6 arba 4 skaitmenų kodą į SERA2> Vartotojai/ praėjimo kontrolė > "Keyb Code

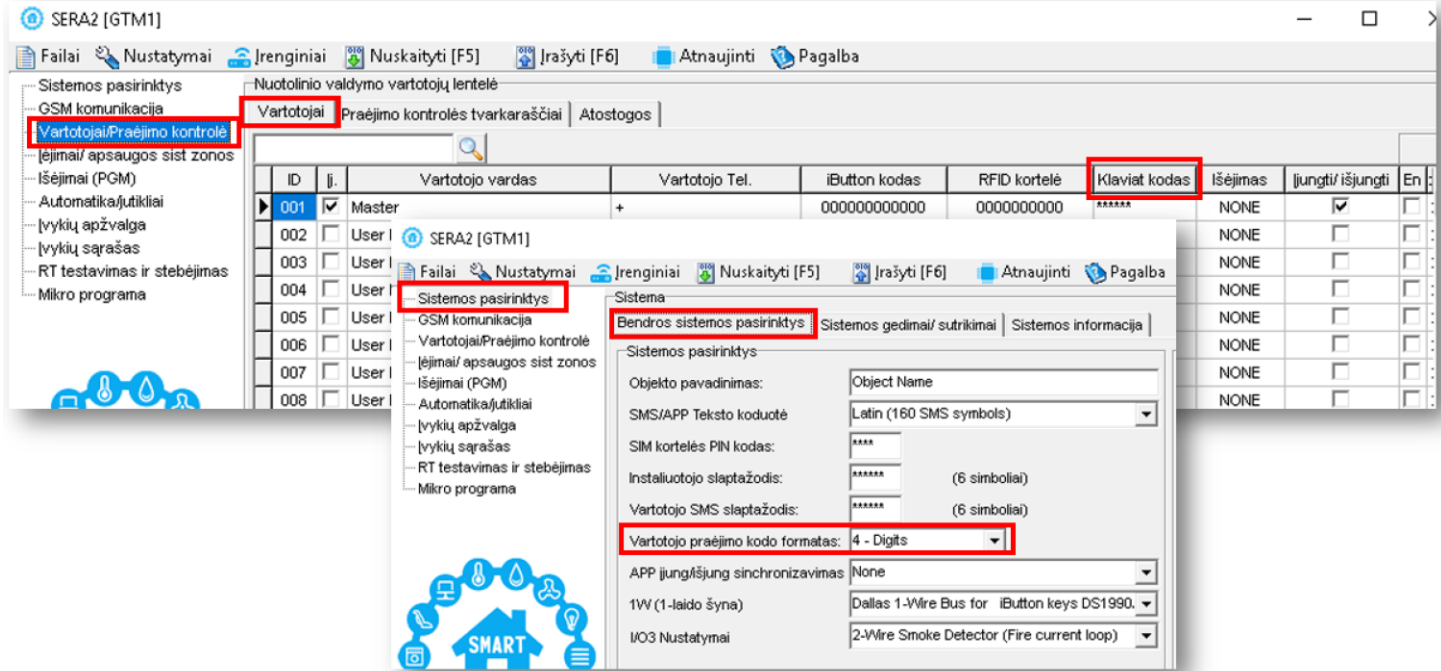

<span id="page-10-0"></span>*Pav 8 Vartotojai/ praėjimo kontrolė ir Sistemos pasirinktys> Bendros sistemos pasirinktys*

## **2 GREITAS PALEIDIMAS Modulio GTM1 ir SERA2 programinės įrangos parengimas darbui.**

#### **Modulio PROGATE parengimo procedūra.**

Prijunkite GSM anteną prie antenos jungties. Įdėkite SIM kortelę į SIM kortelės laikiklį. Įsitikinkite, kad PIN užklausos funkcija yra išjungta. Jeigu naudosite mobilią aplikaciją arba jungsitės per IP prie pulto, įsitikinkite, kad mobilūs duomenys yra aktyvuoti Prijunkite maitinimo šaltinį. Prijunkite modulį prie kompiuterio per mini USB kabelį.

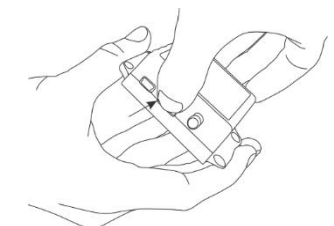

*Pav 10 Įdėkite SIM kortelę*

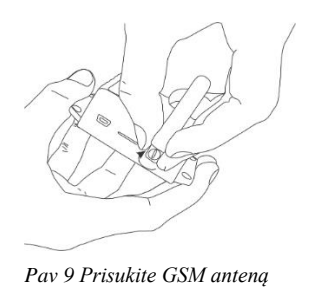

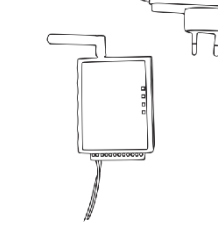

*Pav 11 Prijunkite maitinimo šaltinį*

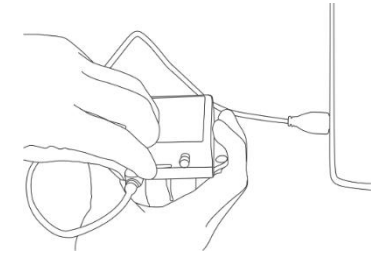

*Pav 12 Prijunkite modulį prie kompiuterio*

#### PASKAMBINKITE I MODULI IŠ SAVO MOBILAUS TELEFONO  $\mathbf{i}$ GAUSITE IŠ MODULIO ŽINUTĘ

#### **Įdiekite modulio konfigūravimo programinę įrangą SERA2.**

Eikite į <http://topkodas.lt/> svetainę ir atsisiųskite SERA2 programinę įrangą.

Atverkite katalogą, kuriame yra programos SERA2 failai. Spustelėkite ant failo "SERA2 setup.exe"

Jeigu jums tinka nurodyta direktorija spauskite "Next". Jeigu norite instaliuoti programą į kitą direktoriją spauskite "Change", nurodykite kitą programos instaliavimo direktoriją, paspauskite "Next>".

- Atsiradusiame lange (3 pav.) patikrinkite ar programoje nurodėte teisingus duomenis ir spauskite "Install".
	- Sėkmingai įdiegę programinę įrangą SERA2, paspauskite [Finish]

## <span id="page-11-0"></span>**3 Tvirtinimas**

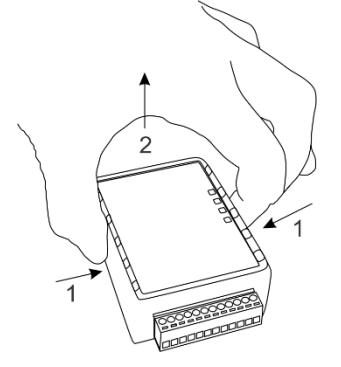

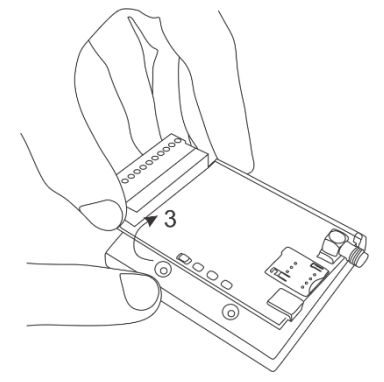

- 1. Nuimkite modulio dangtelį
- 2. Išimkite PCB plokštę

3. 3. Pritvirtinkite dėžutės pagrindą norimoje vietoje, naudodami varžtelius DIN rail standartas

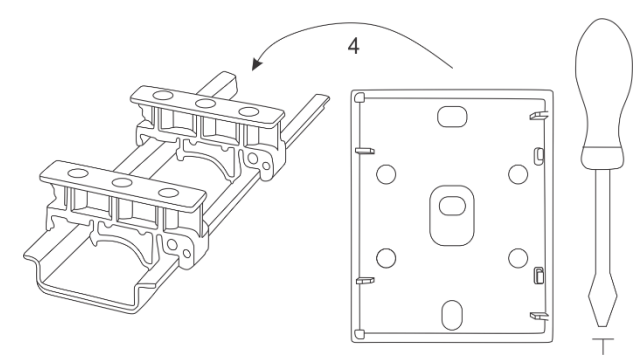

*Pav 13 Nuimkite dangtelį Pav 15 Išimkite PCB plokštę Pav 14 Pritvirtinkite dėžutės pagrindą*

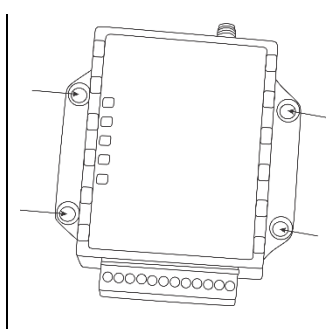

Pritvirtinkite dėžutės pagrindą norimoje vietoje, naudodami varžtelius

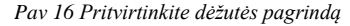

## <span id="page-11-1"></span>**4 Instaliavimas**

Šiame instaliavimo ir programavimo aprašyme pateikiama svarbiausia instaliavimo ir programavimo informacija, kuria remdamiesi, montuotojai galės prie modulio PROGATE prijungti ir paruošti darbui trečių šalių įrenginius.

Įsitikinkite, kad modulio maitinimas yra atjungtas, prieš instaliavimo darbus

Teisinga instaliavimo procedūra:

- Įsitikinkite, kad maitinimas yra atjungtas
- Prijunkite jutiklius ir kitus įrenginius prie modulio
- Įjunkite matinimą

## <span id="page-11-2"></span>**4.1 Maitinimo šaltinio, baterijos jungimas.**

Maitinimo šaltinis DC 10-30V AC 12-24V Maks 0.2A. Būtina apskaičiuoti maitinimo šaltinio maksimalią srovę . Visos sistemos vartojamą srovę sudaro: modulio, jutiklių, relių, sirenos ir kitų įrenginių suminė srovė. Patogiausia yra naudoti maitinimo šaltinį skirtą apsaugos sistemoms maitinti su galimybę prijungti rezervinį švino akumuliatorių. Nuotolinio valdymo reles rekomenduojama montuoti į lizdus. Lizdus galima lengvai pritvirtinti metalinėje dėžutėje. Reles reikia parinkti pagal norimą komutavimo įtampą ir srovę.

#### **Paruoškite modulį GTM1**

- Įdėkite SIM kortelę
- Prisukite GSM anteną

**Pavyzdys, kaip sukonfigūruoti modulį GTM1 įtampos dingimo, atsistatymo atpažinimui**

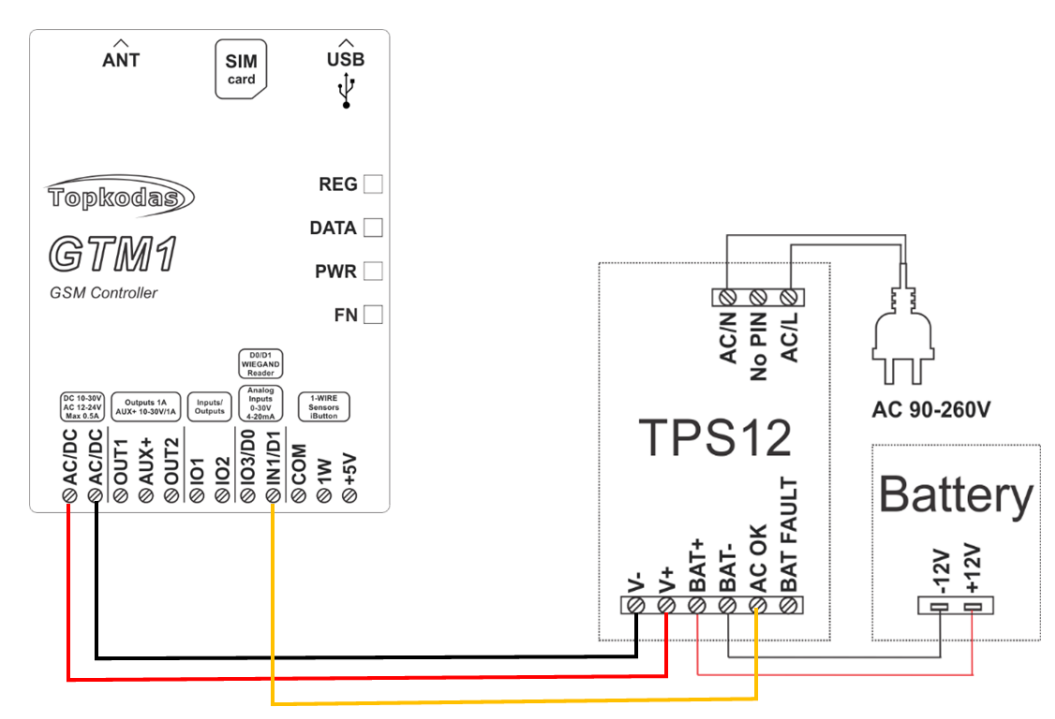

*Figure 17 Maitinimo šaltinio, baterijos jungimas.*

#### **kaip sukonfigūruoti modulį GTM1 įtampos dingimo, atsistatymo atpažinimui**

Į

Jeigu norite redaguoti modulio konfigūraciją, turite ją nuskaityti (Paspausti "Nuskaityti" ikonėlę SERA2 programos komandinėje eilutėje) Redaguoti nustatytmus, irašyti konfigūraciją, paspausdami "Irašyti" ikonėlę komandinėje eilutėje

Prijunkite modulį prie kompiuterio per mini USB kabelį Paleiskite nemokamą konfigūravimo programą SERA2

Kurią galite rasti: <https://www.topkodas.lt/> svetainėje

HELP & SUPPORT> Downloads

**Eikite į SERA2> Apsaugos sistemos zonos Dukart spustelėkite ant pasirinktos eilutės**

| <sup>3</sup> SERA2 [GTM1]                                                                                                    |  |          |           |                |                             |     |     |   |    |   |   |  |
|----------------------------------------------------------------------------------------------------|--|----------|-----------|----------------|-----------------------------|-----|-----|---|----|---|---|--|
|                                                                                                    |  |          |           | Pillašyti [F6] | <b>Atnaujinti O</b> Pagalba |     |     |   |    |   |   |  |
| Sistemos pasirinktys                                                                                                    |  |          |           |                |                             |     |     |   |    |   |   |  |
| -- GSM komunikacija                                                                                                    |  |          |           |                | $\overline{\phantom{a}}$    |     |     |   |    |   |   |  |
| · Vartotojai/Praėjimo kontrolė                                                                                                    |  |          |           |                |                             |     |     |   |    |   |   |  |
| Failai & Nustatymai Glrenginiai   Nuskaityti [F5]<br>-Zonos<br>Keyswitch zonos réžimas: Level<br>Nustatymai<br>ejimai/ apsaugos sist zonos<br>Sabotažas<br>Priverstinis Aliarmo pranešimas A<br>Apeiti<br>lšjungti<br>Zn Pavadinimas<br>Tipas<br>CID<br>···· Isejimai (PGM)<br>Zn.<br>Zonos techn įrenginio įėjimas<br>Aprašymas<br>Automatika/jutikliai<br>⊽<br>г<br>⊽<br>⊽<br>⊽<br>134<br>NO.<br>Door<br>GTM1, IO1<br>delay (Entry/Exit)<br>∙[∨ykių apž∨alga<br>г<br>⊽<br>⊽<br>⊽<br>⊽<br>130<br>$2$ PIR<br>NO.<br>GTM1, IO2<br>follow/interior<br>∙lvykių sąrašas |  |          |           |                |                             |     |     |   |    |   |   |  |
|                                                                                                    |  |          |           |                |                             |     |     |   |    |   |   |  |
|                                                                                                    |  |          |           |                |                             |     |     |   |    |   |   |  |
|                                                                                                    |  |          |           |                |                             |     |     |   |    |   |   |  |
| RT testavimas ir stebėjimas                                                                                                    |  | $3$ Fire |           | GTM1, IO3      | fire                        | NO. | 110 | ⊽ | ⊽  | ⊽ | ⊽ |  |
| · Mikro programa                                                                                                    |  |          | 4 AC Loss | GTM1, IN1      | AC power loss               | NO. | 301 | ⊽ | ∣V | ⊽ | ⊽ |  |
|                                                                                                    |  |          |           |                |                             |     |     |   |    |   |   |  |
|                                                                                                    |  |          |           |                |                             |     |     |   |    |   |   |  |

*Pav 18 Eikite į SERA2> Apsaugos sistemos zonos*

*Nustatykite reikiamus parametrus. Paspauskite " Nuskaityti komandinėje eilutėje* Koreguokite nustatymus ir paspauskite "Įrašyti" ikonėlę

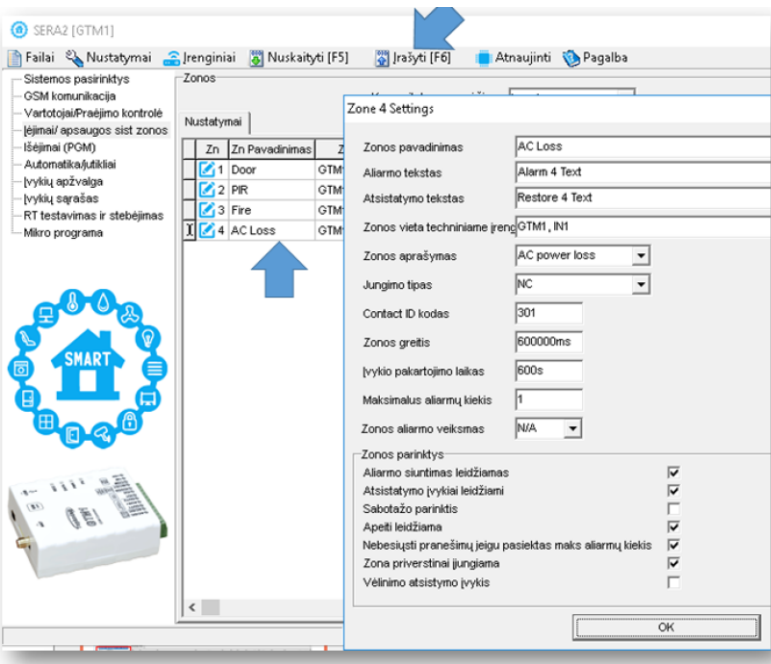

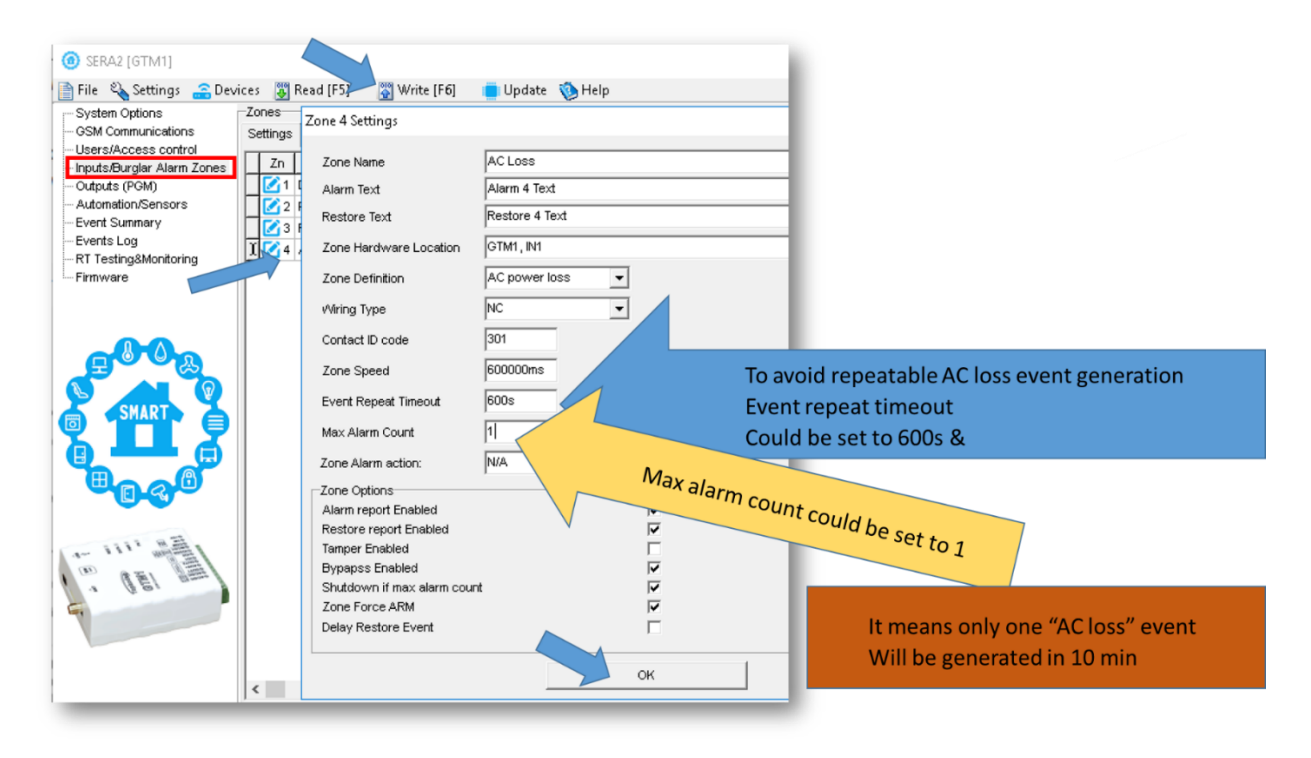

*Pav 19 Eikite į SERA2> Apsaugos sistemos zonos. Dukart spustelėkite ant pasirinktos eilutės*

#### *Kaip konfigūruoti SMS aliarmų funkciją*

*SERA2> GSM komunikacija> SMS/ skambučių perdavimas.*

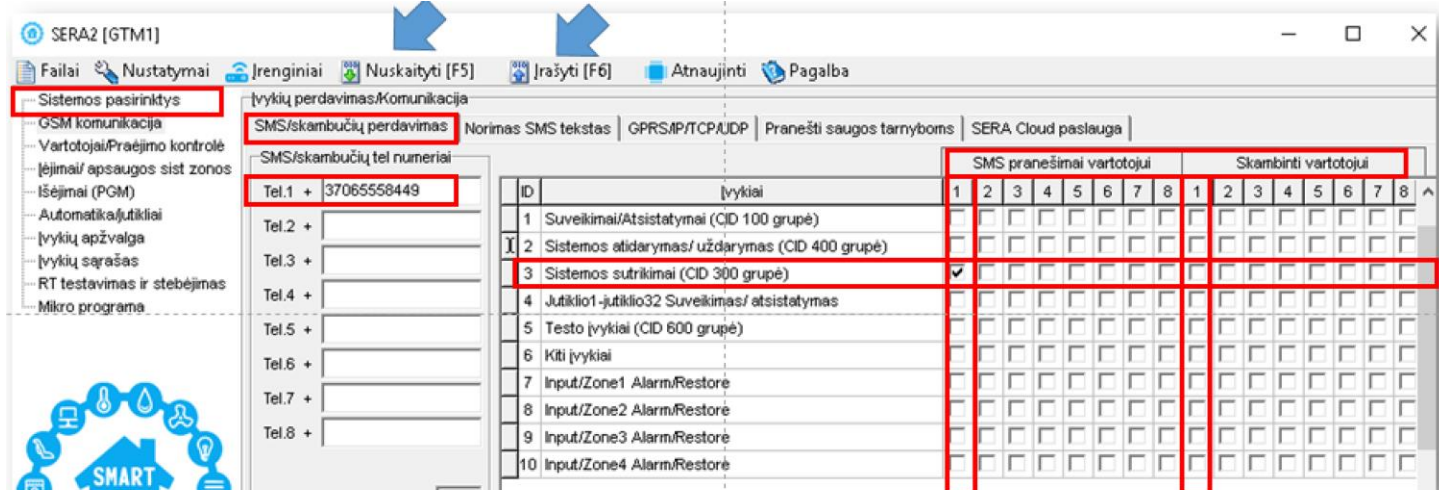

**SERA2> Sistemos parinktys> Sistemos gedimai/ sutrikimai**

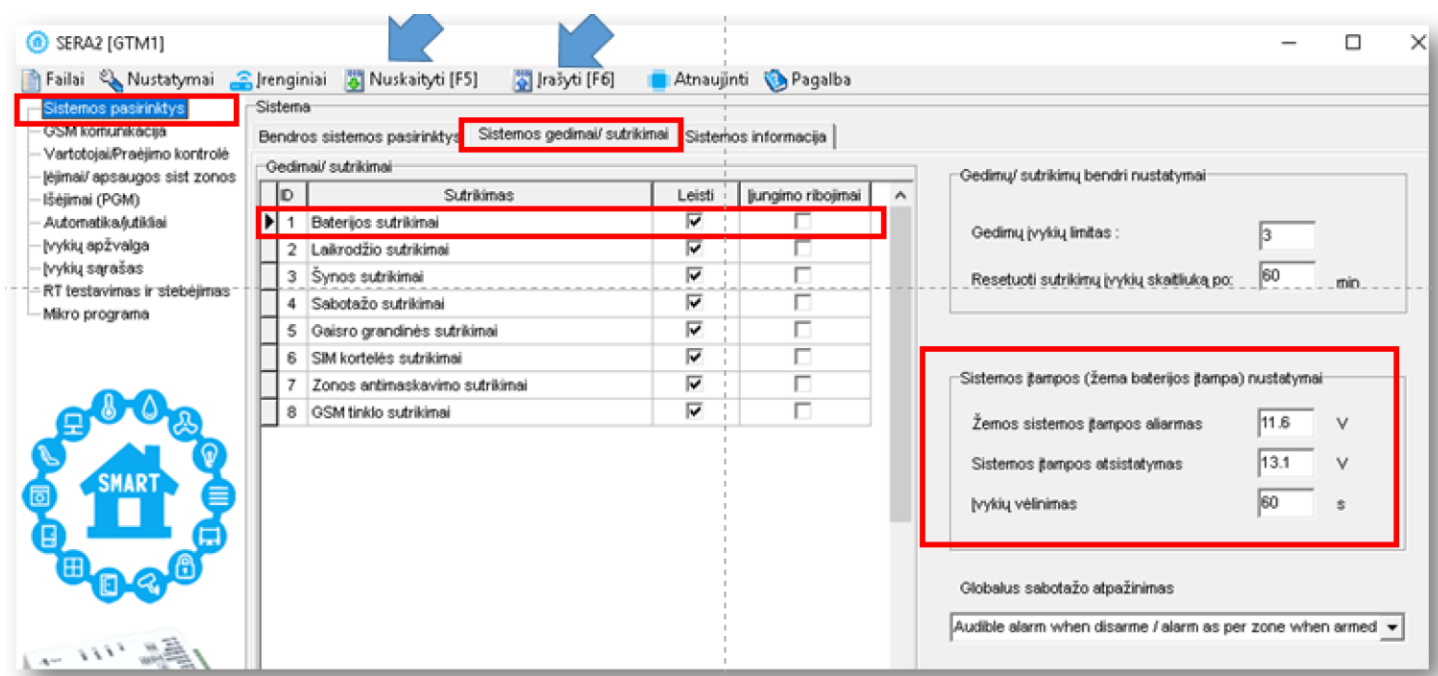

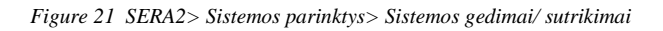

## **Eikite į SERA2> GSM komunikacija> Norimas SMS tekstas**

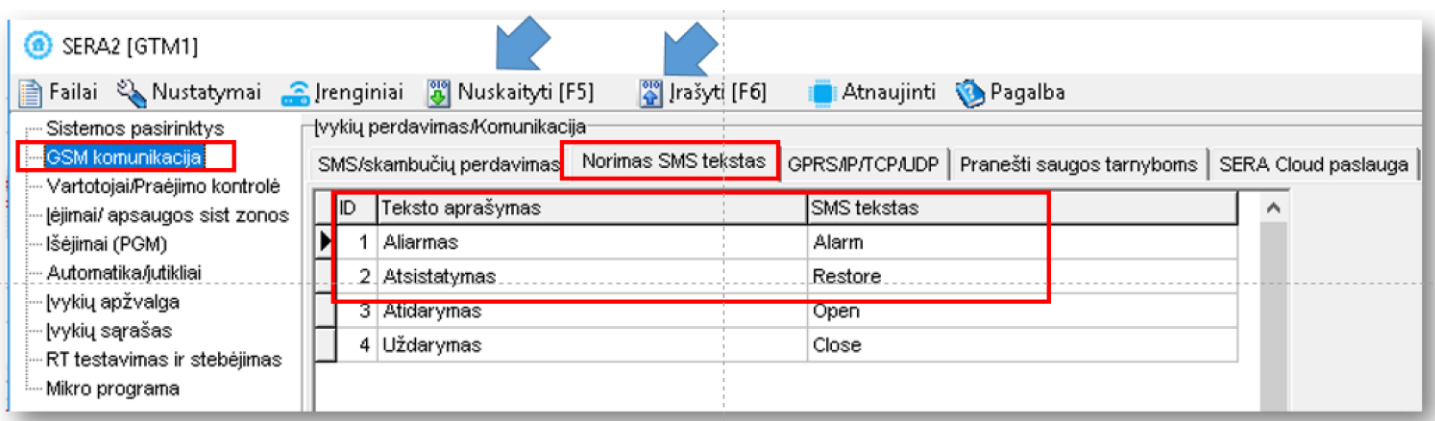

*Pav 22 SERA2 > GSM komunikacija> Norimas SMS tekstas*

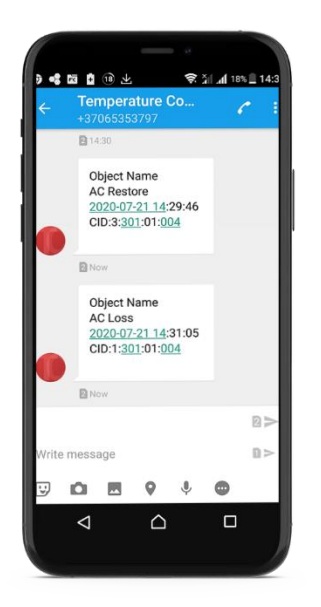

Maitinimo šaltinio TPS12 jungimo instrukcija. [https://www.topkodas.lt/Downloads/TPS12\\_UM\\_EN.pdf](https://www.topkodas.lt/Downloads/TPS12_UM_EN.pdf) Maitinimo šaltinis TPS12[. https://www.topkodas.lt/Downloads/TPS12\\_UM\\_EN.pdf](https://www.topkodas.lt/Downloads/TPS12_UM_EN.pdf)

Prie modulio negalima tiesiogiai jungti kintamos srovės šaltinio. Būtina naudoti tam pritaikytas reles arba kitus metodus kurie tenkina elektros saugos reikalavimus. Valdant įrenginius, maitinamus iš kintamosios srovės tinklo būtina laikytis visų elektros saugos reikalavimų.

## <span id="page-15-0"></span>**4.2 Įėjimai:**

#### **IO1 ir IO1and programiškai pasirenkami įėjimai arba išėjimai**

间

- IO1 0-30V
- IO2 0-30V

#### **IO3/ DO programiškai pasirenkama**

- IO3/D0: 0-30V analoginis įėjimas (zona arba jutiklis)
	- Išėjimas
	- IO3/D0: 0-20mA 4-20 mA srovės jutiklis
	- 2 laidų dūmų detektorius (gaisro grandinė)

#### IN1/D1: 0-30V

#### **1W programiškai pasirenkama**

- Skaitmeninis įėjimas (Max 3.3V !)
- Dallas 1 laido šyna.
- Aosong 1 laido šyna

Wiegand klaviatūros įėjimai: IO3/D0, IN1/D1

<span id="page-15-1"></span>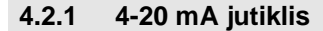

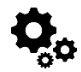

#### **Paruoškite modulį GTM1**

- **Įdėkite SIM kortelę**
- **Prisukite GSM anteną**
- **Prijunkite analoginį srovės jutiklį, kaip parodyta diagramoje**
- **Prijunkite maitinimo šaltinį** - **Prijunkite modulį prie kompiuterio per mini USB kabelį**
- **Įdiekite SERA2 programinę įrangą.**
- 
- Kurią galite rasti: <https://www.topkodas.lt/> svetainėje
- (HELP & SUPPORT> Downloads)
- Atidarykite SERA2 programą
- Eikite į SERA2> Sistemos pasirinktys> Bendros sistemos pasirinktys
- Nustatykite I/O3 Nustatymai į "0-20mA, 4-20 mA srovės jutiklis"
- Paspauskite "Irašyti" ikonėlę komandinėje eilutėje

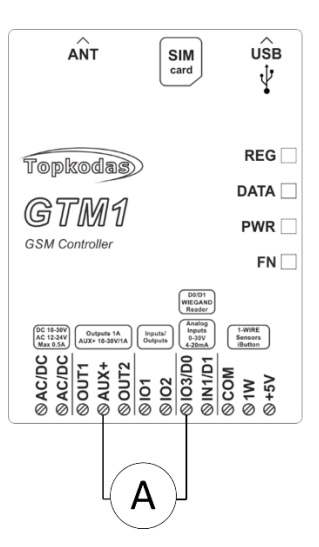

*Pav 23 4-20mA jutiklio jungimo pavyzdys*

Jeigu norite redaguoti modulio konfigūraciją, turite ją nuskaityti (Paspausti "Nuskaityti" ikonėlę SERA2 programos komandinėje eilutėje) Redaguoti nustatytmus, irašyti konfigūraciją, paspausdami "Irašyti" ikonėlę komandinėje eilutėje

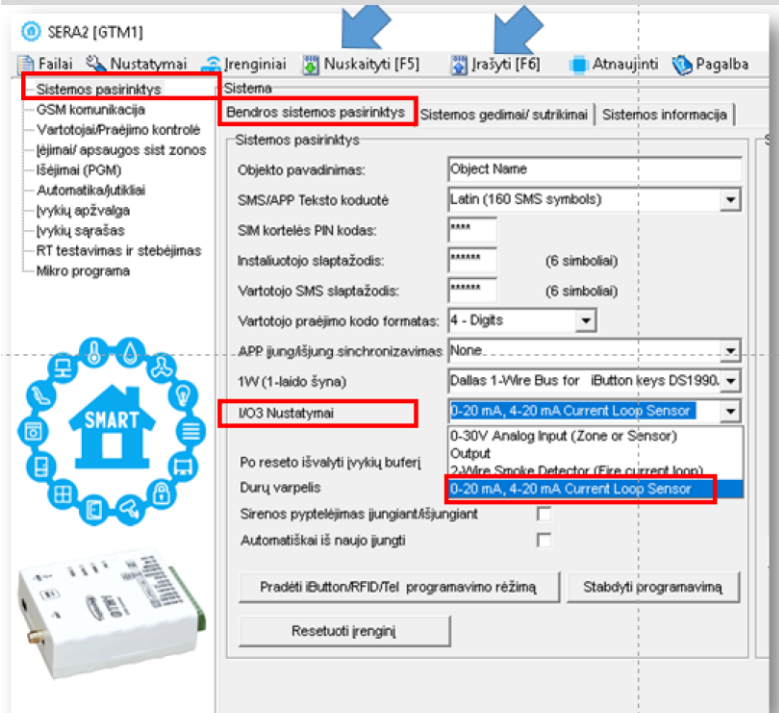

*Pav 24SERA2> Sistemos pasirinktys> Bendros sistemos pasirinktys*

- **Eikite į SERA2> Automatika/jutikliai**
- **Pasirinkite GTM1, Įėjimas IO3, 0-20 mA**
- Paspauskite "Irašyti" ikonėlę komandinėje eilutėje

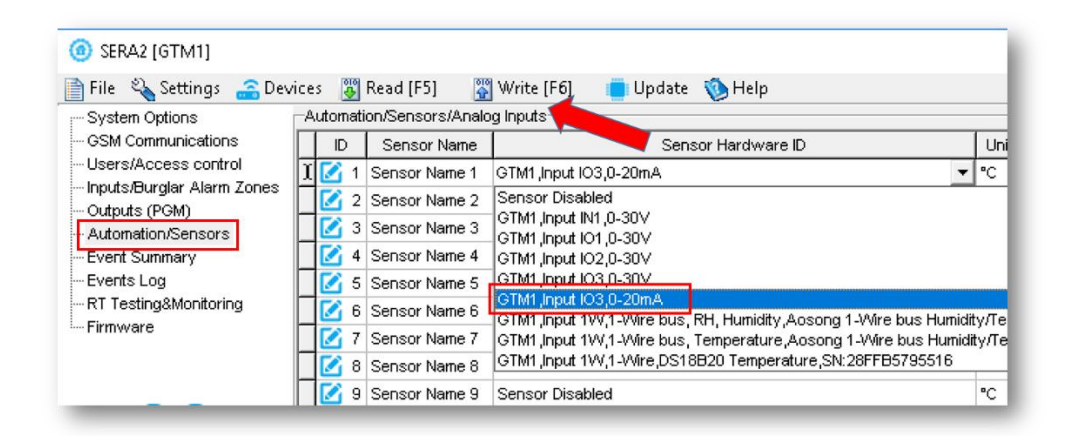

*Figure 25 SERA2> Automatika/jutikliai*

Dukart spustelėkite ant eilutės

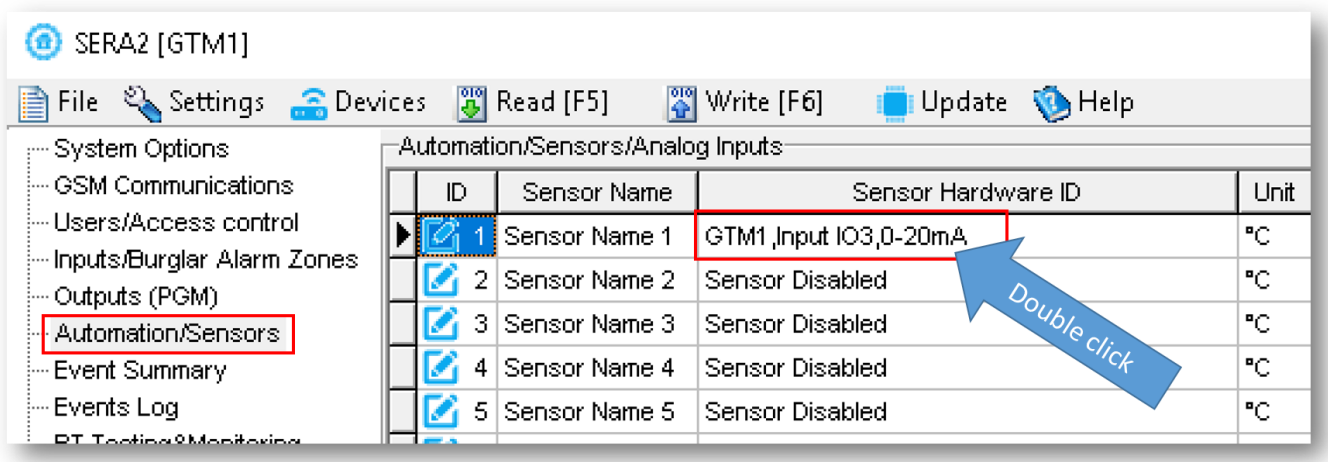

*Figure 26 SERA2> Automatika/jutikliai. Dukart spustelėkite ant pasirinktos eilutės*

- Pakeiskite nustatymus pagal nutylėjimą taip, kad jie atitinktų jūsų poreikius
- Paspauskite "Irašyti" ikonėlę komandinėje eilutėje
- Jutiklius galima kalibruoti, reikalingame ruože..
- Dėl kalibravimo failo, kreipkitės į gamintoją [info@topkodas.lt\)](mailto:info@topkodas.lt))

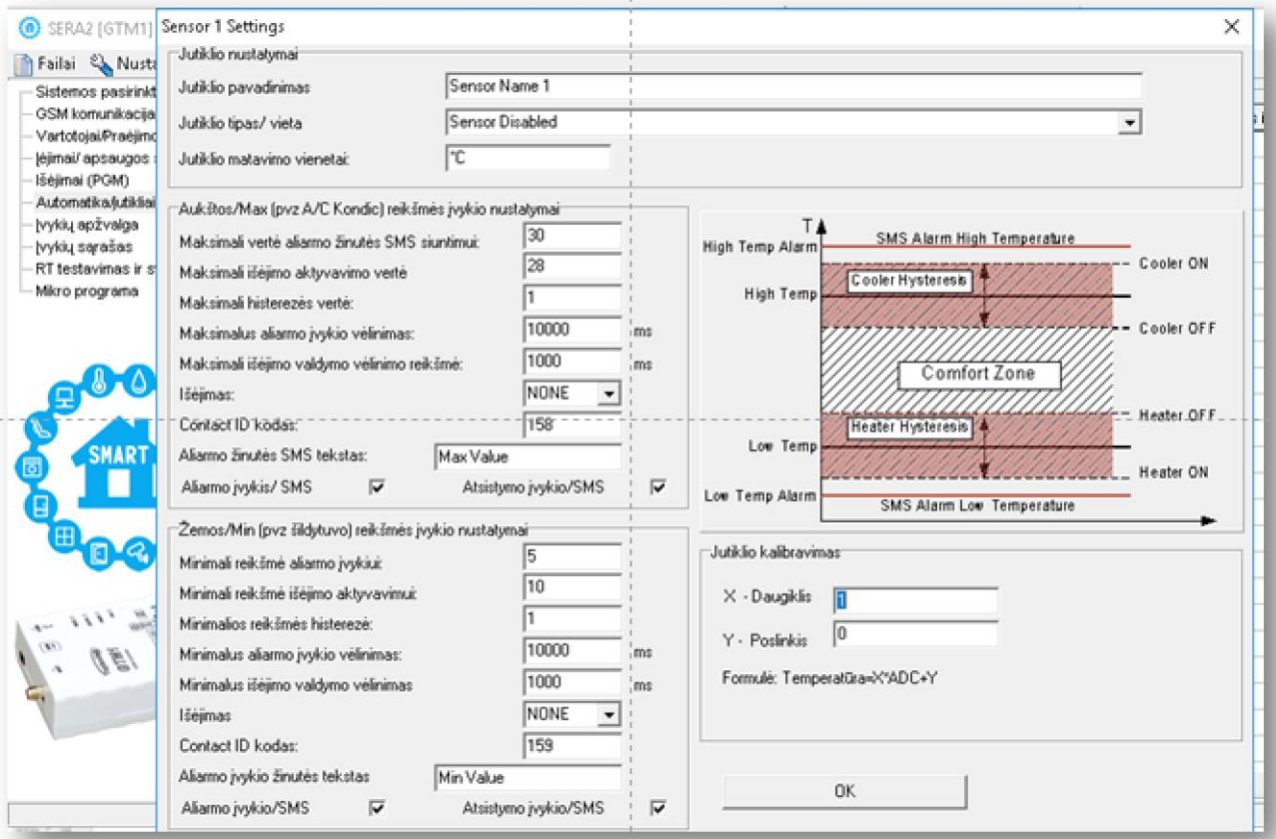

*Pav 27 SERA2> Automatika/jutikliai*

FE

#### Papildoma informacija:

[Kaip aktyvuoti pasirinktą išėjimą, temperatūrai pasiekus nustatytą reikšmę.](#page-25-1) [Kaip testuoti sistemą: Kaip patikrinti modulio ir prijungtų jutiklių funkcionavimą realiu laiku?](#page-26-0) Kai[p nuskaityti įvykių sąrašą iš vidinės modulio atminties](#page-27-0) [Kaip konfigūruoti SMS aliarmų funkciją](#page-27-1) [Kaip pakeisti temperatūros skalę iš Celsijaus į Farenheitus](#page-25-0)

## <span id="page-18-0"></span>**4.2.2 Drėgmės jutikliai AM2302 / DHT22 / AM2305 / AM2306 / AM2320 / AM2321**

Modulis gali būti naudojamas su tokiais jutikliais: Aosong 1-laido šynos drėgmės jutikliais: AM2302 , DHT22 , AM2305 , AM2306, Taip pat ir AM2320 ir AM2321 jutikliais .

*Lentelė 6 Jutiklių AM2302, AM2320 / AM2321 specifikacija*

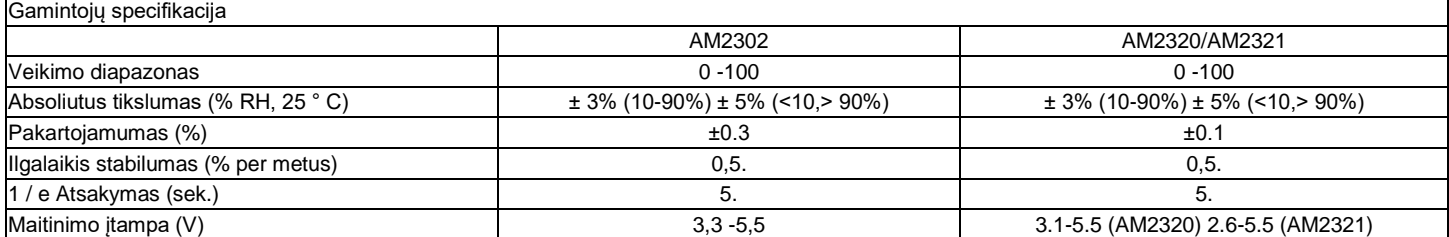

Lentelėje pateikiami duomenys iš gamintojo specifikacijų. "Aosong" specifikacijoje nenurodomi daugumos parametrų maksimalūs leidžiami nuokrypiai, tik "tipinės" vertės. Todėl konkretus jutiklis nebūtinai atitiks šias specifikacijas. Visiems kitiems jutikliams, aukščiau pateiktos parametrų vertės atitinka maksimalios tolerancijos vertes.

Kiekvienas AM2302 jutiklis jungiamas atskiru laidu prie skaitmenini 1W įėjimo Prie modulio GTM1 galima prijungti 1 AM2302 Aosong (Guangzhou) drėgmės jutiklį

Jutiklių AM2320 ir AM2302 paruošimas darbui.

Paruoškite modulį GTM1

- Įdėkite SIM kortelę
- Prisukite GSM anteną
- Prijunkite AM2320 arba AM2302 prie 1W pagal jungimo schemą.

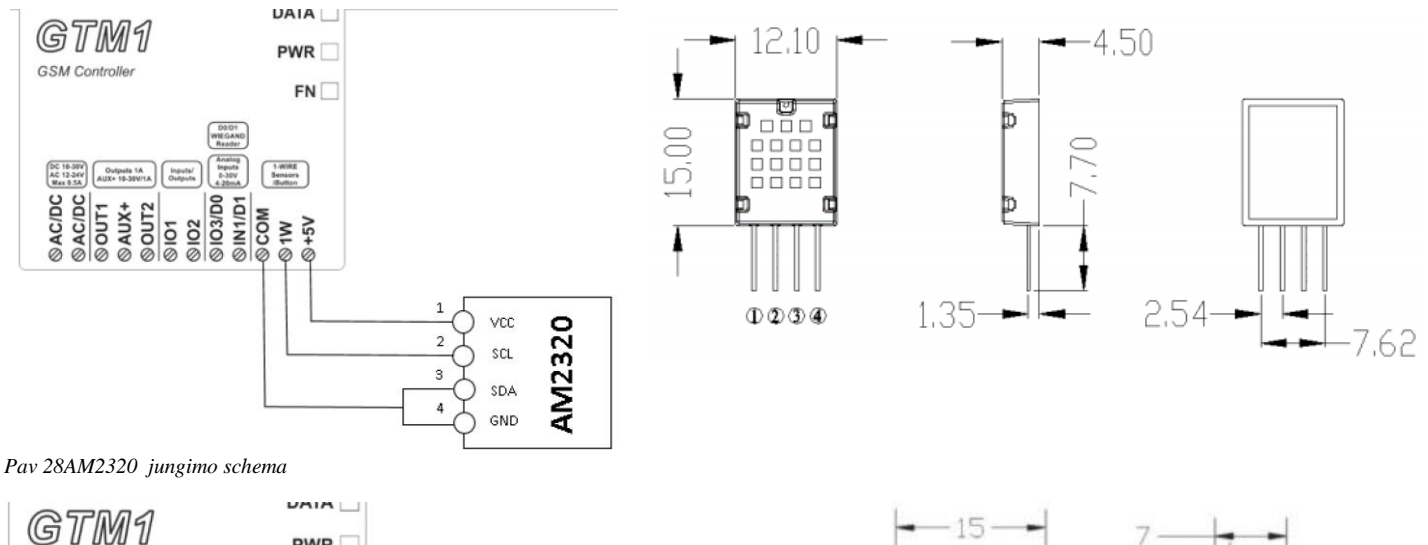

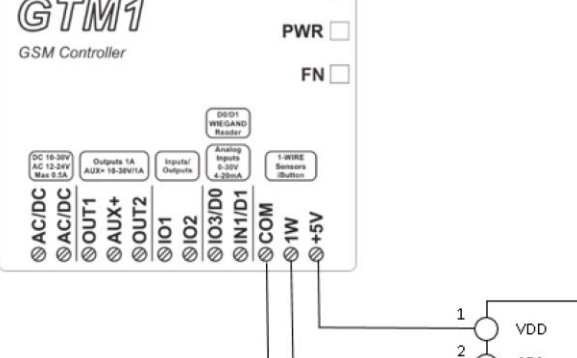

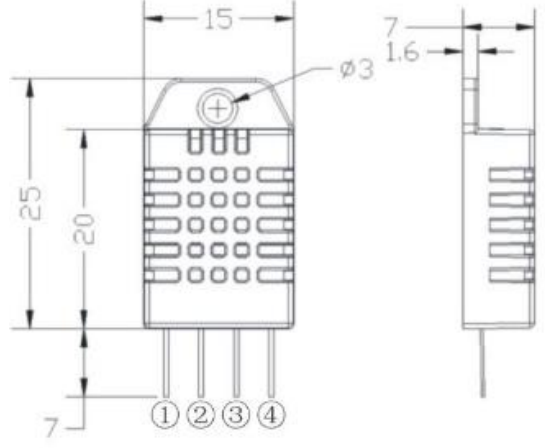

*Pav 29AM2302 jungimo schema*

Jeigu norite redaguoti modulio konfigūraciją, turite ją nuskaityti (Paspausti "Nuskaityti" ikonėlę SERA2 programos komandinėje eilutėje) Redaguoti nustatytmus, irašyti konfigūraciją, paspausdami "Irašyti" ikonėlę komandinėje eilutėje

- **Prijunkite modulį prie kompiuterio per mini USB kabelį**
- **Prijunkite maitinimo šaltinį.**
- **Paleiskite nemokamą konfigūravimo programą SERA2**
- Kurią galite rasti: <https://www.topkodas.lt/> svetainėje
- HELP & SUPPORT> Downloads
- **Eikite į SERA2> Sistemos pasirinktys> Bendros sistemos pasirinktys**
- **Nustatykite 1W (1- Wire BUS) į Aosong 1 Wire bus Humidity/ Temperature Sensor AM2302…**

AM2302

SD<sub>1</sub>

NC

GND

 $\overline{\mathbf{3}}$ 

4

- Paspauskite "Irašyti" ikonėlę komandinėje eilutėje
- Paspauskite "Nuskaityti" ikonėlę komandinėje eilutėje

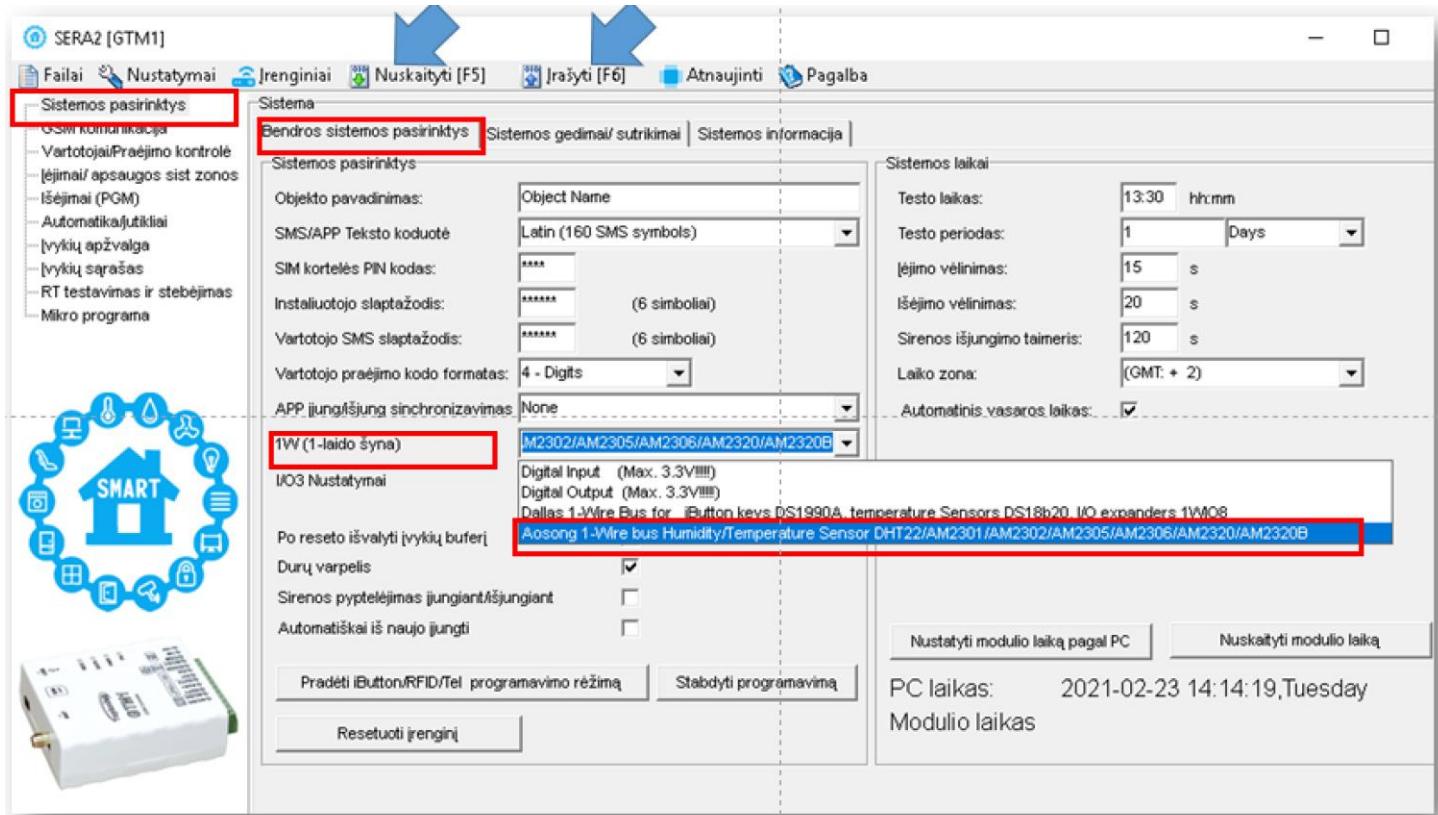

*Pav 30SERA2> Sistemos pasirinktys> Bendros sistemos pasirinktys*

- Eikite į SERA2> "Automatika/ jutikliai" langą. Prijungti jutikliai atsiras sąraše automatiškai
- Dukart spustelėkite ant pasirinkto jutiklio eilutės

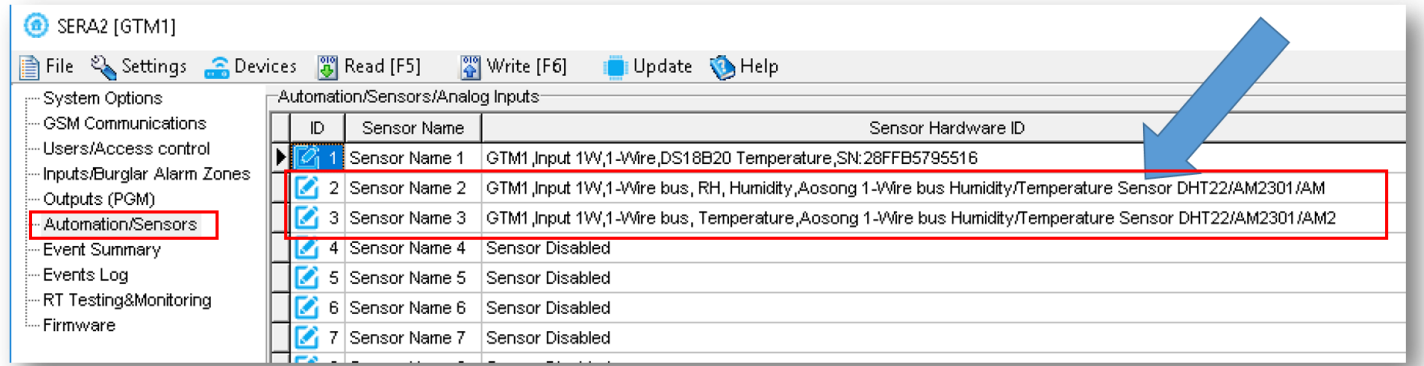

*Pav 31 SERA2> Automatika/jutikliai*

- Nustatykite kitus jutiklio parametrus: minimalią, maksimalią reikšmes ir pan.
- Paspauskite "Irašyti" ikonėlę komandinėje eilutėje

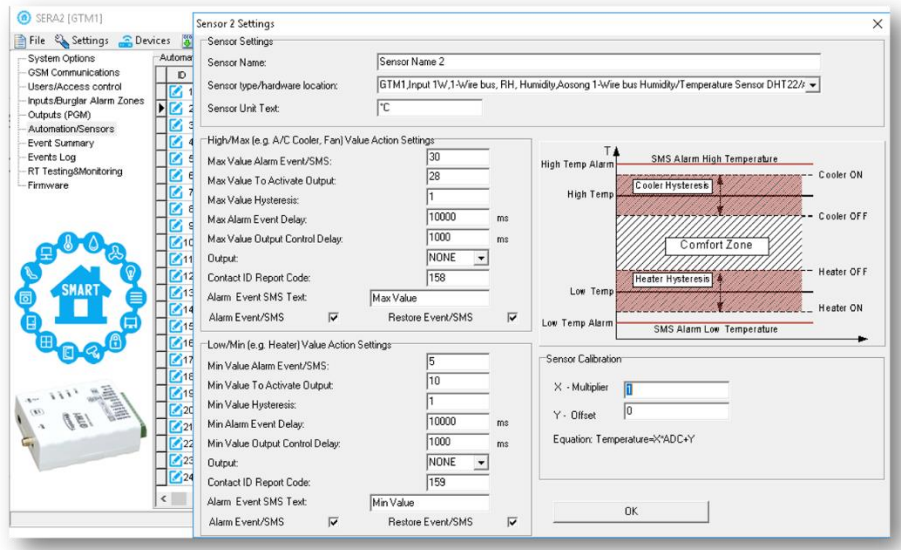

*Pav 32 SERA2> Automatika/jutikliai*

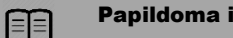

#### Papildoma informacija:

[Kaip aktyvuoti pasirinktą išėjimą, temperatūrai pasiekus nustatytą reikšmę.](#page-25-1) [Kaip testuoti sistemą: Kaip patikrinti modulio ir prijungtų jutiklių funkcionavimą realiu laiku?](#page-26-0) Kai[p nuskaityti įvykių sąrašą iš vidinės modulio atminties](#page-27-0) [Kaip konfigūruoti SMS aliarmų funkciją](#page-27-1) [Kaip pakeisti temperatūros skalę iš Celsijaus į Farenheitus](#page-25-0)

## <span id="page-21-0"></span>**4.2.3 Analoginis 0-30V įėjimas.**

Jeigu norite redaguoti modulio konfigūraciją, turite ją nuskaityti (Paspausti "Nuskaityti" ikonėlę SERA2 programos komandinėje eilutėje) Redaguoti nustatytmus, irašyti konfigūraciją, paspausdami "Irašyti" ikonėlę komandinėje eilutėje

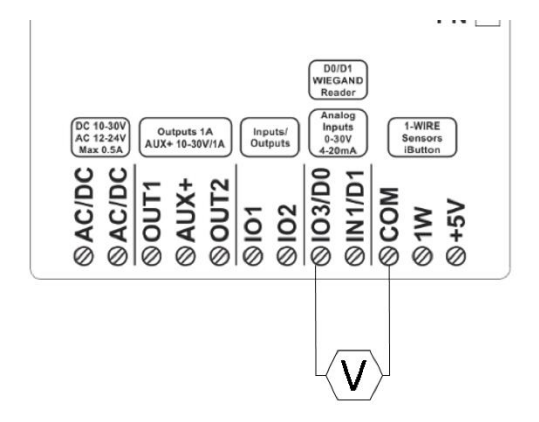

#### **Analoginis 0-30V jutikl gali būti prijungtas prie IO3, IN1**

Analoginių jutiklių paleidimo veiksmai: Prijunkite analoginį įtampos jutiklį prie I/IO3/IN1 pagal jungimo schemą.

Jeigu jutiklis prijungtas prie IO3, Eikite į SERA2> Sistemos pasirinktys> Bendros sistemos pasirinktys

**Turite nustatyti I/O3 į 0-30V Analog Zone or Input** Paspauskite "Irašyti" ikonėlę komandinėje eilutėje

Jeigu nenaudojami analoginiai jutikliai, modulio įėjimai turi būti programiškai išjungti (disabled) "Apsaugos sistemos zonos" ir "Automatika/ jutikliai" languose.

Analoginiai jutikliai gali būti kalibruojami, parametrai gali būti keičiami SERA2>"Automatika/ jutikliai" lange. Eikite į Automatika/ jutikliai" langą ir dukart spustelėkite ant pasirinkto jutiklio eilutės Jutiklius galima kalibruoti, keičiant dedamąją (offset) ir daugiklį (multiplier).

Atlikus visus pakeitimus, konfigūracija turi būti įrašyta į modulį.

*Pav 330-30V jutiklio jungimo schema*

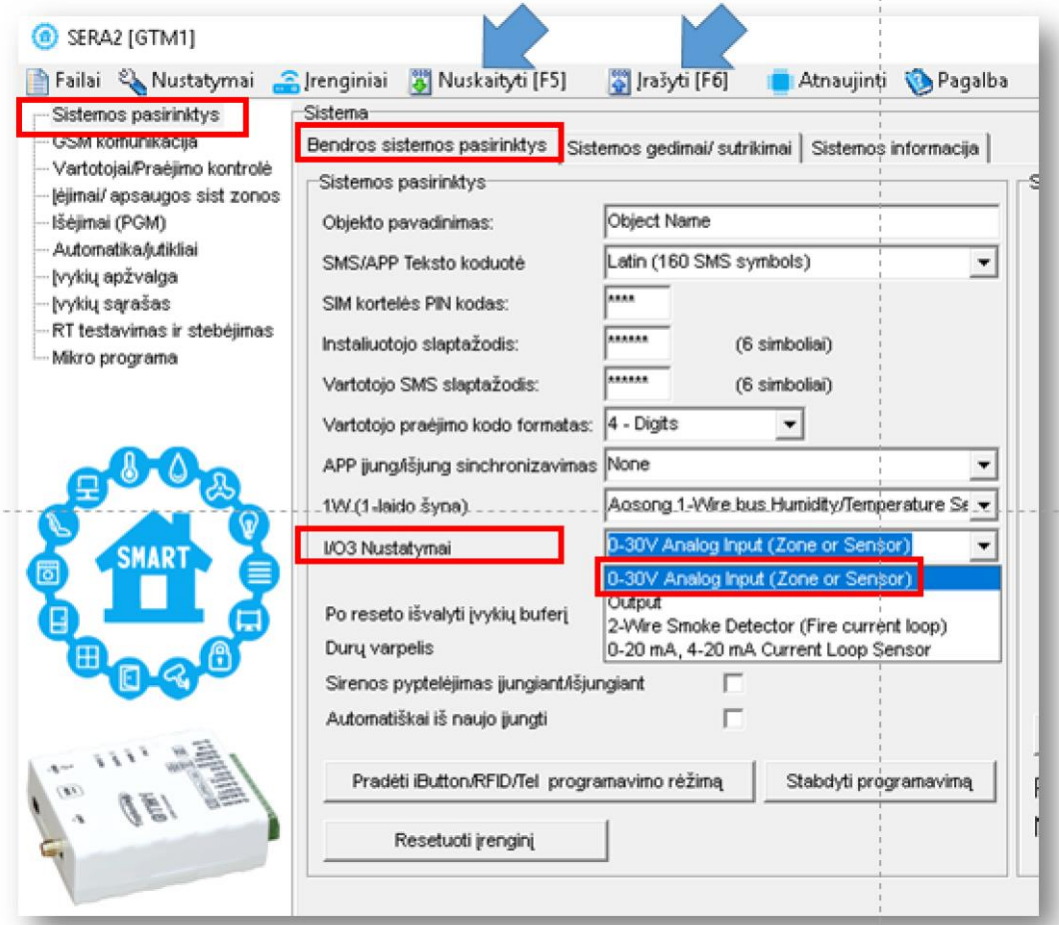

*Pav 34 SERA2> Sistemos pasirinktys> Bendros sistemos pasirinktys I/O3 nustatymai į 0-30V Analog Input (Zone or Sensor)*

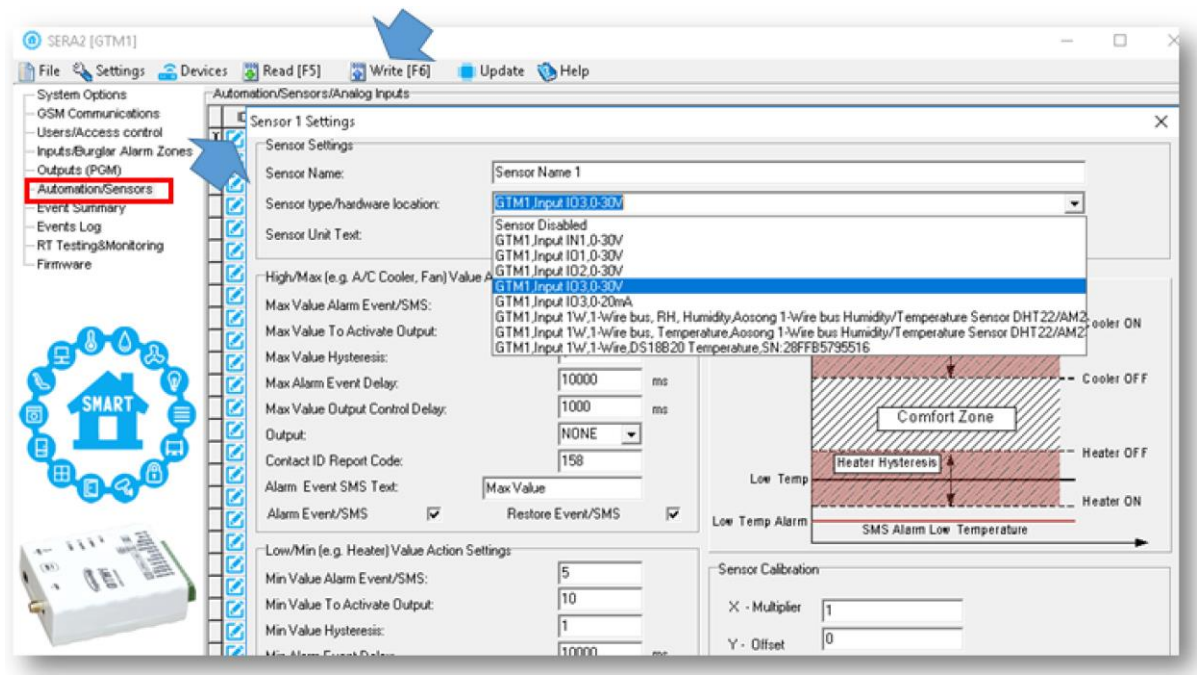

*Pav 35 Eikite į Automatika/ jutikliai" langą ir dukart spustelėkite ant pasirinkto jutiklio eilutės*

Analoginiai 0-10V įtampos jutikliai jungiami prie IN1- IN4 įėjimų (su 5,1k rezistoriumi) ir I/O1, I/O2.

## 用

## Papildoma informacija:

[Kaip aktyvuoti pasirinktą išėjimą, temperatūrai pasiekus nustatytą reikšmę.](#page-25-1) [Kaip testuoti sistemą: Kaip patikrinti modulio ir prijungtų jutiklių funkcionavimą realiu laiku?](#page-26-0) Kai[p nuskaityti įvykių sąrašą iš vidinės modulio atminties](#page-27-0)

## <span id="page-23-0"></span>**4.2.4 DS18b20 1 laido šynos temperatūros jutiklio montavimas ir rekomendacijos.**

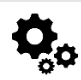

12 bitų DS18B20 skaitmeninis temperatūros jutiklis, matuoja temperatūrą Celsijaus laipsniais. DS18b20 jutiklis prie modulio GTalarm2 jungiamas per 1 laido šyną. Kiekvienas DS18b20 jutiklis turi unikalų 64 bitų kodą, kurio dėka prie vieno laido galima jungti daugelį jutiklių. Todėl patogu keletą jutiklių paskirstyti patalpoje ir išnaudoti tik vieną modulio įėjimą. Jutiklių naudojimo pavyzdžiai: HVAC sistemos, temperatūros stebėjimo sistemos, procesų stebėjimo ir valdymo sistemos.

#### **Taikymo pavyyzdžiai**

- Vartojimo prekės
- Pramoninės sistemos
- Termiškai jautrios sistemos
- **•** Termometrai
- Termostatiniai valdikliai

#### **Pagrindinės savybės:**

- Matuoja temperatūrą nuo -55°C iki +125°C (-67°F to +257°F)
- ±0.5°C tikslumas nuo -10°C iki +85°C
- Kiekvienas įrenginys turi unikalų 64 bitų kodą

#### **Paruoškite modulį GTM1**

- Įdėkite SIM kortelę
	- Prisukite GSM anteną

Prijunkite DS18b20 prie 1W pagal jungimo schemą.

[Galima prijungti iki 32 jutikliųDS18b20]

Pav DS18b20 jutiklio instaliavimas, naudojant ilgą UTP arba FTP kabelį.

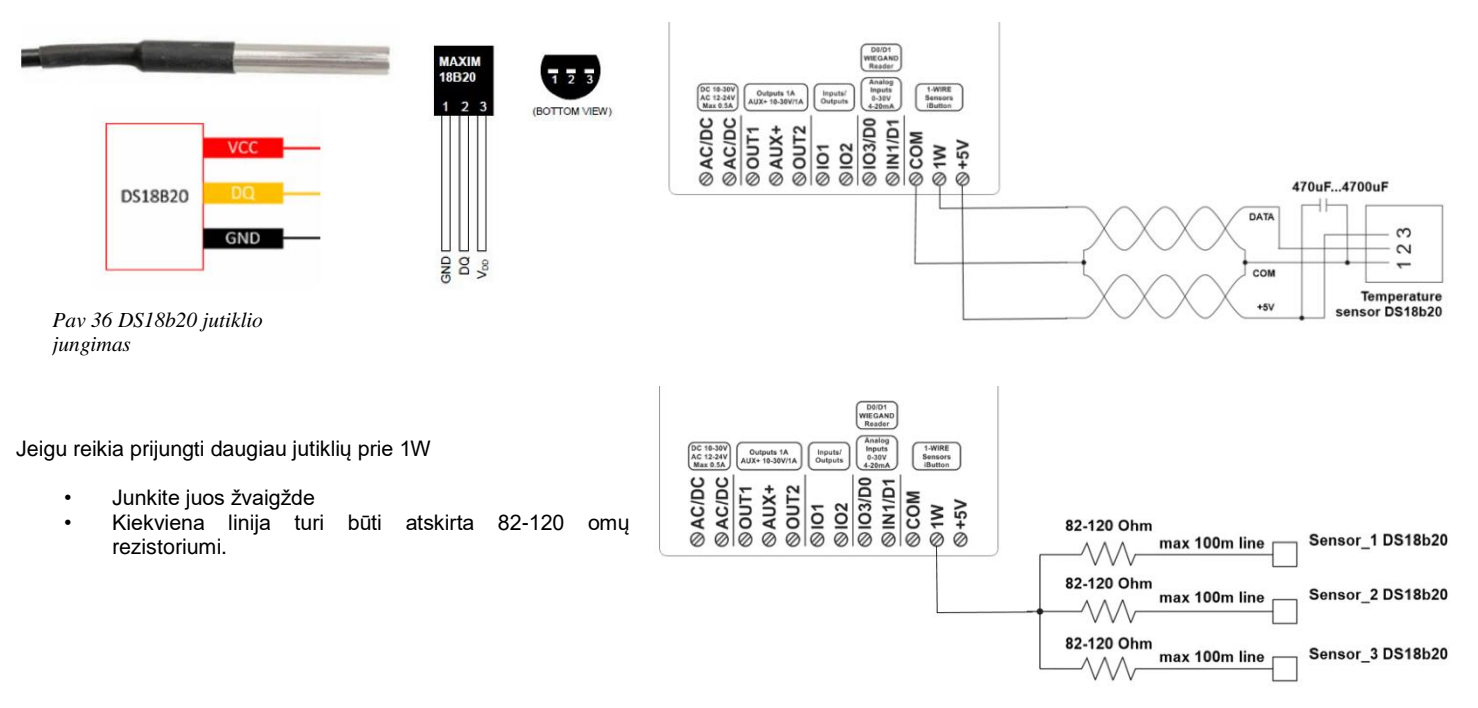

### Rezistorius turi būti kuo arčiau modulio GTM1 kontaktų.

#### <span id="page-23-1"></span>**4.2.5 1 laido jutiklio DS18b20 konfigūravimas.**

ſ

Jeigu norite redaguoti modulio konfigūraciją, turite ją nuskaityti (Paspausti "Nuskaityti" ikonėlę SERA2 programos komandinėje eilutėje) Redaguoti nustatytmus, irašyti konfigūraciją, paspausdami "Irašyti" ikonėlę komandinėje eilutėje

- Prijunkite modulį prie kompiuterio per mini USB kabelį
- Prijunkite maitinimo šaltinį.
- Atidarykite nemokamą konfigūravimo programą SERA2

Kurią galite rasti: <https://www.topkodas.lt/> svetainėje HELP & SUPPORT> Downloads

- Eikite į SERA2> Sistemos pasirinktys> Bendros sistemos pasirinktys
- Nustatykite 1W (1-Wire Bus) j " Dallas 1-Wire Bus" DS18b20...
- Paspauskite "Irašyti" ikonėlę komandinėje eilutėje
- Paspauskite "Nuskaityti" ikonėlę komandinėje eilutėje

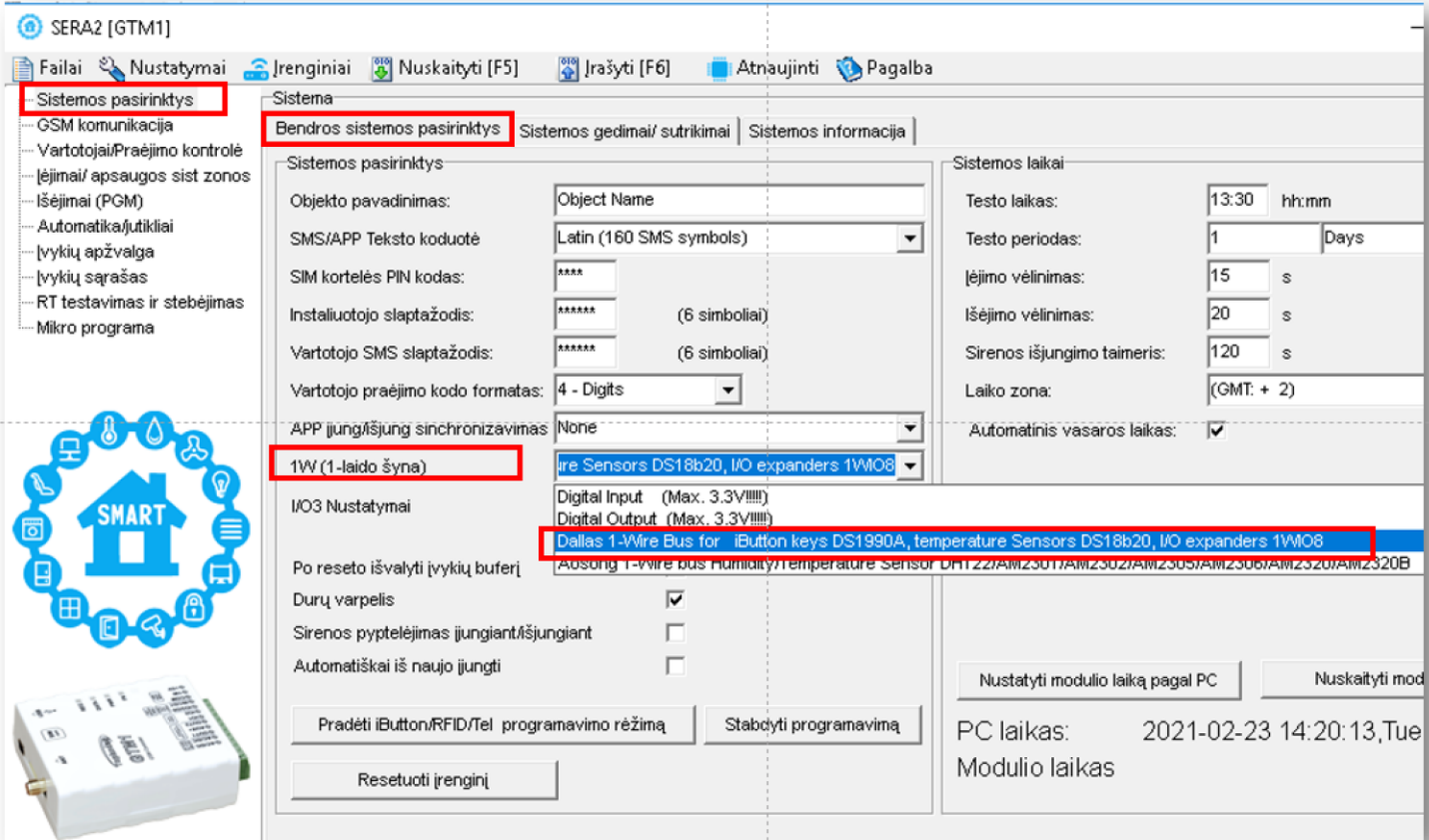

*Pav 37SERA2> Sistemos pasirinktys> Bendros sistemos pasirinktys*

- Eikite į SERA2> "Automatika/ jutikliai" langą.

Prijungti jutikliai atsiras sąraše automatiškai

- Dukart spustelėkite ant pasirinkto jutiklio eilutės

- Nustatykite kitus jutiklio parametrus: minimalią, maksimalią reikšmes ir pan.
- Paspauskite "Irašyti" ikonėlę komandinėje eilutėje

#### SERA2 [GTM1] File & Settings Co Devices 3 Read [F5] [3] Write [F6] [3] Update & Help Automation/Sensors/Analog Inputs System Options GSM Communications D Sensor Name Sensor Hardware ID -Users/Access control Sensor Name 1 GTM1, Input 1VV, 1-Wire, DS18B20 Temperature, SN: 28FF004BA016  $\blacktriangleright$ -Inputs/Burglar Alarm Zones 2 Sensor Name 2 Sensor Disabled Outputs (PGM) 3 Sensor Name 3 Sensor Disabled - Automation/Sensors 4 Sensor Name 4 Sensor Disabled Event Summary - Events Loa 5 Sensor Name 5 Sensor Disabled -RT Testing&Monitoring 6 Sensor Name 6 Sensor Disabled - Firmware 7 Sensor Name 7 Sensor Disabled

*Pav 38 SERA2> Automatika/jutikliai*

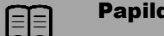

## Papildoma informacija:

[Kaip aktyvuoti pasirinktą išėjimą, temperatūrai pasiekus nustatytą reikšmę.](#page-25-1) [Kaip testuoti sistemą: Kaip patikrinti modulio ir prijungtų jutiklių funkcionavimą realiu laiku?](#page-26-0) Kai[p nuskaityti įvykių sąrašą iš vidinės modulio atminties](#page-27-0) [Kaip konfigūruoti SMS aliarmų funkciją](#page-27-1) [Kaip pakeisti temperatūros skalę iš Celsijaus į Farenheitus](#page-25-0)

Rekomenduojame naudoti "Cat 5" kabelį, nes bus lengviau išplėsti sistemą, prijungiant papildomų jutiklių. Duomenims perduoti ir įžeminimui turėtų būti naudojami viena vyta pora, pavyzdžiui, mėlyna arba mėlyna balta. 3.3 V įtampos jungimui naudojamas vienas laidas iš kitos poros.

Negalima dvigubinti laidų, nes tai pakeičia tinklo varžą ir mažina sistemos patikimumą. Nenaudojami laidai neturėtų būti tarpusavyje sujungiami ar įžeminami. Rekomenduojama naudoti neekranuotą kabelį Dallas 1 laido šynai.

Svarbu pasirinkti tinkamą jutiklių jungimo į tinklą metodą, nes priešingu atveju atsiras vėlinimo problemų, gali būti prarandami duomenys. Kiekvieną jutiklį turite prijungti prie vieno pagrindinio kabelio, Tai padidins klaidų tikimybę dėl kabelio atspindžių Kiekvieną jutiklį prie pagrindinio tinklo galima iki 50mm (2") kabeliu Jeigu jungiant daugiau nei 10-15 jutiklių, vis dar atsiranda duomenų perdavimo sutrikimų, rekomenduojame naudoti 100-120Ω varžas. Jutiklius galima jungti nuo 10 iki 100m. kabeliu. Priklausomai nuo jungiamų jutiklių kiekio, kabelio kokybės ir aplinkos triukšmų. Prie modulio GTalarm2 galima jungti iki 32 jutiklių.

Sumontuokite reikalingus įrenginius į korpusą. Korpusui parinkite sausą, saugią vietą, netoli maitinimo įtampos šaltinio. Sumontuokite likusias sistemos dalis. Neprijunkite maitinimo, kol nebaigsite instaliavimo darbų.

Visos grandinės yra klasifikuojamos pagal UL galios ribojimus išskyrus akumuliatoriaus laidus. Mažiausiai ¼ "(6.4mm) atskyrimas turi būti  $\mathbf{1}$ išlaikytas visuose taškuose tarp ribotos galios ir neribotos galios instaliacijos ir jungčių.

### <span id="page-25-0"></span>**4.2.6 Kaip pakeisti temperatūros skalę iš Celsijaus į Farenheitus**

Jeigu norite redaguoti modulio konfigūraciją, turite ją nuskaityti (Paspausti "Nuskaityti" ikonėlę SERA2 programos komandinėje eilutėje) Redaguoti nustatytmus, irašyti konfigūraciją, paspausdami "Irašyti" ikonėlę komandinėje eilutėje

- 1. Eikite į Automatika/ jutikliai" langą ir dukart spustelėkite ant pasirinkto jutiklio eilutės
- 2. Įveskite Y (kompensaciją Offset) ir X (daugiklį multiplier) reikšmes.
- 3. Pakeiskite vienetus į Kelviną arba Farenheitą "Sera2> Automatika/ jutikliai" (dukart spustelėkite ant pasirinkto jutiklio linijos).

Y(kompensavimas offset)=273.15, X(daugiklis multiplier)=1 Celsijaus laipsnių keitimo į Farenheitus Y(kompensavimas offset)=32, X(daugiklis multiplier)=1,8 **Celsijaus laipsnių keitimo į Kelvinus** 

Eikite į **Error! Reference source not found.** $|=|=|$ 

### <span id="page-25-1"></span>**4.2.7 Kaip aktyvuoti pasirinktą išėjimą, temperatūrai pasiekus nustatytą reikšmę.**

Jeigu norite redaguoti modulio konfigūraciją, turite ją nuskaityti (Paspausti "Nuskaityti" ikonėlę SERA2 programos komandinėje eilutėje) Redaguoti nustatytmus, irašyti konfigūraciją, paspausdami "Irašyti" ikonėlę komandinėje eilutėje

#### Galima nustatyti

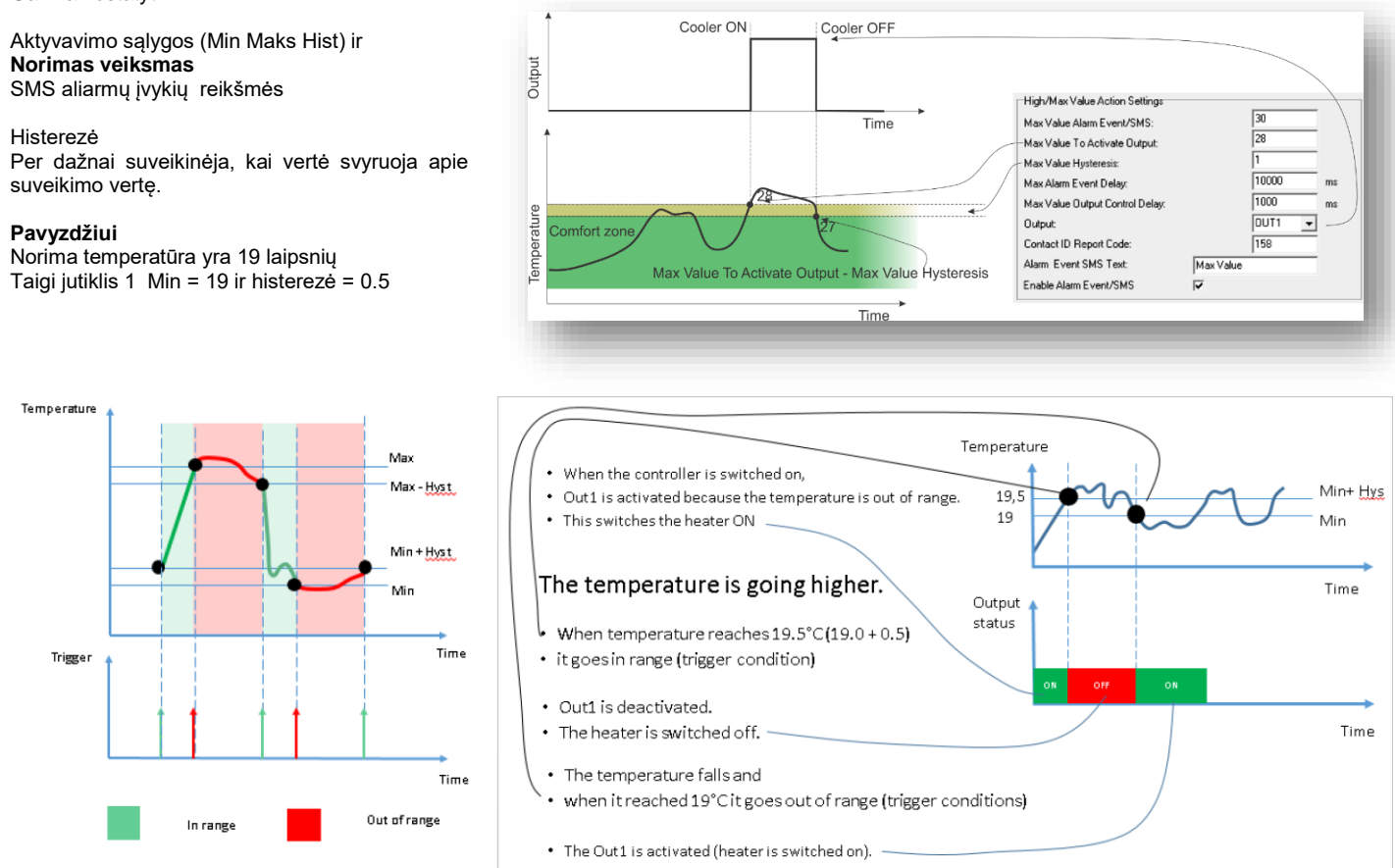

## <span id="page-26-0"></span>**4.2.8 Kaip testuoti sistemą: Kaip patikrinti modulio ir prijungtų jutiklių funkcionavimą realiu laiku?**

## **Realaus laiko modulio statusas:**

Eikite į SERA2 > RT testavimas ir stebėjimas> Techninė įranga Paspauskite "Pradėti stebėjimą" mygtuką

**Jutiklio reikšmės ir būsenos realiu laiku**

RT testavimas ir stebėjimas > SensoriaiAutomatika

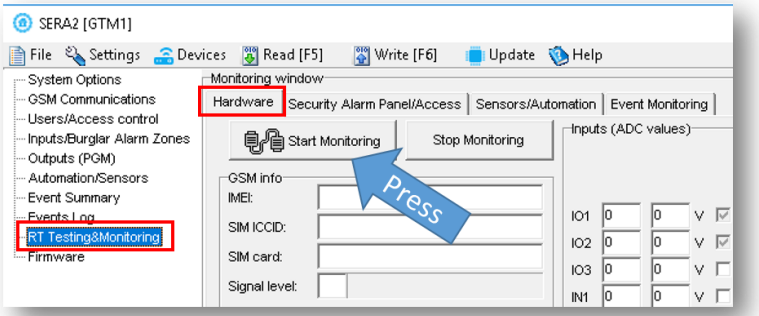

#### *Pav 39 SERA2> RT testavimas ir stebėjimas> Techninė įranga*

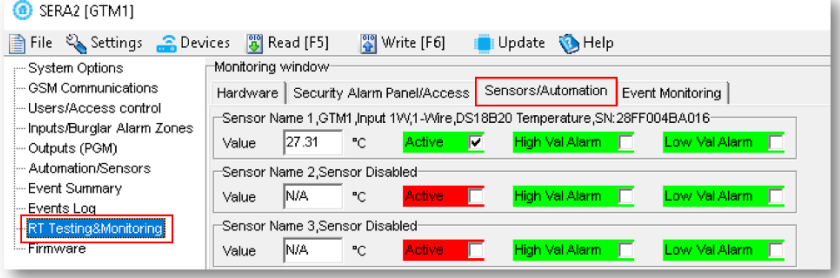

*Pav 40 "RT testavimas ir stebėjimas> Sensoriai/ automatika" langas*

#### **Įvykių sąrašas realiu laiku**

Eikite į SERA2> RT testavimas ir stebėjimas > įvykių stebėjim

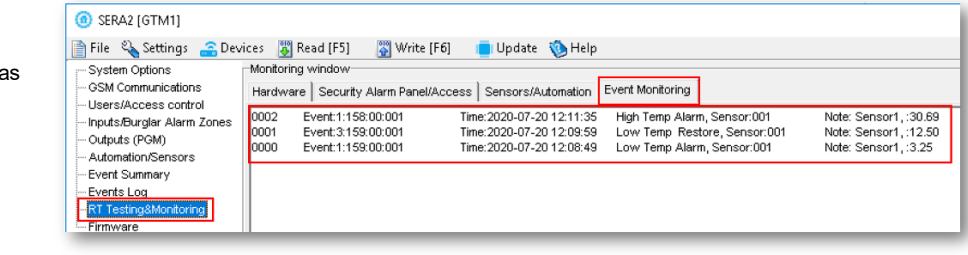

*Figure 41SERA2> RT testavimas ir stebėjimas> Įvykių stebėjimas*

#### <span id="page-27-0"></span>**4.2.9 Kaip nuskaityti įvykių sąrašą iš vidinės modulio atminties**

#### **Nuskaitykite įvykių sąrašą.**

Eikite į SERA2> Įvykių sąrašas Paspauskite " Nuskaityti įvykių sąrašą" mygtuką

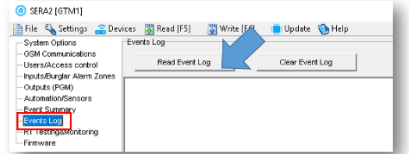

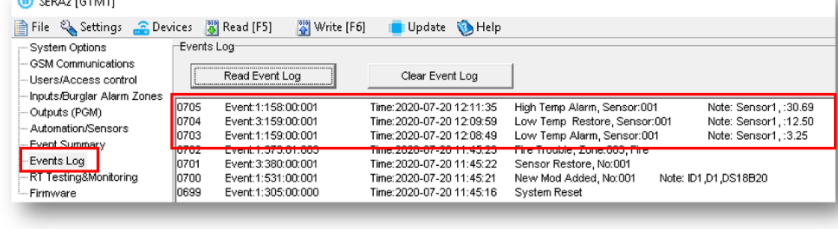

*Pav 42 SERA2> Įvykių sąrašas Pav 43 SERA2> Įvykių sąrašas*

**A** continued

## <span id="page-27-1"></span>**4.2.10 Kaip konfigūruoti SMS aliarmų funkciją**

Jeigu norite redaguoti modulio konfigūraciją, turite ją nuskaityti (Paspausti "Nuskaityti" ikonėlę SERA2 programos komandinėje eilutėje) Redaguoti nustatytmus, irašyti konfigūraciją, paspausdami "Irašyti" ikonėlę komandinėje eilutėje

#### **Aliarmo pranešimai (SMS) į mobilų telefoną**

Eikite į SERA2> GSM komunikacija> SMS/ skambučių perdavimas. Įveskite savo telefono numerį Pažymėkite aliarmo įvykius Paspauskite "Irašyti" ikonėlę komandinėje eilutėje

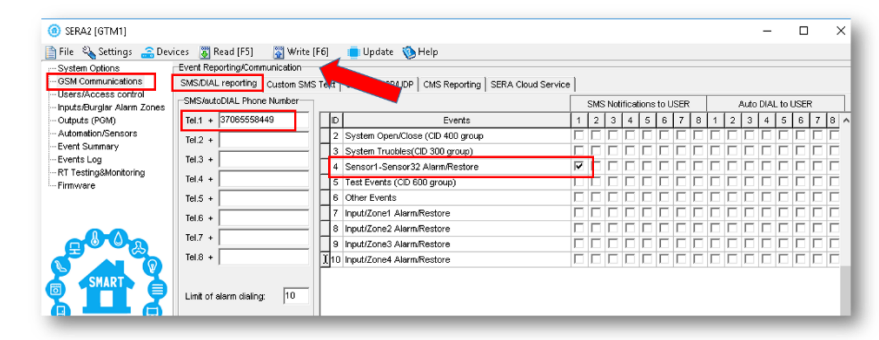

*Pav 44 Sera2> GSM komunikacija> SMS skambučių perdavimas.*

### <span id="page-27-2"></span>**4.2.11 EOL NO, NC apsaugos jutiklių jungimas**

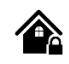

Modulis GTM1 turi:

- IN1/D1: 0-30V
- **IO1 ir IO1and programiškai pasirenkami įėjimai arba išėjimai**
- IO1 0-30V
- IO2 0-30V
- **IO3/ DO programiškai pasirenkama**
- IO3/D0: 0-30V analoginis įėjimas (zona arba jutiklis)
- IO3/D0: 0-20mA 4-20 mA srovės jutiklis
- 2 laidų dūmų detektorius (gaisro grandinė)

Įėjimus galima naudoti kaip pasirenkamo tipo apsaugos sistemos zonas. NC/NO/EOL/ EOL+TAMPER.

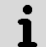

Patalpų apsaugai rekomenduojama naudoti standartinius judesio, gaisro, stiklo dūžio jutiklius. Jutikliams maitinti rekomenduojama naudoti standartinį 6-8 gyslų kabelį, skirtą apsaugos sistemų instaliacijai.

#### **Instaliavimas**

Teisinga instaliavimo procedūra:

- Isitikinkite, kad maitinimas yra atiungtas
- Prijunkite jutiklius ir kitus įrenginius prie modulio
- Įjunkite matinimą

#### **Paruoškite modulį GTM1:**

- Įdėkite SIM kortelę
- Prisukite GSM anteną
- Prijunkite jutiklius, kaip parodyta toliau esančiuose paveikslėliuose.

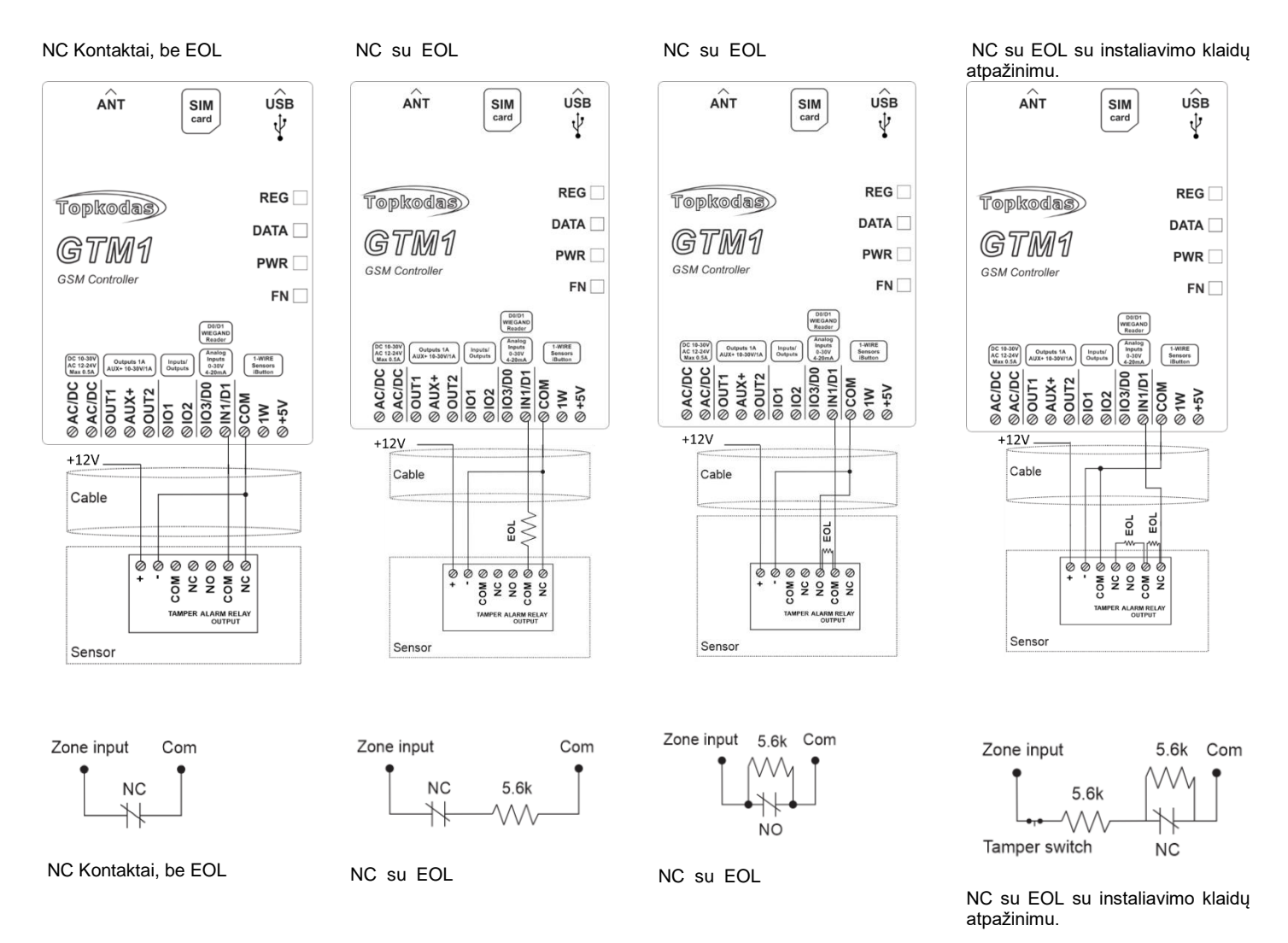

**PROGRAMAVIMAS**

Jeigu norite redaguoti modulio konfigūraciją, turite ją nuskaityti (Paspausti "Nuskaityti" ikonėlę SERA2 programos komandinėje eilutėje) Redaguoti nustatytmus, irašyti konfigūraciją, paspausdami "Irašyti" ikonėlę komandinėje eilutėje

Žingsnis po žingsnio instrukcija:

- Prijunkite modulį prie kompiuterio per mini USB kabelį
- Prijunkite maitinimo šaltinį.
	- Atidarykite nemokamą konfigūravimo programą SERA2
- Kurią galite rasti: <https://www.topkodas.lt/> svetainėje

HELP & SUPPORT> Downloads

- Jeigu I/O įėjimus naudojate apsaugos sistemos jutikliams jungti
- Turite juos programiškai išjungti SERA2> Išėjimai (PGM) lange
- Paspauskite "Irašyti" ikonėlę komandinėje eilutėje

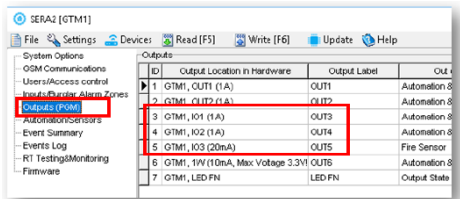

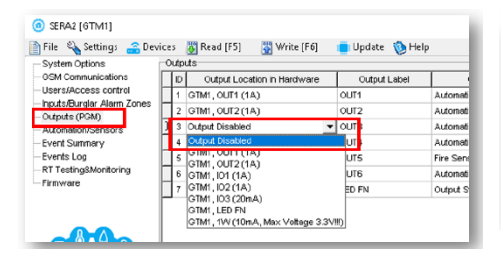

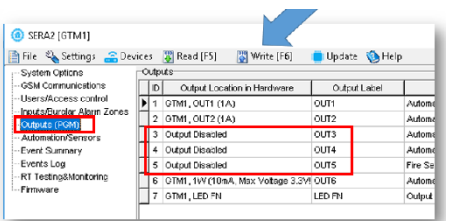

*Pav 45 SERA2> Išėjimai (PGM)*

*Pav 46 SERA2> Išėjimai (PGM)*

*Pav 47 SERA2> Išėjimai (PGM)*

#### **Papildomai**

- Jeigu I/O3/ D0 įėjimą naudojate apsaugos sistemos jutikliams jungti
- Turite nustatyti SERA2> Sistemos pasirinktys> Bendros sistemos pasirinktys> I/O3 į 0-30V Analog Zone or Input
- Eikite į SERA2> Sistemos pasirinktys> Bendros sistemos pasirinktys
- Paspauskite ikonėlę "Išsaugoti".

| ൈ<br>SERA2 [GTM1]                                  |                                                          |                                                                                            |  |  |  |  |  |  |  |
|----------------------------------------------------|----------------------------------------------------------|--------------------------------------------------------------------------------------------|--|--|--|--|--|--|--|
| File & Settings C Devices & Read [F5]              | Write [F6]                                               | <b>O</b> Help<br>Update                                                                    |  |  |  |  |  |  |  |
| -System Options                                    | System                                                   |                                                                                            |  |  |  |  |  |  |  |
| <b>GSM Communications</b><br>Lisers/Access.control | General System Options System Fault/Troubles System Info |                                                                                            |  |  |  |  |  |  |  |
| Inputs/Burglar Alarm Zones                         | System Options                                           |                                                                                            |  |  |  |  |  |  |  |
| Outputs (PGM)                                      | Object Name:                                             | Object Name                                                                                |  |  |  |  |  |  |  |
| Automation/Sensors<br>Event Summary                | SMS/APP Text Charset                                     | Latin (160 SMS symbols)<br>۰                                                               |  |  |  |  |  |  |  |
| Events Log                                         | SIM Card PIN:                                            |                                                                                            |  |  |  |  |  |  |  |
| RT Testing&Monitoring<br>Firmware                  | Installer Password:                                      | ******<br>(6 symbols)                                                                      |  |  |  |  |  |  |  |
|                                                    | SMS Liser Password:                                      | ******<br>(6 symbols)                                                                      |  |  |  |  |  |  |  |
|                                                    | <b>Liser Access Code Format:</b>                         | 4 - Digits                                                                                 |  |  |  |  |  |  |  |
|                                                    | Keyswitch Zone Mode:                                     | Pulse/Edge                                                                                 |  |  |  |  |  |  |  |
|                                                    | 1W (1-Wire Bus)                                          | Dallas 1-Wire Bus DS1990A/DS18b20                                                          |  |  |  |  |  |  |  |
| <b>SMART</b>                                       | I/O3 Settings                                            | D-30V Analog Input (Zone or Sensor)                                                        |  |  |  |  |  |  |  |
|                                                    | Clear Events Bufer after reset                           | 0-30V Analog Input (Zone or Sensor)<br>Output<br>2-Wire Smoke Detector (Fire current loop) |  |  |  |  |  |  |  |
|                                                    | Door Chirne                                              | 0-20 mA, 4-20 mA Current Loop Sensor                                                       |  |  |  |  |  |  |  |
|                                                    | Bell Squawk on ARM/DISARM                                |                                                                                            |  |  |  |  |  |  |  |

*Pav 48SERA2> Sistemos pasirinktys> Bendros sistemos pasirinktys*

#### Eikite į

- SERA2> lėjimai/ Apsaugos sist zonos langas
- Dukart spustelėkite ant pasirinktos eilutės
- Koreguokite nustatymus
- Paspauskite "Irašyti" ikonėlę komandinėje eilutėje

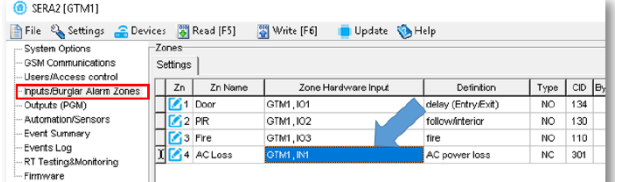

*Pav 50 Eikite į SERA2> Įėjimai/ Apsaugos sist zonos langą*

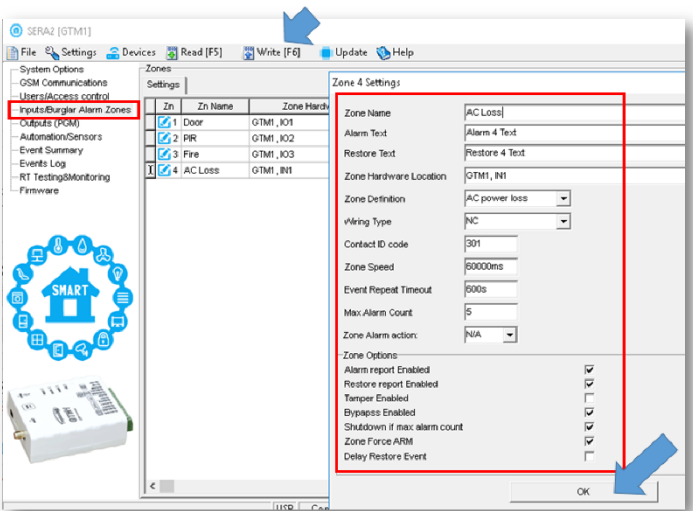

*Pav 49 Eikite į SERA2> Apsaugos sistemos zonos*

## <span id="page-29-0"></span>**4.2.12 Gaisro signalizacija ir dūmų jutikliai**

## <span id="page-29-1"></span>**4.2.12.1 Dūmų jutiklių ir CO jutiklių montavimo gairės**

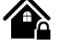

Toliau pateikiamos tik bendro pobūdžio rekomendacijos. Rekomenduojame konsultuotis su vietinėmis gaisro sistemų reguliavimo tarnybomis dėl dūmų ir CO jutiklių įdiegimo signalizacijos sistemose.

Dūmų jutikliai . Gaisro metu patalpose atsiranda nevienodas dūmų kiekis. Daugeliu atveju dūmų kiekis būna didesnis už šilumos kiekį. Dūmų jutikliai turi būti instaliuojami už miegamųjų patalpų, kiekviename namo aukšte.

Rekomenduojama montuoti daugiau dūmų jutiklių, negu numatyta minimaliuose reikalavimuose. Rekomenduojama papildomai dūmų jutiklius montuoti šiose patalpose: rūsyje; miegamuosiuose, ypač jeigu rūkoma lovoje; valgomajame; židinio patalpoje, katilinėje; koridoriuose.

Jeigu lubos lygios, rekomenduojama jutiklius montuoti kas 9,1m. Tačiau reikia atsižvelgti į lubų aukštį, oro judėjimą, neapsaugomas teritorijas.

• Negalima dūmų jutiklių montuoti viršutinėje pakabinamų lubų dalyje; Nejudantis oras toje vietoje trukdys dūmų aptikimui.

• Nemontuokite jutiklių tose vietose, kuriose pasireiškia didelis oro srautų judėjimas pvz., Arti durų, ventiliatorių ar langų. Greitas oro judėjimas arti jutiklio gali trukdyti dūmams patekti į jutiklį.

• Nemontuokite jutiklių tose patalpos vietose, kur kaupiasi didelė drėgmė.

• Nemontuokite jutiklių tose vietose, kur temperatūra pakyla virš 38 ° C (100 ° F) arba nukrenta žemiau 5 ° C (41 ° F).

Atsižvelgiant į galiojančių įstatymų, kodeksų, standartų reikalavimus rekomenduojama dūmų jutiklius montuoti šitaip:

- (1) Visuose miegamuosiuose ir svečių kambariuose.
- (2) Už kiekvieno miegamojo durų kas 6,4 m (21 pėdos).

(3) Visuose gyvenamųjų patalpų aukštuose, įskaitant rūsius.

(4) Visuose gyvenamuosiuose patalpose ir prieangiuose (nedidelėje patalpoje), įskaitant rūsius ir neatsižvelgiant į nebaigtas palėpes.

(5) Svetainėje .

CO jutikliai

CO jutikliai. Anglies monoksido dujos laisvai juda ore. CO dujos žmogui labiausiai kenkia miego metu. Kad būtų užtikrinta maksimali apsauga, CO jutikliai turėtų būti montuojami ne pagrindinėse miego vietose, kiekviename namo aukšte..

Elektroninis jutiklis aptinka anglies monoksidą, matuoja koncentraciją ir signalizuoja prieš pasiekiant kenksmingą CO lygį.

Nemontuokite CO jutiklių šiose patalpose:

• Jei temperatūra gali nukristi žemiau -10 ºC arba pakils aukščiau 40 ºC.

Netoli dažų skiediklio garų.

• Per 1,5 metro nuo atviros liepsnos vietų, tokių kaip krosnys, židiniai.

- Išmetamųjų dujų srautuose iš dujų variklių, angų, dūmtraukių.
- arti automobilio išmetimo vamzdžio; tai sugadins jutiklį.

PROGATEIš pradžių sumontuokite į korpusą visus reikalingus įrenginius. Tada montuokite korpusą sausoje, saugioje patalpoje, netoli maitinimo šaltinio. Sistemą montuokite atsižvelgdami į žemiau pateikiamas rekomendacijas. Neprijunkite maitinimo, kol nebaigsite instaliavimo darbų.

<span id="page-30-0"></span>**4.2.12.2 4 laidų dūmų jutiklio prijungimas.**

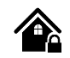

Prijunkite 4 laidų dūmų jutiklius ir relę, kaip parodyta paveikslėlyje. Įdiekite 4 laidų dūmų jutiklius. Jeigu dingsta maitinimo įtampa, relė siunčia moduliui signalą apie gaisrinės grandinės sutrikimą. Norint nuresetuoti dūmų jutiklį, reikia dūmų jutiklio minusą jungti į modulio PGM.

Jeigu norite redaguoti modulio konfigūracija, turite ją nuskaityti (Paspausti "Nuskaityti" ikonėle SERA2 programos komandinėje eilutėje) Redaguoti nustatytmus, irašyti konfigūraciją, paspausdami "Irašyti" ikonėlę komandinėje eilutėje

Zonos parametrų nustatymas: "gaisro zona" ("Fire Zone") Modulis sugeneruos aliarmo signalą, jeigu grandinėje bus aptiktas trumpas jungimas, nepriklausomai nuo to ar sistema yra įjungta ar išjungta. Jeigu modulis aptinka atvirą grandinę, išsiunčia pranešimą saugos tarnybai arba vartotojui, priklausomai nuo to, kokia konfigūracija įrašyta į modulio atmintį.

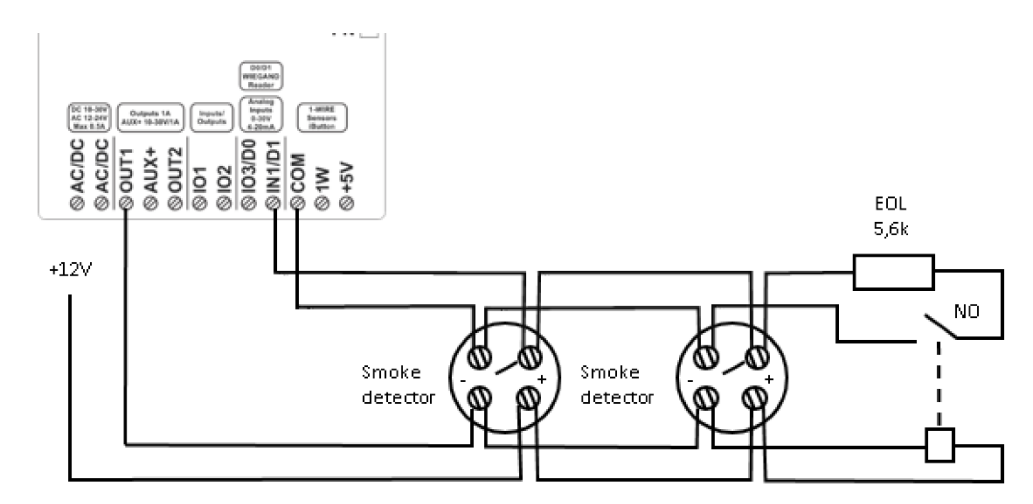

*Pav 51 4 laidų dūmų jutiklio instaliavimas.*

- Eikite į SERA2> Apsaugos sistemos zonos
- Dukart spustelėkite ant pasirinktos eilutės
- Nustatykite zonos aprašymą į "gaisro zoną"  $($  "Fire")
- Nustatykite reikiamus parametrus
- Paspauskite "Irašyti" ikonėlę komandinėje eilutėje

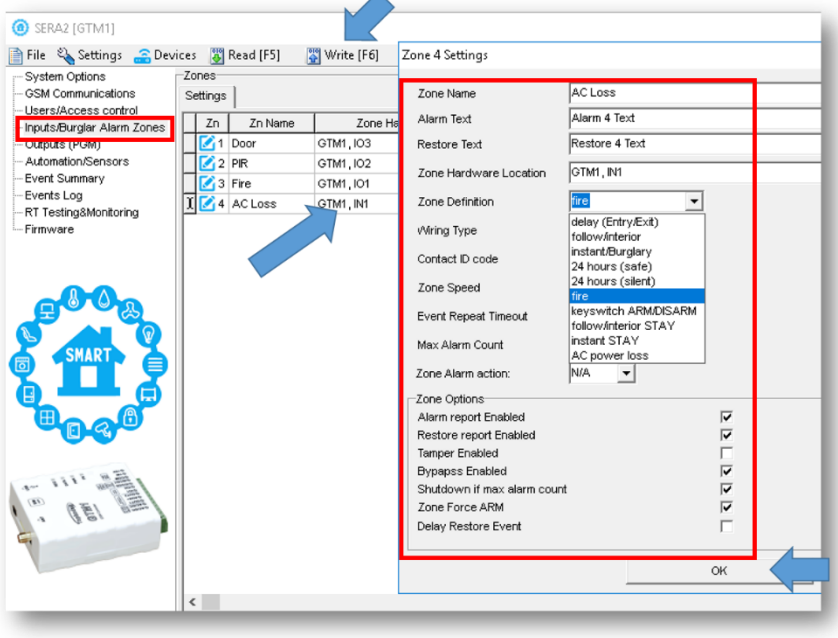

*Pav 52"Apsaugos sistemos zonos" langas*

#### <span id="page-31-0"></span>**4.2.12.3 2 laidų dūmų jutiklio jungimas į I/O įėjimus.**

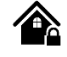

2 laidų dūmų jutikliai gali būti jungiami tik tinkamai sukonfigūravus nustatymus "Sistemos pasirinktys"> Bendros sistemos pasirinktys" lange. Ties I/O1 langeliu reikia pasirinkti "dviejų laidų dūmų jutiklis" "2-wire smoke detectors" Ši zona yra EOL tipo su 2,2k rezistoriumi. Prie šios zonos galima prijungti iki 30 dviejų laidų jutiklių. Ši zona skirta 2 laidų dūmų jutikliams. I/O 2 laidų dūmų jutiklio zona su gedimų/ sutrikimų sekimu. Modulis nuolatos stebi zonos jungimo sutrikimus.

Zonos parametrų nustatymas: "gaisro zona" ("Fire Zone") I/O1 ir I/O2 gali būti pasirenkami, kaip 2-laidų dūmų jutiklio įėjimai. Modulis sugeneruos aliarmo signalą, jeigu grandinėje bus aptiktas trumpas jungimas, nepriklausomai nuo to ar sistema yra įjungta ar išjungta. Jeigu modulis aptinka atvirą grandinę, išsiunčia pranešimą apie zonos sutrikimus, saugos tarnybai arba vartotojui, priklausomai nuo to, kokia konfigūracija įrašyta į modulio atmintį.

Jeigu norite redaguoti modulio konfigūraciją, turite ją nuskaityti (Paspausti "Nuskaityti" ikonėlę SERA2 programos komandinėje eilutėje) Redaguoti nustatytmus, irašyti konfigūraciją, paspausdami "Irašyti" ikonėlę komandinėje eilutėje

- 1. Prijunkite 2 laidų dūmų jutiklį prie I/O1, I/O2 įėjimų, kaip parodyta jungimo diagramose
- 2. Prijunkite maitinimo šaltinį.
- 3. Įdiekite SERA2 programinę įrangą.
- 4. Prijunkite jutiklius, kaip parodyta diagramose žemiau
- 
- 5. Nustatykite reikiamus parametrus<br>6. Paspauskite "Irašyti" ikonėle koma Paspauskite "Irašyti" ikonėlę komandinėje eilutėje.

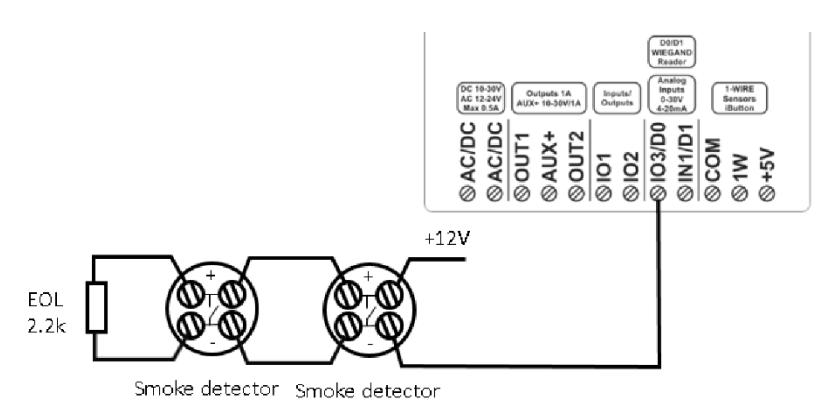

- Jeigu I/O3 bus naudojamas, kaip gaisro zona
- Eikite į SERA2> Sistemos pasirinktys> Bendros sistemos pasirinktys
- Nustatytikite I/O3 į "2- wire Smoke Detector (fire current loop)"
- Paspauskite "Irašyti" ikonėlę komandinėje eilutėje
- Eikite į SERA2 > > Išėjimai (PGM)
- I/O3 turi būti nustatytas kaip "Fire sensor"

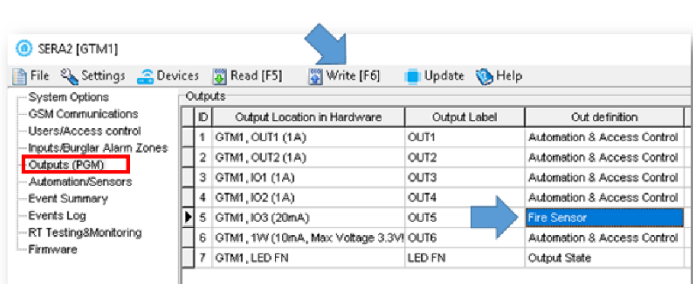

*Pav 55 SERA2> Išėjimai (PGM)*

- Eikite į SERA2> Įėjimai apsaugos sist zonos
- Nustatykite zonos aprašymą į "gaisro zoną" ( "Fire")
- Nustatykite reikiamus parametrus
- Paspauskite "Irašyti" ikonėlę komandinėje eilutėje

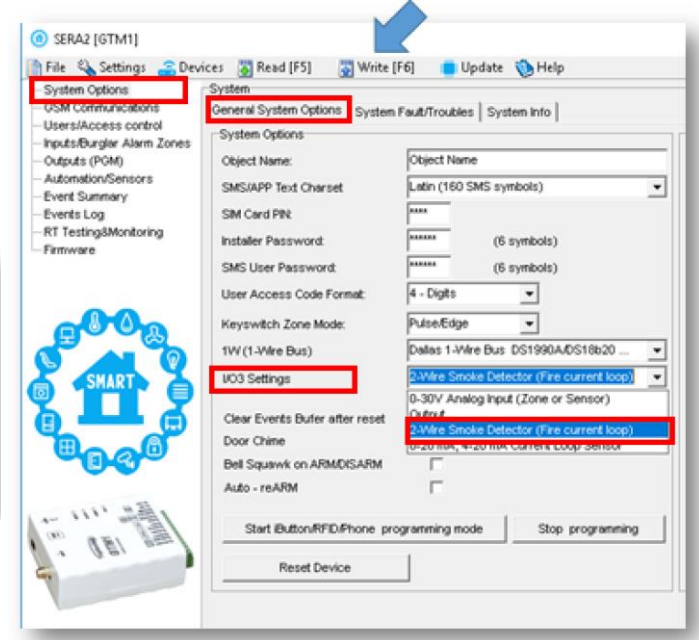

*Pav 54SERA2> Sistemos pasirinktys> Bendros sistemos pasirinktys*

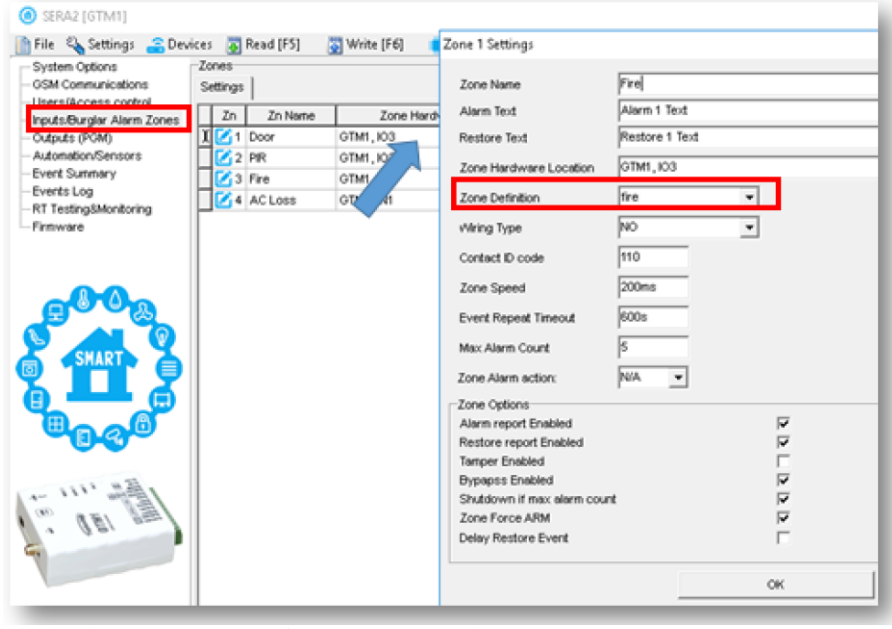

*Pav 56 Eikite į SERA2> Įėjimai/ Apsaugos sist zonos langą*

## <span id="page-32-0"></span>**4.3 Aliarmo pranešimai į mobilų telefoną ir į saugos tarnybų imtuvą**

Jeigu norite redaguoti modulio konfigūraciją, turite ją nuskaityti (Paspausti "Nuskaityti" ikonėlę SERA2 programos komandinėje eilutėje) Redaguoti nustatytmus, irašyti konfigūraciją, paspausdami "Irašyti" ikonėlę komandinėje eilutėje

### Aliarmo pranešimai į mobilų telefoną

ſ

#### Eikite į

- SERA2> GSM komunikacija> SMS/ skambučių perdavimas.
- Įveskite savo telefono numerį
- Pažymėkite aliarmo įvykius
- Paspauskite "Irašyti" ikonėlę komandinėje eilutėje

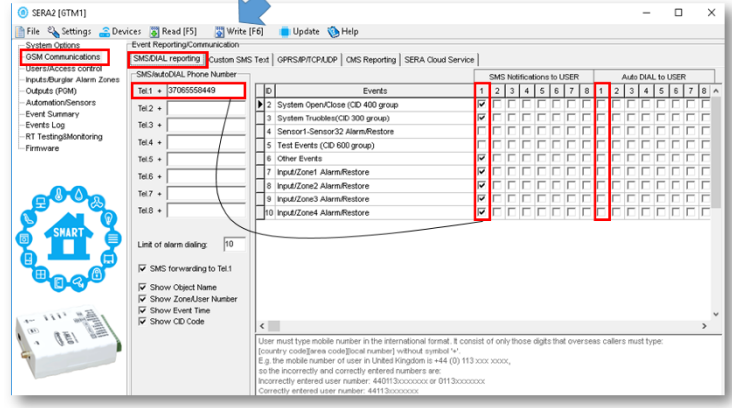

*Pav57 Sera2> GSM komunikacija> SMS skambučių perdavimas.*

### Aliarmo pranešimai į saugos tarnybų imtuvą

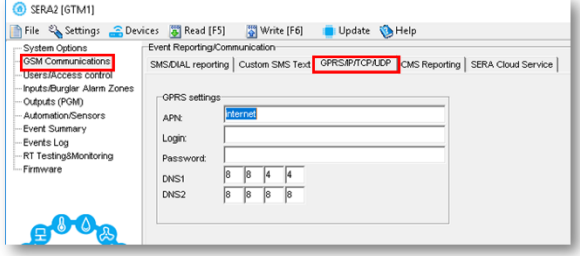

*Pav 59 SERA2 > GSM komunikacija> GPRS / IP / TCP / UDP*

| System Options<br><b>GSM Communications</b>                                                      | Event Reporting/Communication<br>SMS/DIAL reporting   Custom SMS Text   GPRS/IP/TCP/LIDP   CMS Reporting   SERA Cloud Service |                                      |                                             |
|--------------------------------------------------------------------------------------------------|----------------------------------------------------------------------------------------------------|--------------------------------------|---------------------------------------------|
| <b>Users/Access control</b><br>Inputs/Burglar Alarm Zones<br>Outputs (PGM)<br>Automation/Sensors | CMS Reporting<br>Primary<br>GPRS<br>$\overline{\phantom{a}}$                                                                  | ANSI/SIA IP DC-09<br>SIA IP Standard | ANSI/SIA DC-09-2013<br>$\blacktriangledown$ |
| Event Summary<br>Events Log                                                                      | Disable<br>IP or Domain<br><b>GPRS</b>                                                                                        | Encryption AES128:                   |                                             |
| RT Testing&Monitoring<br>- Firmware                                                              | lö.<br>Remote Port                                                                                                    | Key 32 char (Hex):                   | 0123456789ABCDEF0123456789ABCDEF            |
|                                                                                                  | Backup 1                                                                                                    | Account Number (Hex):                | 12345A                                      |
|                                                                                                  | Disable<br>$\blacktriangledown$                                                                                               | Account Prefix (Hex):                | 789ABC                                      |
|                                                                                                  | IP or Domain                                                                                                    | Receiver Number (Hex):               | 579BDF                                      |
|                                                                                                  | Remote Port                                                                                                    | Supervision Message:                 | 60 <sub>s</sub>                             |
| SMART.                                                                                           |                                                                                                    | Use Time Stamp:                      | $\overline{\mathbf{v}}$                     |
|                                                                                                  | Settings:                                                                                                    |                                      |                                             |
|                                                                                                  | TCP<br>$\blacktriangledown$<br><b>Transport Protocol:</b>                                                                     |                                      |                                             |
|                                                                                                  | Attempts<br>l3<br>Backup reporting after:                                                                                     |                                      |                                             |
|                                                                                                  | 30<br>Return To Primary After:<br>min                                                                                         |                                      |                                             |

*Pav 58 Sera2> GSM komunikacija> Pranešti saugos tarnyboms*

### <span id="page-33-0"></span>**4.4 Sistemos testavimas**

## Eikite į

- SERA2> RT testavimas ir stebėjimas> Techninė įranga
- Paspauskite [Pradėti stebėjimą] mygtuką

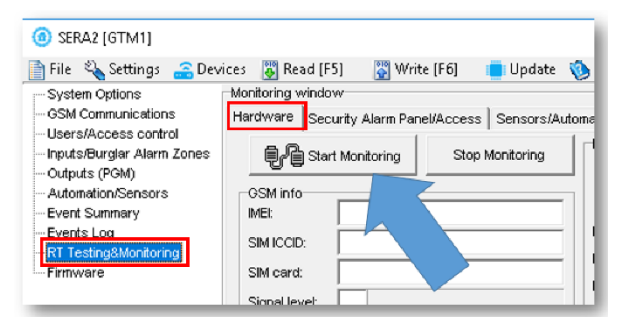

*Figure 61 SERA2> RT testavimas ir stebėjimas> Techninė įranga Figure 60 SERA2> RT testavimas ir stebėjimas> Techninė įranga*

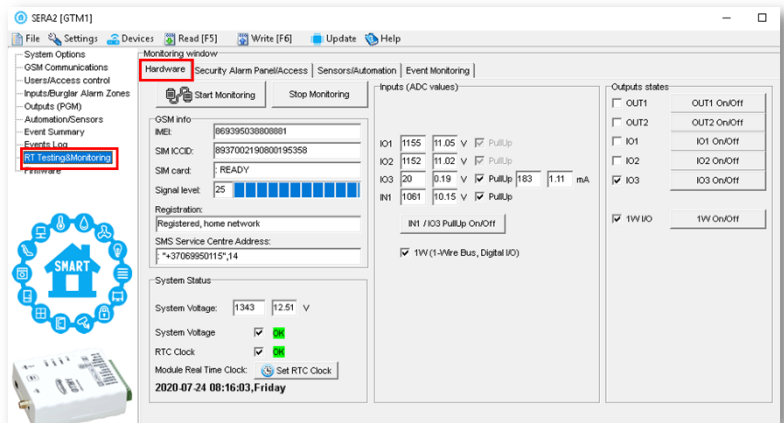

- Eikte į SERA2 > RT testavimas ir stebėjimas> Apsaugos sistema/ Praėjimas
- Matysite sistemos būseną realiu laiku

| SERA2 [GTM1]                                        |                                                                                                 |                                                                    |
|-----------------------------------------------------|-------------------------------------------------------------------------------------------------|--------------------------------------------------------------------|
| File & Settings C Devices & Read [F5]               | Write [F6]<br>Update & Help                                                                     |                                                                    |
| System Options<br><b>GSM Communications</b>         | Monitoring window<br>Hardware Security Alarm Panel/Access Sensors/Automation   Event Monitoring |                                                                    |
| -Users/Access.control<br>Inputs/Burgler Alarm Zones | $-$ Zone1-<br>Forced [<br><b>Jam Shutdown</b><br><b>lypassed</b><br>Alarm                       | Security Alarm Panel Monitoring                                    |
| Outputs (PGM)<br>Automation/Sensors                 | Temper Shutdown<br>Tamper/Foult                                                                 | System State<br>HМ                                                 |
| Event Summary<br>Fyerte Log                         | $Z$ one $2$<br>Alarm Shutdown<br>orced <b>I</b><br><b>lypassed</b><br>Narm.                     | ARM<br><b>STAY</b><br><b>DISARM</b><br><b>SLEEP</b>                |
| -RT Testing&Monitoring<br>-- Firmware               | famper Shutdown<br>Tamper/Fault<br>$Z$ one3                                                     |                                                                    |
|                                                     | Forced [11]<br>Alarm Shutdown<br><b>Bypassed</b><br>Jarm<br>amper Shutdown<br>amper/Fault       | ⊽ €<br>System Voltage<br>⊽<br><b>RTC Clock</b>                     |
|                                                     | $Zone4-$<br>⊽<br>Forced  <br>Alarm Shutdown<br><b>Bypassed</b><br>ar fer                        | Module Real Time Clock: Gig Set RTC Clock                          |
|                                                     | amper/Fault<br>Tamper Shutdown                                                                  | 2020-07-24 08:43:36, Friday                                        |
| SMART<br>ত                                          |                                                                                                 | Access Control-                                                    |
| 偏                                                   |                                                                                                 | 000000000000<br><b>Button Read</b><br>37065558449<br>Incoming Call |
|                                                     |                                                                                                 | 0000000000<br>Wiegand RFID Card/Key                                |
| 1111                                                |                                                                                                 |                                                                    |
|                                                     |                                                                                                 |                                                                    |

*Pav62 Eikte į SERA2 > RT testavimas ir stebėjimas> Apsaugos sistema/ Praėjimas*

## <span id="page-34-0"></span>**4.5 Įvykių stebėjimas**

## Eikite į

• SERA2> RT testavimas ir stebėjimas> Įvykių stebėjimas

|  | Matysite įvykius realiu laiku |
|--|-------------------------------|
|--|-------------------------------|

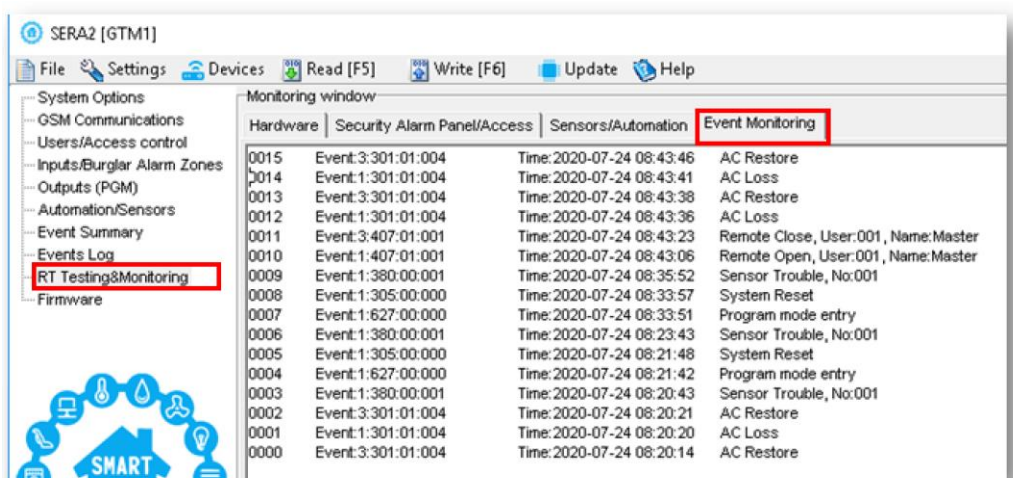

<span id="page-34-1"></span>*Pav63 SERA2> RT testavimas ir stebėjimas> Įvykių stebėjimas*

## **4.6 Nuskaitykite įvykių sąrašą.**

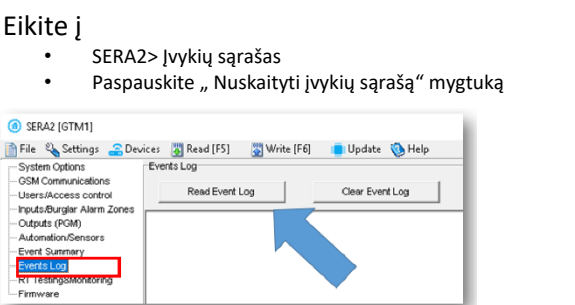

| File & Settings C Devices 3 Read [F5]        |            | Write [F6]          | Update MHelp              |                                     |
|----------------------------------------------|------------|---------------------|---------------------------|-------------------------------------|
| System Options                               | Events Log |                     |                           |                                     |
| GSM Communications<br>- Users/Access control |            | Read Event Log      | Clear Event Log           |                                     |
| Inputs/Burglar Alarm Zones                   | 10789      | Event:3:301:01:004  | Time: 2020-07-24 08:43:46 | <b>AC Restore</b>                   |
| Outputs (PGM)                                | 10788      | Event:1:301:01:004  | Time: 2020-07-24 08:43:41 | AC Loss                             |
| Automation/Sensors                           | 10787      | Event: 3:301:01:004 | Time: 2020-07-24 08:43:38 | <b>AC Restore</b>                   |
| Event Summary                                | 10786      | Event:1:301:01:004  | Time: 2020-07-24 08:43:36 | AC Loss                             |
| Events Log                                   | 10785      | Event: 3:407:01:001 | Time: 2020-07-24 08:43:23 | Remote Close, User:001, Name:Master |
| - RT Testing&Monitoring                      | 10784      | Event:1:407:01:001  | Time: 2020-07-24 08:43:06 | Remote Open, User:001, Name:Master  |
| --- Firmware                                 | 10783      | Event:1:380:00:001  | Time: 2020-07-24 08:35:52 | Sensor Trouble, No:001              |
|                                              | 10782      | Event:1:305:00:000  | Time: 2020-07-24 08:33:57 | System Reset                        |

*Pav 64 SERA2> Įvykių sąrašas Pav 65 SERA2> Įvykių sąrašas*

### <span id="page-35-0"></span>**4.7 Išėjimai:**

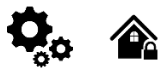

PGM išėjimas aktyvuojamas įvykus tam tikram įvykiui arba kai vartotojas nuotoliniu ar rankiniu būdu aktyvuoja išėjima. Paprastai PGM išėjimus galima naudoti norint atidaryti / uždaryti garažo vartus, įjungti šildymą, laistymą.

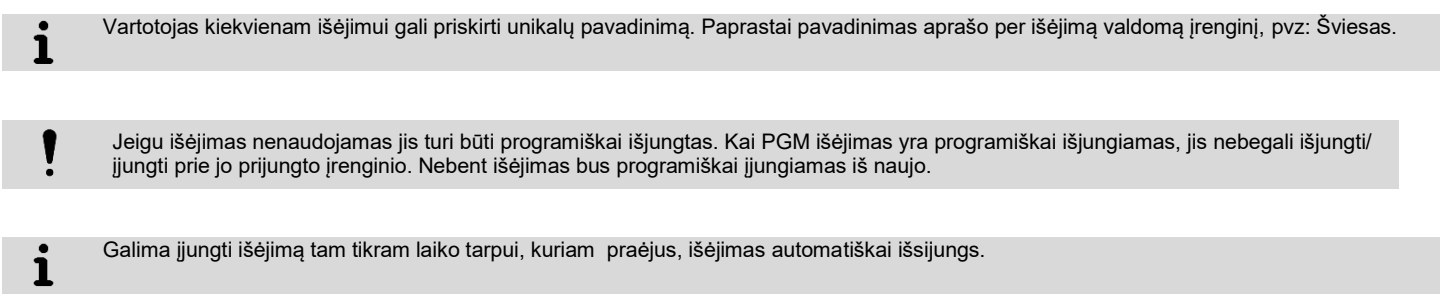

#### <span id="page-35-1"></span>**4.7.1 Išėjimų PGM jungimas. Sirenos, relės, led jungimas.**

Modulis išėjimą sujungia su žeme. Prijunkite jutiklio pliusą prie VD+ įėjimo Sujunkite minusą su pasirinktu išėjimu.

1. Prijunkite įrenginius prie pasirinkto išėjimo, kaip parodyta diagramoje apačioje. Garsinei signalizacijai rekomenduojama naudoti DC 12V iki 1500mA sireną. Sireną prie sistemos rekomenduojama prijungti dvigubos izoliacijos 2 0,75 kv.mm kabeliu. Garsinį signalizatorių (BUZZER) rekomenduojama montuoti patalpos viduje, netoli įėjimo durų. Garsinis signalizatorius veikia kartu su pagrindine sirena, taip pat, kai skaičiuojamas išėjimo iš patalpos laikas ir laikas iki signalizacijos suveikimo, įėjus į patalpą. Galima naudoti firmos Hitpoint PB12N23P12Q arba panašų moduliuotą pjezoelektrinį nuolatinės srovės (12V DC, 150mA max.) garsinį signalizatorių..

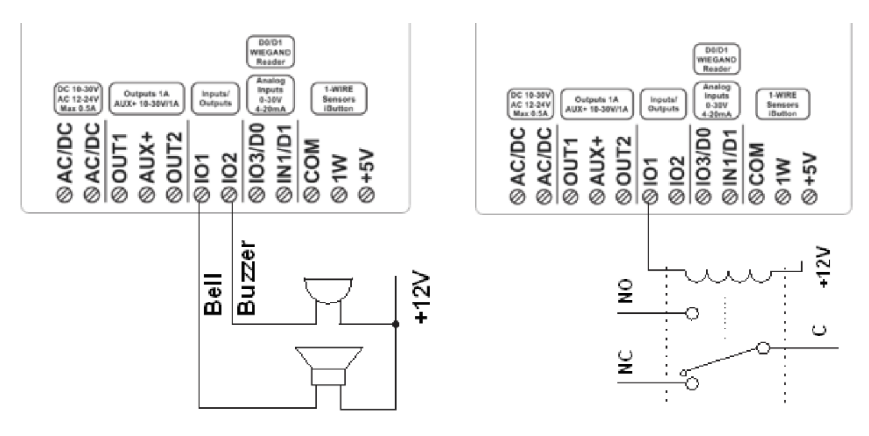

Išėjimo rėžimas (mode) : laikmatis ( timer ), nuolatinis (steady), impulsų skaičiavimo (pulse count)

išėjimas gali būti automatiškai įjungiamas ar išjungimas, priklausomai nuo sekančių sąlygų:

- **- Įjungus arba išjungus sistemą,-**
- **- Prasidėjus ar pasibaigus aliarmui.,-**

**- Temperatūrai nukritus žemiau nustatytos reikšmės** 

**- Temperatūrai pakilus aukščiau nustatytos reikšmės** 

**- Kai zona aktyvuojama arba zona atsistato** 

Vartotojas gali į sistemos atmintį įvesti tekstą, kuris bus siunčiamas SMS žinute, kai bus aktyvuotas išėjimas.

*Pav 66 Bell. Sirena. Buzzer. Garsinis signalizatorius Pav 67 jutiklių prijungimas prie I / O1, I / O2 prijungimas prie I / O1, I / O2*

Jeigu norite redaguoti modulio konfigūraciją, turite ją nuskaityti (Paspausti "Nuskaityti" ikonėlę SERA2 programos komandinėje eilutėje) Redaguoti nustatytmus, irašyti konfigūraciją, paspausdami "Irašyti" ikonėlę komandinėje eilutėje

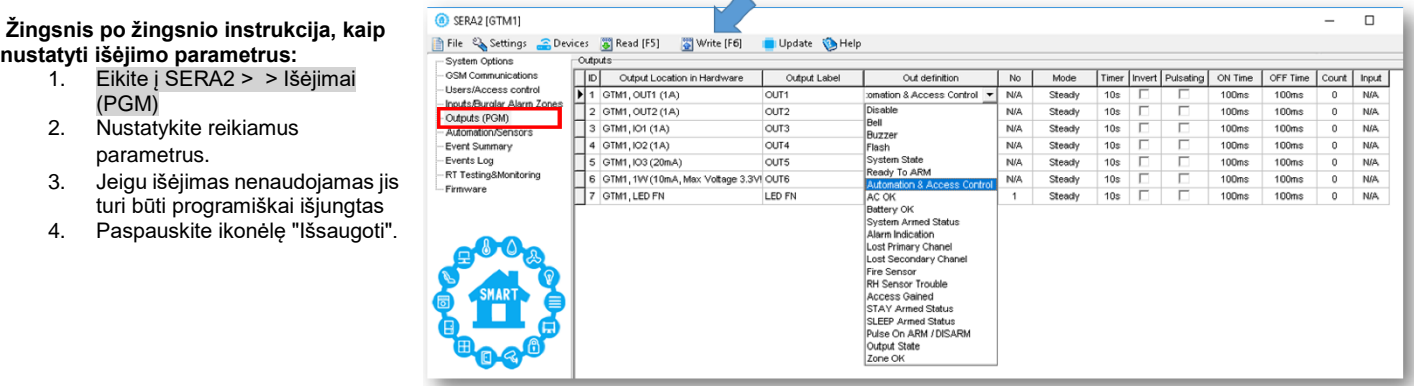

## <span id="page-36-0"></span>**4.7.2 Išėjimų valdymas SMS žinutėmis**

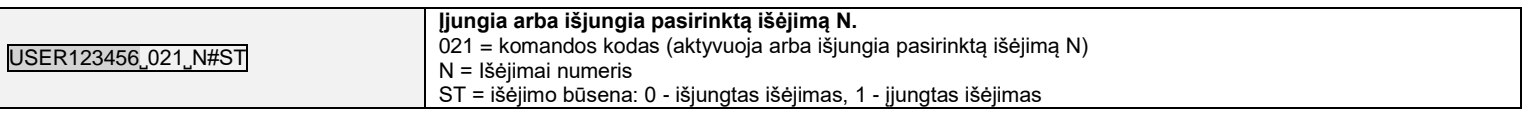

#### <span id="page-36-1"></span>**4.7.3 Išėjimų valdymas trumpu skambučiu, iButton raktu, RFID**

#### <span id="page-36-2"></span>**4.7.4 Išėjimų valdymas mobiliąja aplikacija app**

#### <span id="page-36-3"></span>**4.7.5 Išėjimų nustatymai**

Jeigu norite redaguoti modulio konfigūraciją, turite ją nuskaityti (Paspausti "Nuskaityti" ikonėlę SERA2 programos komandinėje eilutėje) Redaguoti nustatytmus, irašyti konfigūraciją, paspausdami "Irašyti" ikonėlę komandinėje eilutėje

#### **Darbas su modulio išėjimais.**

- 1. Įdiekite SERA2 programinę įrangą. Daugiau informacijos rasite **SERA2** programinės įrangos įdiegimas
- 2. Prijunkite modulį prie kompiuterio per mini USB kabelį.
- 3. Eikite į "Išėjimai (PGM)" langą SERA2 programinėje įrangoje
- 4. Nustatomi pasirinkto išėjimo parametrai:

Išėjimo veikimo aprašymas (OUT apibrėžimas): išjungtas (disable), sirena (bell), garsinis signalizatorius (buzzer), blykčiojantis (flash), sistemos būsenos (system state), pasiruošus (ready), automatika/ valdymas (automation/ CTRL), Įtampa OK (AC OK), Baterija OK (battery OK), Įjungimas/ išjungimas (ARM/ DISARM), aliarmo indikacija (alarm indication), ryšio su pagrindiniu kanalu praradimas (lost primary channel), ryšio su atsarginiu kanalu praradimas (lost secondary channel), gaisro jutiklis (fire sensor), drėgmės jutiklis (RH sensor trouble).

- 5. Būsenos tipas: blykčiojantis (flash), laikmatis (timer,) pastovus (steady).
- 6. Jei būtina išėjimo veikimą galima invertuoti.
- 7. Įrašykite konfigūraciją, paspausdami "Įrašyti ikonėlę..

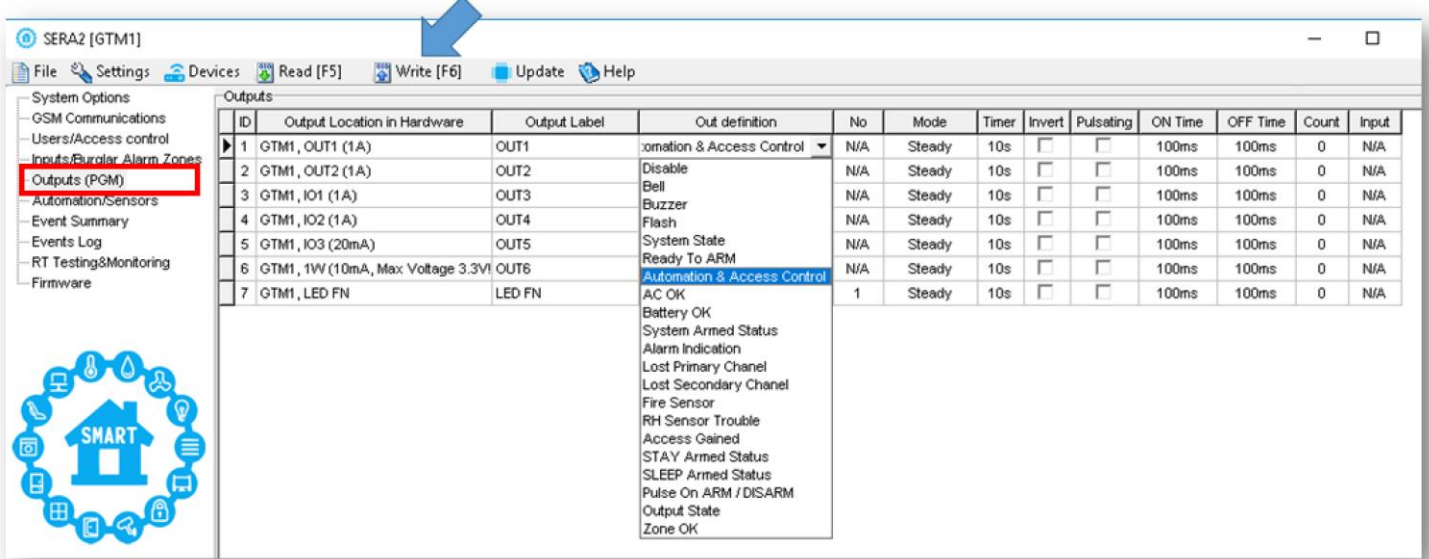

*Pav 69 Išėjimai (PGM) langas*

**Išėjimas gali būti suprogramuotas, kaip taimeris.** 1. Kai išėjimas yra aktyvuojamas tam tikram laikui, kuris nurodomas "Išėjimo laikas" stulpelyje 2. Relės kontaktas pakeičia savo būseną iš įjungimo (impulso įjungimo laikui) į išjungimo (impulso išjungimo laikui) 3. Šis ciklas kartojamas, kol išėjimas išjungiamas Output signal Pulse time ON Pulse time OFF Pulse time ON Pulse time OFF Output state Output ON Output OFF

**Bell. Sirena.** Garso signalo (sirenos) išėjimas. Įvykus aliarmui, generuojamas nepertraukiamas arba pulsuojantis (priešgaisrinis) garsinis **Įjungti/ išjungti:** Sistemos aliarmo būsenos indikacijos išėjimas. Kai sistema įjungta, generuojamas nuolatinis signalas.

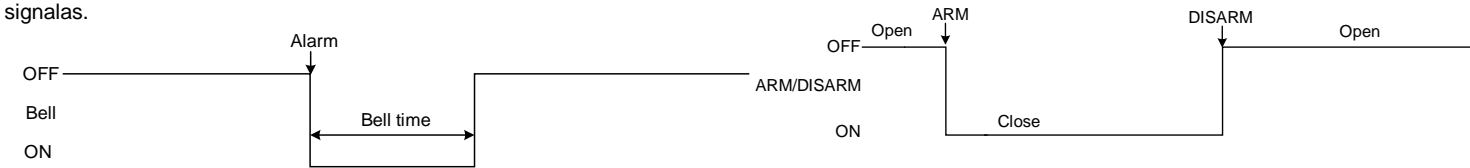

**Buzzer. Garsinis signalizatorius.** Išėjimas garso indikacijai. Įvykus aliarmui ir praėjus išėjimo vėlinimo laikui, generuojamas pulsuojantis signalas ir įvykus aliarmui ir praėjus įėjimo vėlinimo laikui generuojamas nepertraukiamas garsinis signalas. Kai sistema yra išjungta, generuojamas klaviatūros garsinio signalizatoriaus signalas.

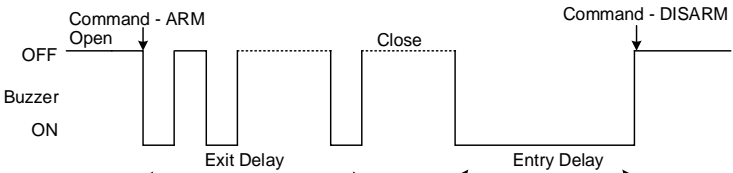

**Mirksi** Išėjimas šviesos indikacijai. Jeigu sistema yra įjungta, generuojamas nepertraukiamas signalas. Jeigu sistemos įprasta būsena sutrikdoma, generuojamas pulsuojantis signalas. Signalas išjungiamas, išjungus apsaugos sistemą.

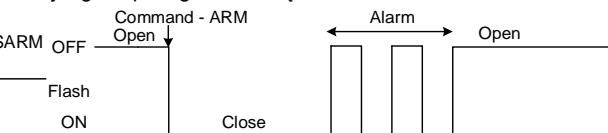

**Nuotolinis valdymas:** Prie išėjimo galima prijungti įrenginius, kurie bus valdomi SMS žinute arba skambučiu. A) valdymas SMS žinute

**Nuotolinis valdymas** b) valdymas telefonu

būsenos šviesos indikatorių,

OFF<sup>AC OK</sup>

ON AC OK

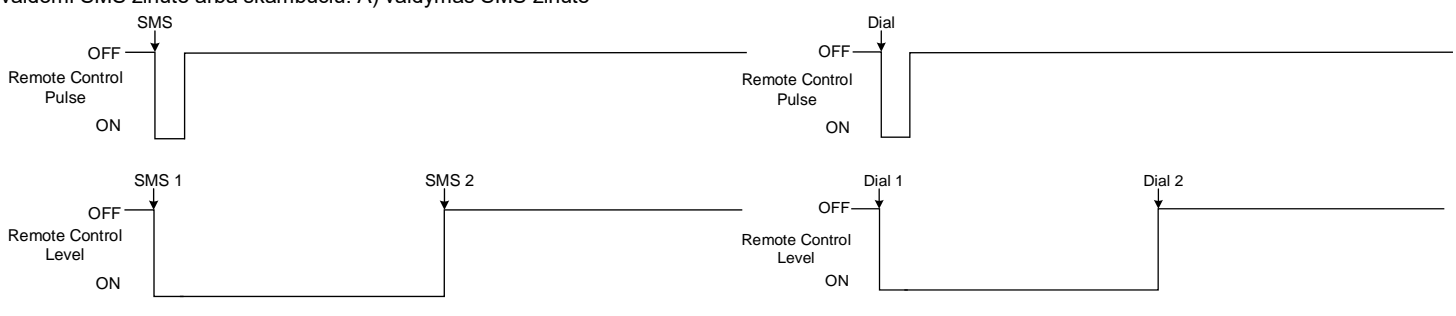

**System State. Sistemos būsena.** Sistemos aliarmo būsenos indikacijos išėjimas. Per išėjimo vėlinimo laiką, generuojami impulsai, o sistemai įsijungus, - nuolatinis signalas. Signalas išjungiamas, išjungus apsaugos sistemą.

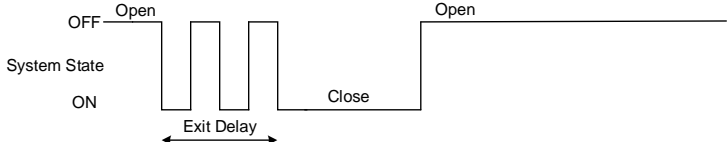

**Battery OK. Baterija OK** Prie išėjimo galima prijungti modulio maitinimo

AC Lost

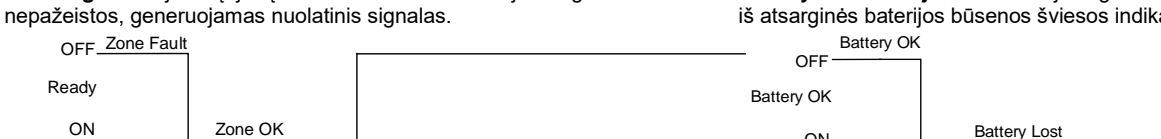

**Alarm Indication. Aliarmo indikacija.** Sistemos aliarmo būsenos šviesos indikacijos išėjimas. Aliarmo metu generuojamas nuolatinis signalas.

**Pasirengusi:** Išėjimas įėjimų būsenos šviesos indikacijai. Jeigu visos zonos

OFF\_Zone Fault

 $Z$ one

ON Ready iš atsarginės baterijos būsenos šviesos indikatorių, Battery OK

**AC OK. Įtampa OK.** Prie išėjimo galima prijungti modulio maitinimo

AC OK

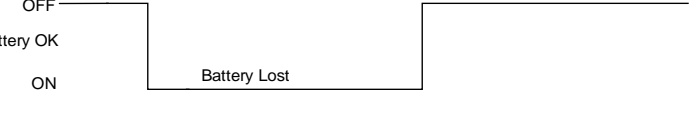

**Lost Primary channel. Nutrūko pagrindinio kanalo ryšys.**  Generuojamas nuolatinis signalas, kai nutrūksta ryšys su pagrindiniu pulto imtuvo kanalu.

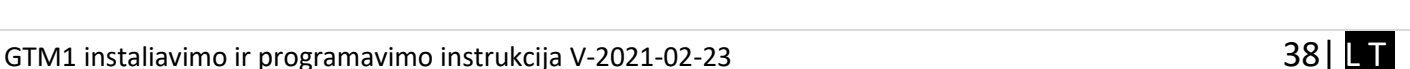

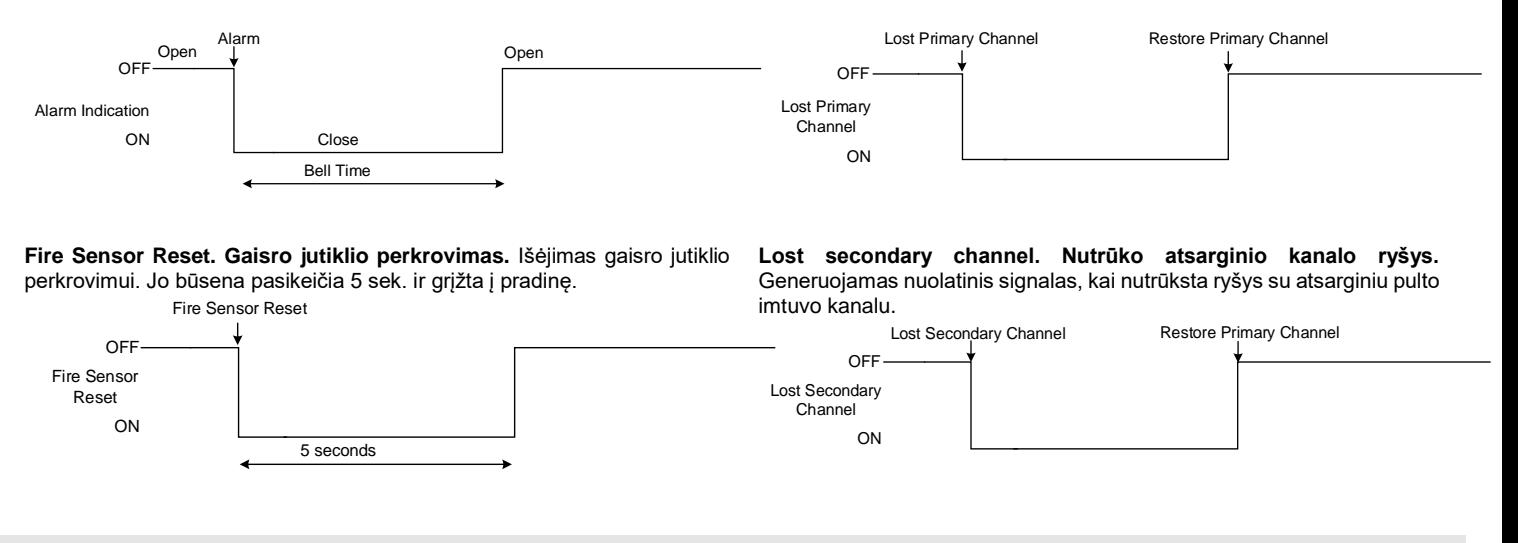

<span id="page-38-0"></span>**4.7.6 Praėjimo kontrolės išėjimo įvykių sąrašas.**

Jeigu norite redaguoti modulio konfigūraciją, turite ją nuskaityti (Paspausti "Nuskaityti" ikonėlę SERA2 programos komandinėje eilutėje) ۱ Redaguoti nustatytmus, irašyti konfigūraciją, paspausdami "Irašyti" ikonėlę komandinėje eilutėje

#### Praėjimo kontrolė:

- Eikite į SERA2 > Vartotojai/ Praėjimo kontrolė > Vartotojai
- Įveskite savo telefono numerį
- Pažymėkite ARM/ DISARM. Įjungimas/ išjungimas
- ARM/ DISARM Sistemos įjungimas/ išjungimas nemokamu trumpu skambučiu
- Paspauskite ikonėlę "Įrašyti"

| SERA2 [GTM1]                              |       |                                  |                            |               |                     |                   |               |                 |               |  |  |  |
|-------------------------------------------|-------|----------------------------------|----------------------------|---------------|---------------------|-------------------|---------------|-----------------|---------------|--|--|--|
| File ६) Settings - Devices हैं। Read [F5] |       |                                  | Write [F6]                 | Update & Help |                     |                   |               |                 |               |  |  |  |
| System Options                            |       |                                  | Remote Control Users table |               |                     |                   |               |                 |               |  |  |  |
| <b>GSM Communications</b>                 |       | Users Access Shedules   Holidays |                            |               |                     |                   |               |                 |               |  |  |  |
| Users/Access control                      |       |                                  |                            |               |                     |                   |               |                 |               |  |  |  |
| Inputs/Burglar Alarm Zones                |       |                                  |                            |               |                     |                   |               |                 |               |  |  |  |
| Outputs (PGM)                             | ID.   | En                               | <b>Liser Name</b>          | User Tel.     | iButton Code        | RFID Keycard      | Keyb Code     | <b>OUT</b>      | ARMDISARM     |  |  |  |
| <b>Automation/Sensors</b>                 | I 001 | ⊽                                | Master                     | 37065558449   | 00000000000         | 000000000         | <b>BAARAR</b> | OUT1            | ⊽             |  |  |  |
| Event Summary<br>Events Log               | 002   |                                  | User Name 2                |               | 000000000000        | 0000000000        |               | <b>NONE</b>     |               |  |  |  |
| RT Testing8Monitoring                     | 003   |                                  | <b>Liser Name 3</b>        |               | 000000000000        | 0000000000        |               | <b>NONE</b>     | п             |  |  |  |
| --- Firmware                              | 004   |                                  | User Name 4                |               | 000000000000        | 0000000000        |               | <b>NONE</b>     | г             |  |  |  |
|                                           |       |                                  | $\sim$                     |               | <b>ABBRASSABBRA</b> | <b>AAAAAAAAAA</b> |               | <b>ALC LIFE</b> | $\overline{}$ |  |  |  |

*Pav 70 SERA2 > Vartotojai/ praėjimo kontrolė langas> Vartotojai*

#### Galima nustatyti praėjimo tvarkaraščius arba laikiną praėjimą

| SERA2 (GTM1)                                                                  |                                                                              |             |                              |                          |           |                     |              |                                                 |                                          |                              | $\hspace{0.5cm}$                 |         |
|-------------------------------------------------------------------------------|------------------------------------------------------------------------------|-------------|------------------------------|--------------------------|-----------|---------------------|--------------|-------------------------------------------------|------------------------------------------|------------------------------|----------------------------------|---------|
| File & Settings C Devices & Read [F5]<br>System Options<br>GSM Consuminations | Write [F6]<br>Remote Control Users table<br>Users Access Shedules   Holidays | Update Help |                              |                          |           |                     |              |                                                 |                                          |                              |                                  |         |
| Users/Access control<br>терметестура могли делёб<br>Outputs (PGM)             | $D$ En<br>User Name                                                          | User Tel.   | <b>Button Code</b>           | <b>RFID Keycard</b>      | Keyb Code | <b>OUT</b>          | ARMOISARM En | Temporary access Date/Time window<br>Start Date | Expiration Date                          | Access schedules<br>2345678L |                                  | Counter |
| Automation/Sensors<br>Event Sunmary                                           | Master<br>$\blacktriangleright$ 001<br>002<br>User Name 2                    | 37065558449 | 000000000000<br>000000000000 | 0000000000<br>0000000000 | ------    | OUT1<br><b>NONE</b> | ▽            | 2020-08-29 000 18:49<br>2020-06-29 18:49        | 2020-08-29 103 18:49<br>2020-06-29 18:49 |                              | 0 <sub>0</sub>                   | ₩       |
| Events Log<br>-RT Testing&Monitoring<br>Firmware                              | 1003<br>User Name 3<br>004<br>User Name 4                                    |             | 000000000000<br>000000000000 | 0000000000<br>0000000000 |           | NONE<br>NONE        |              | 2020-06-29 18:49<br>2020-06-29 18:49            | 2020-06-29 18:49<br>2020-06-29 18:49     |                              | 0 <sup>0</sup><br>0 <sub>0</sub> |         |
|                                                                               | DOS   Illiser Name S                                                         |             | 00000000000.                 | 000000000                |           | <b>NONE</b>         |              | 2020-06-29 10:49                                | 2020-06-29 PC-20-000                     | <b>FFFFFF</b>                |                                  | w –     |

*Pav 71 SERA2 > Vartotojai/ praėjimo kontrolė langas> Vartotojai*

Nustatykite išėjimo aprašymą į "Access Gained" SERA2> Išėjimai (PGM)

#### <sup><sup>O</sup>SERA<sub>2</sub></sup>

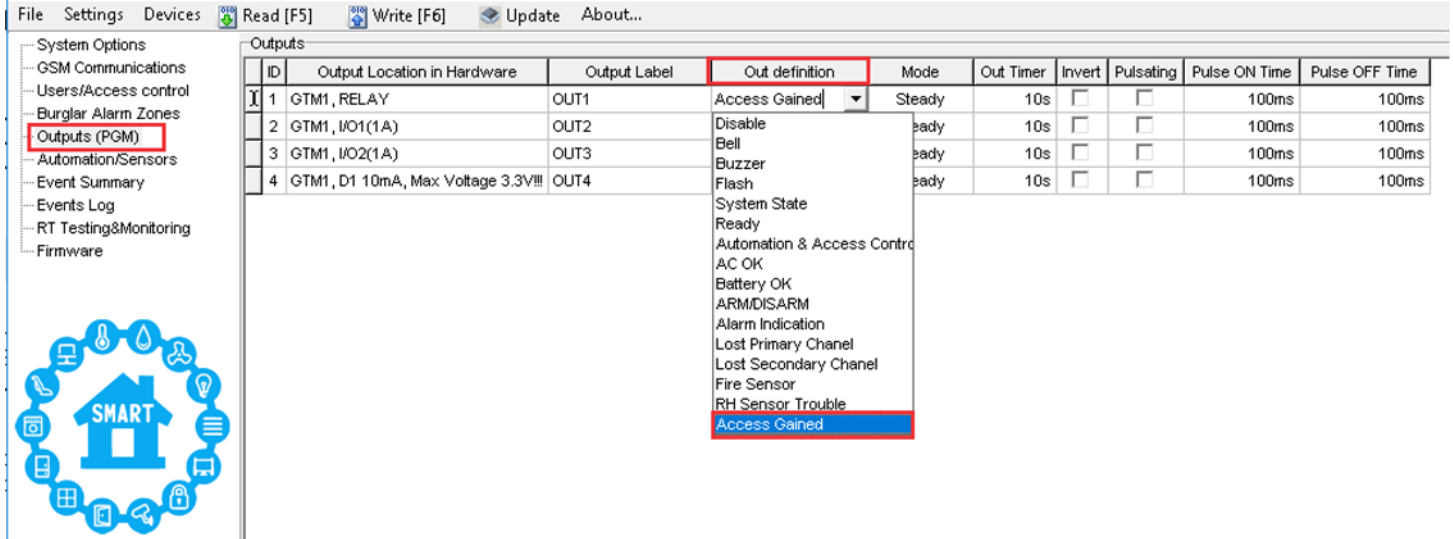

*Pav 72 Išėjimai (PGM) langas*

 $\sqrt{2}$ 

١

Išėjimas gali būti valdomas tokiu būdu

- **Jeigu vartotojui suteikta teisė įjungti/ išjungti sistemą, vartotojas gali visada valdyti šį išėjimą.**
- Jeigu vartotojui nesuteikta teisė įjungti/ išjungti sistemą, ( jeigu nepažymėtas laukelis šalia "įjungti/ išjungti" sistema (SERA2> Vartotojai/ praėjimo kontrolė )), vartotojas gali valdyti išėjimą tik tuo atveju, jeigu sistema yra išjungta

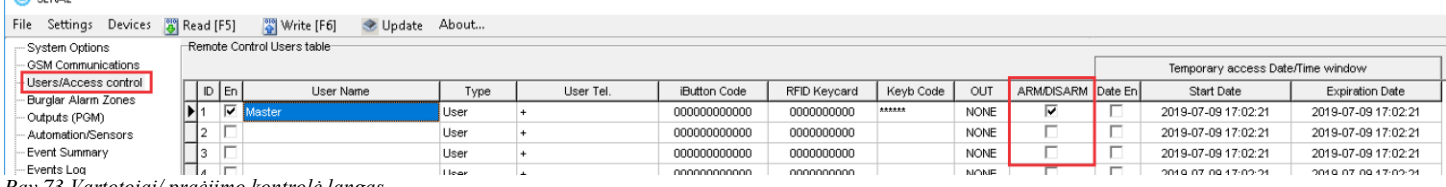

*Pav 73 Vartotojai/ praėjimo kontrolė langas*

- Jeigu vartotojas valdo išėjimą, "Įvykių sąrašo" lange atsiras 421 kodas. Jeigu vartotojas negali valdyti išėjimo, įvykių sąraše išsaugomas 422 pranešimas (SERA2> Įvykių sąrašas )
- Jeigu išėjimui priskirta "Automation/ CTRL" funkcija, išėjimas gali būti valdomas vartotojo nuotoliniu skambučiu iš mobilaus telefono, bet 421 ir 422 kodai neatsiras "Įvykių sąrašo" lange, pvz

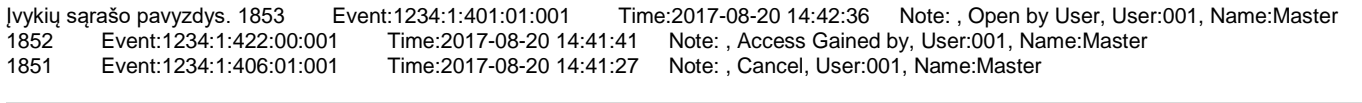

Eikite į SERA2> Išėjimai (PGM)> Išėjimo aprašymas> pasirinkite "Access Gained"

8. Jeigu reikia valdyti išėjimus trumpu skambučiu ar SMS, eikite į SERA2> "Vartotojai/ praėjimo kontrolė langą ir įveskite vartotojų telefono numerius, kuriais bus galima valdyti pasirinktus išėjimus nemokamu trumpuoju

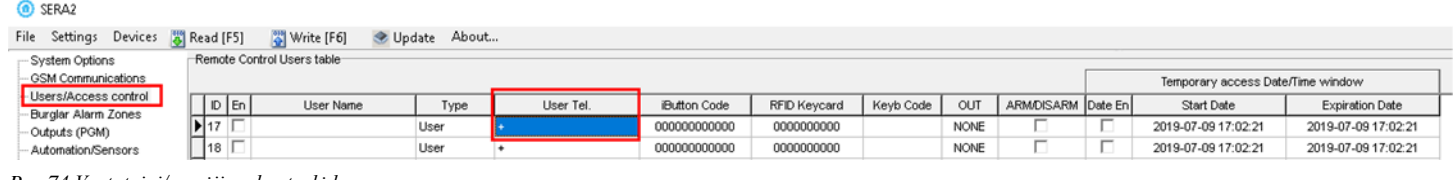

skambučiu. *Pav 74 Vartotojai/ praėjimo kontrolė langas*

- 9. Įrašykite konfigūraciją, paspausdami "Įrašyti ikonėlę..
- Norint valdyti kintamos srovės didelės galios įrenginius, patogu naudoti puslaidininkines reles (Solid State Relay).

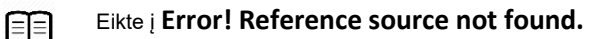

## <span id="page-40-0"></span>**4.8 Praėjimo kontrolė. Sistemos įjungimo/ išjungimo būdai.**

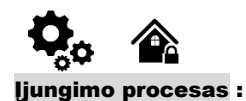

- Jeigu sistema paruošta (nėra pažeistų zonų ar sabotažo jungiklių) sistema bus sėkmingai įjungta.
- Jeigu sistema nėra paruošta (yra pažeistų zonų ar sabotažo jungiklių), sistema nebus įjungta ir atsiųs pažeistų zonų, sabotažo jungiklių sąrašą SMS žinute į nurodytus vartotojo telefono numerius. Tokiu atveju, vartotojas prieš įjungdamas sistemą turi atstatyti visas pažeistas zonas ir sabotažo jungiklius. Kitu atveju, pažeistos zonos turi būti apeinamos (bypass arba force), o sabotažo jungikliai turi būti programiškai išjungti (disable) Įjungus sistemą, pradedamas skaičiuoti išėjimo vėlinimo laikas tam, kad vartotojas galėtų palikti saugomas patalpas.
- Aliarmo signalas bus generuojamas pažeidus sabotažo jungiklį net ir išjungtoje sistemos būsenoje. Dėl saugumo, rekomenduojama prieš įjungiant sistemą atstatyti pažeistą zoną ar sabotažo jungiklį.

#### **Praėjimo kontrolės metodai pasirenkami SERA2> Vartotojai praėjimo kontrolė lange**

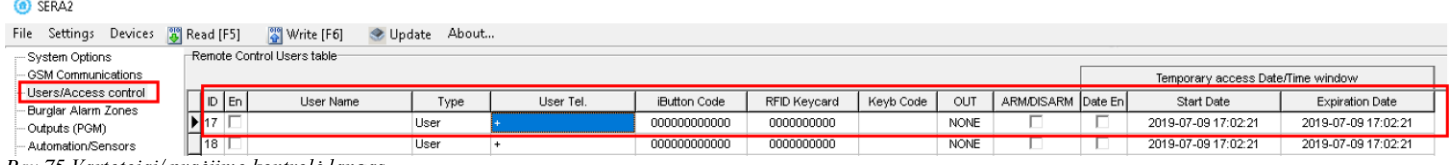

*Pav 75 Vartotojai/ praėjimo kontrolė langas*

#### **Įjungimas/ išjungimas per mobilią aplikaciją**

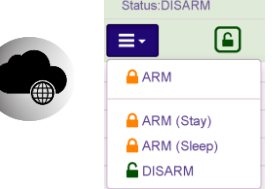

Paspauskite Įjungti, Perimetro apsauga (Stay), Naktinė apsauga (Sleep), Išjungti mobiliosios aplikacijos "Sistema" lange

#### Įjungimas/ išjungimas skambučiu.

Sistemą įjungti/ išjungti galima paskambinus į modulį iš bet kurio iš 800 galimų vartotojų mobilaus telefono numerių. Jeigu telefono numeris neįvestas į atmintį, sistema jį ignoruos. Skambutis nemokamas, nes sistema atmeta skambutį ir pradeda vykdyti jjungimą/ išjungimą. Jeigu tuo pat metu sistemą įjungti bando keletas autorizuotų vartotojų, sistema vykdys to vartotojo komandą, kuris pirmas pradėjo skambinti. Kiti vartotojai tuo metu bus ignoruojami. Norėdami leisti/ uždrausti konkrečiam vartotojui įjungti/ išjungti sistemą, pažymėkite laukelį "ljungti/ išjungti", konkretaus vartotojo eilutėje, "Vartotojai/ Praėjimo kontrolė" lange.

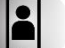

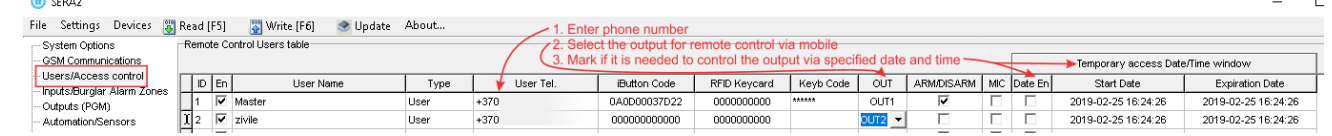

*Pav 76 Įjungimo/ Išjungimo skambučiu nustatymai*

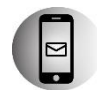

#### Įjungimas/ išjungimas SMS žinute. Įveskite vartotojo telefono numerį SERA2> Vartotojai/ praėjimo kontrolė lange

Modulis ignoruos SMS žinutės su neteisingu slaptažodžiu net jeigu SMS žinutė bus siunčiama iš telefono numerio, kuris įvestas į modulio atmintį. Norint įjungti sistemą SMS žinute, reikia nusiųsti šį tekstą į sistemos telefono numerį USER 123456˽030˽ST

030 = komandos kodas (Keisti apsaugos sistemos režimą (įjungta / išjungta / STAY / SLEEP) ST = apsaugos sistemos režimas 0-DISARM, 1-ARM, 2-STAY, 3-SLEEP

#### Įjungimas/ išjungimas klaviatūra

Norėdami įjungti / išjungti sistemą Wiegand klaviatūra, įveskite vartotojo kodą

Įjungimo proceso atšaukimas: Išėjimo vėlinimo skaičiavimo metu, dar kartą įveskite vartotojo kodą.

Norėdami išjungti sistemą, kai aliarmo signalas sugeneruotas, klaviatūra surinkite bet kurį galimą vartotojo kodą. Tokiu pat būdu galima išjungti sistemą, kai aliarmas nebuvo sugeneruotas.

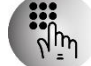

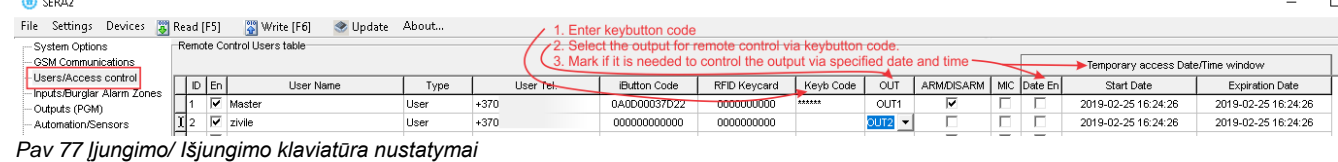

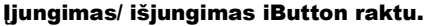

Išjungti sistemą ar išjungti sistemą po aliarmo sugeneravimo galima prilietus bet kurį iš 800 galimų iButton raktų prie iButton raktų skaitytuvo. Tik tada kai iButton raktas priliečiamas prie iButton raktų skaitytuvo, sistema pradeda įjungimo/ išjungimo procesą.

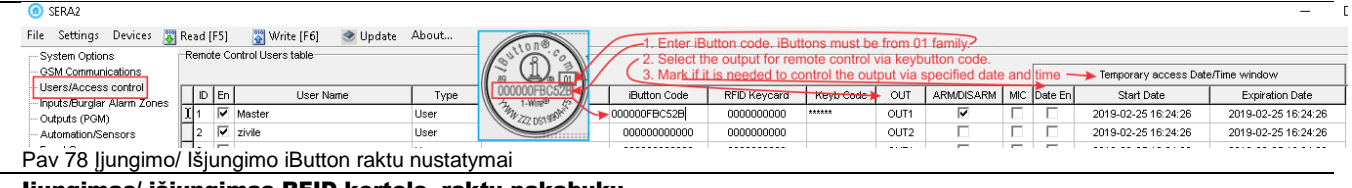

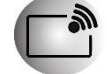

Įjungimas/ išjungimas RFID kortele, raktų pakabuku.

Norėdami įjungti/ išjungti sistemą RFID kortele, prilieskite vieną iš 800 RFID kortelių prie Wiegand klaviatūros. Tik tada, kai RFID kortelė priliečiamas prie RFID kortelių skaitytuvo, sistema pradeda įjungimo/ išjungimo procesą.

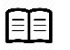

Eikte į **Error! Reference source not found.** And Eikte į **Error! Reference source not found.**

<span id="page-42-0"></span>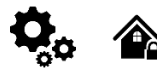

## **Wiegand klaviatūros specifikacijos:**

26 bitų Wiegand klaviatūra (pagal nutylėjimą) 8Bitų paspaudimo kodas.

Maxim-Dallas iButton raktais (iButton DS1990A – 64 Bit ID)) galima įjungti/ išjungti apsaugos sistemą ar valdyti pasirinktą išėjimą. Prie sistemos gali būti priskirti iki 800 iButton raktų. Patį pirmąjį iButton raktą galima įrašyti į sistemos atmintį priliečiant jį prie skaitytuvo. Nesiunčiant SMS žinučių. Apie sėkmingą rakto įrašymą į atmintį sistema informuos du kartus trumpai supypsėdama garsiniu signalizatoriumi. Sistema automatiškai priskirs valdymo funkciją (įjungti/ išjungti) Pirmasis iButton raktas vadinamas pagrindiniu (MASTER) raktu. Rekomenduojamas kabelio ilgis iki 100 m. Priklausomai nuo kabelio kokybės ir aplinkos triukšmų. Jeigu LED yra be rezistoriaus. Reikia papildomo 4.7k -10k rezistoriaus

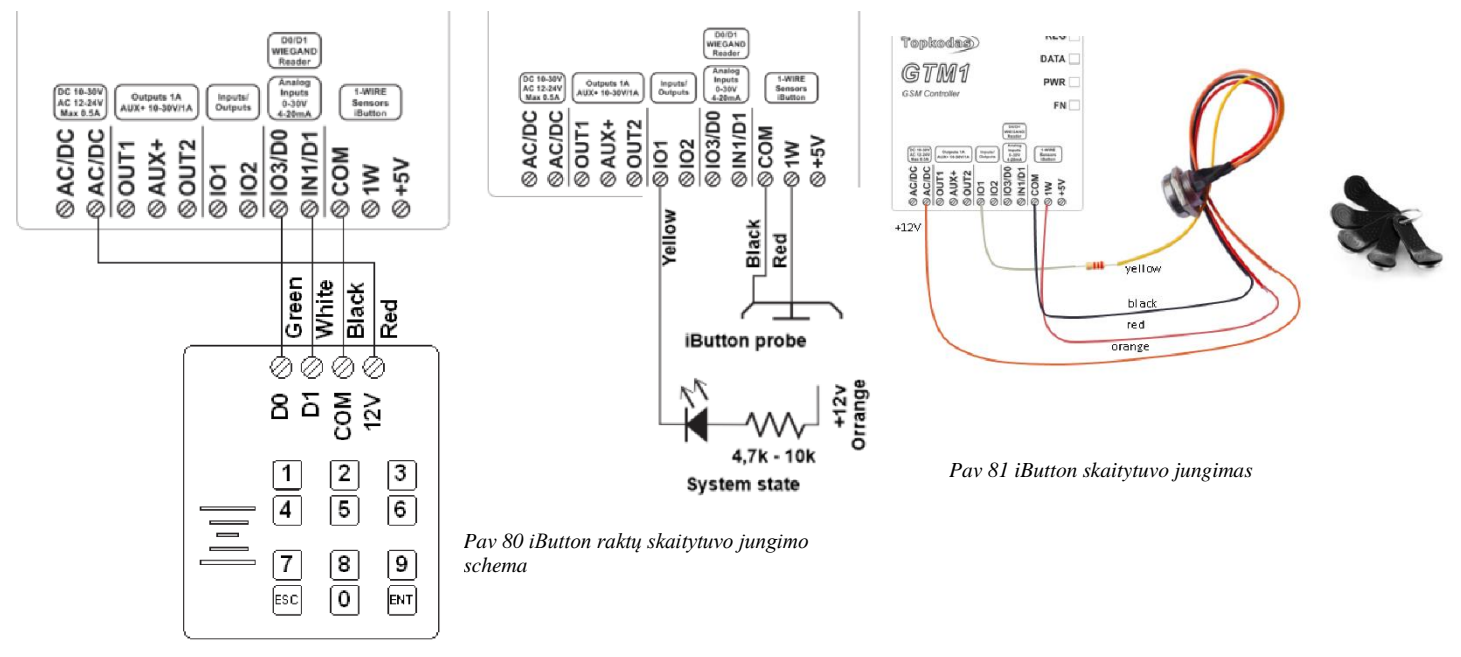

*Pav 79"Wiegand" klaviatūros prijungimas*

| SERA2 [GTM1]                                |                                          |                  |                                                                                                    |            |        |       |   |                  |         | □<br>$\times$ |
|---------------------------------------------|------------------------------------------|------------------|----------------------------------------------------------------------------------------------------|------------|--------|-------|---|------------------|---------|---------------|
| File & Settings Contracts & Read [F5]       | Write [F6]                               | Update & Help    |                                                                                                    |            |        |       |   |                  |         |               |
| <b>System Options</b>                       | Outputs <sup>-</sup>                     |                  |                                                                                                    |            |        |       |   |                  |         |               |
| <b>GSM Communications</b>                   | ID.<br>Output Location in Hardware       | Output Label     | Out definition                                                                                                    | No         | Mode   | Timer |   | Invert Pulsating | ON Time | OFF Time A    |
| Users/Access control                        | GTM1, OUT1 (1A)                          | OUT1             | Automation & Access Control                                                                                                    | N/A        | Steady | 10s   |   |                  | 100ms   | 100ms         |
| Inputs/Burglar Alarm Zones<br>Outputs (PGM) | 2 GTM1, OUT2 (1A)                        | OUT <sub>2</sub> | Automation & Access Control                                                                                                    | N/A        | Steady | 10s   | ш | п                | 100ms   | 100ms         |
| Automation/Sensors                          | I 3 GTM1, IO1 (1A)                       | OUT3             | System State                                                                                                    | N/A        | Steady | 10s   | г | г                | 100ms   | 100ms         |
| <b>Event Summary</b>                        | 4 GTM1, IO2 (1A)                         | OUT4             | Disable                                                                                                    | <b>N/A</b> | Steady | 10s   | п | п                | 100ms   | 100ms         |
| Events Log                                  | 5 GTM1, IO3 (20mA)                       | OUT5             | Bell<br><b>Buzzer</b>                                                                                                    | N/A        | Steady | 10s   | г | Е                | 100ms   | 100ms         |
| RT Testing&Monitoring                       | 6 GTM1, 1W (10mA, Max Voltage 3.3V! OUT6 |                  | Flash                                                                                                    | <b>N/A</b> | Steady | 10s   | U | П                | 100ms   | 100ms         |
| Firmware                                    | GTM1, LED FN                             | LED FN           | <b>System State</b><br><b>Ready To ARM</b>                                                                                                    | 1          | Steady | 10s   | п | п                | 100ms   | 100ms         |
| <b>SMART</b><br>$E_{\rm m}$ iii             |                                          |                  | Automation & Access Control<br>AC OK<br>Battery OK<br>System Armed Status<br>Alarm Indication<br>Lost Primary Chanel<br>Lost Secondary Chanel<br>Fire Sensor<br><b>RH</b> Sensor Trouble<br><b>Access Gained</b><br><b>STAY Armed Status</b><br><b>SLEEP Armed Status</b><br>Pulse On ARM / DISARM<br>Output State<br>Zone OK |            |        |       |   |                  |         |               |

*Pav 82 SERA2> Išėjimai (PGM)*

Jeigu norite redaguoti modulio konfigūraciją, turite ją nuskaityti (Paspausti "Nuskaityti" ikonėlę SERA2 programos komandinėje eilutėje) Redaguoti nustatytmus, irašyti konfigūraciją, paspausdami "Irašyti" ikonėlę komandinėje eilutėje

#### **Wiegant klaviat8ros konfigūravimas iButton skaitytuvo programavimas**

**Eikite į SERA2> Sistemos pasirinktys> Bendros sistemos pasirinktys** Paspauskite "Pradėti iButton, RFID, tel programavimo rėžimą" **mygtuką**

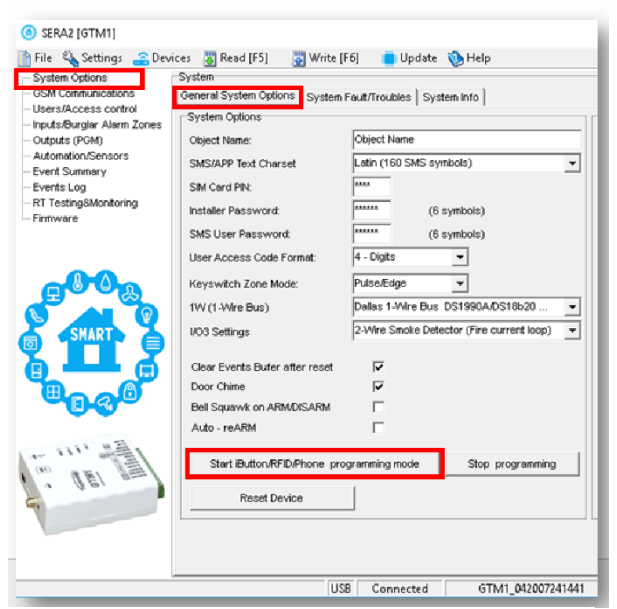

*Pav 83SERA2> Sistemos pasirinktys> Bendros sistemos pasirinktys*

#### **Eikite į SERA2 > Vartotojai/ Praėjimo kontrolė langą Prilieskite RFID korteles prie RFID skaitytuvo Eikite į SERA2> Sistemos pasirinktys> Bendros sistemos pasirinktys Paspauskite "Stabdyti programavimą" mygtuką**

|                                                     |              |    | Start iButton/RFID/Phone programming mode |             |                |               |              | Stop programming |            |                            |   |                  |
|-----------------------------------------------------|--------------|----|-------------------------------------------|-------------|----------------|---------------|--------------|------------------|------------|----------------------------|---|------------------|
|                                                     |              |    |                                           |             |                |               |              |                  |            |                            |   |                  |
| C SERAZ IGTM11                                      |              |    |                                           |             |                |               |              |                  |            | $\sim$                     | П | $\times$         |
| File & Settings C Devices W Read [F5]               |              |    | 圖 Write [F6]                              | Update Help |                |               |              |                  |            |                            |   |                  |
| - System Options                                    |              |    | Renote Control Users table                |             |                |               |              |                  |            |                            |   |                  |
| - GSM Communications                                |              |    | Udere Access Shedules   Holidays          |             |                |               |              |                  |            |                            |   |                  |
| Lisers/Access.control<br>Inputo/Burglar Alorm Zonee |              |    |                                           |             |                |               |              |                  |            |                            |   |                  |
| - Outputs (PGM)                                     | $\mathbb{D}$ | En | How Marine                                |             | <b>How Tel</b> | Butlen Code   | RFID Keycard | Keyb Cade        | <b>OUT</b> | <b>ARMDISARM</b>           |   | $F_{II}$ $\land$ |
| Automation/Servoirs:                                | 001          | v  | Master                                    |             |                | 000000000000  | 0007773160   |                  | NONE       | R                          |   |                  |
| <b>Event Summary</b>                                | 002          | ⊽  | User Name 2                               |             |                | 000000000000  | 0012611250   |                  | NONE       | Μ                          |   |                  |
| Evento Log<br>RT Testing&Monitoring                 | DI DOS 1     |    | V Uper Name 3                             |             |                | 000000000000  | 0000256501   |                  | NONE       | $\overline{\triangledown}$ |   |                  |
| - Financiere                                        | DDA          | ≂  | Liser Name 4                              |             |                | 000000000000  | 0001645911   |                  | NONE       | $\overline{\mathbf{v}}$    |   |                  |
|                                                     | DCS          |    | User Name 5                               |             |                | 000000000000  | 0000000000   |                  | NONE       | п                          |   |                  |
|                                                     | $\sim$       |    | <b>El Lloca Monro R</b>                   |             |                | concentration |              |                  | ALCAND     |                            |   |                  |

*Pav 84 SERA2 > Vartotojai/ praėjimo kontrolė langas> Vartotojai*

**Eikite į SERA2 > RT testavimas ir stebėjimas> Techninė įranga Paspauskite [Pradėti stebėjimą] mygtuką Eikte į SERA2 > RT testavimas ir stebėjimas> Apsaugos sistema/ Praėjimas**

**Matysite įvykius realiu laiku**

**Eikite į SERA2> Sistemos pasirinktys> Bendros sistemos pasirinktys**

**Nustatykite 1W (1-Wire Bus) į " Dallas 1-Wire Bus" DS1990A...** Paspauskite "Irašyti" ikonėlę komandinėje eilutėje

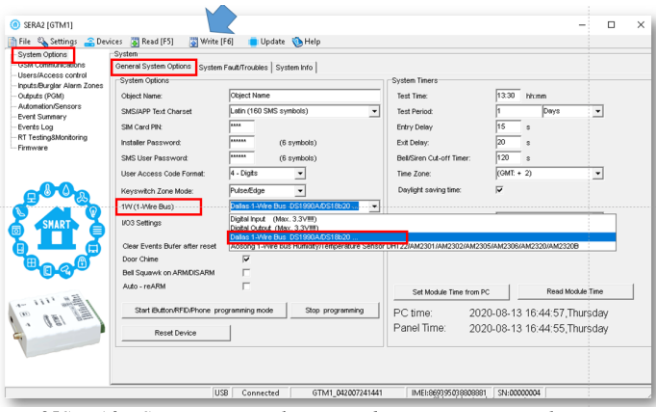

*Pav 85SERA2> Sistemos pasirinktys> Bendros sistemos pasirinktys*

#### **Eikite į SERA2> Sistemos pasirinktys> Bendros sistemos pasirinktys** Paspauskite "Pradėti iButton, RFID, tel programavimo rėžimą"

**mygtuką**

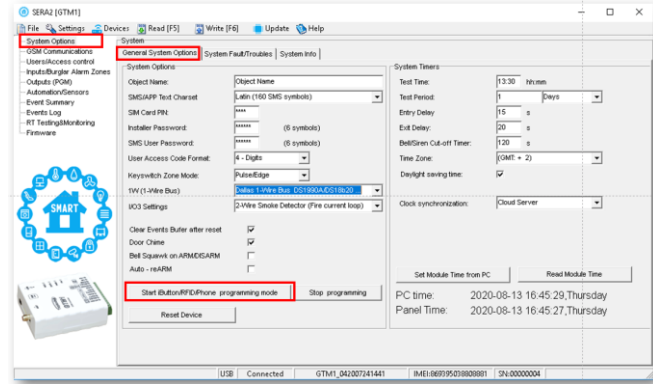

*Pav 86SERA2> Sistemos pasirinktys> Bendros sistemos pasirinktys*

#### **Eikite į SERA2 > Vartotojai/ Praėjimo kontrolė langą Prilieskite iButton raktus prie skaitytuvo Eikite į SERA2> Sistemos pasirinktys> Bendros sistemos pasirinktys**

#### **Paspauskite "Stabdyti programavimą" mygtuką**

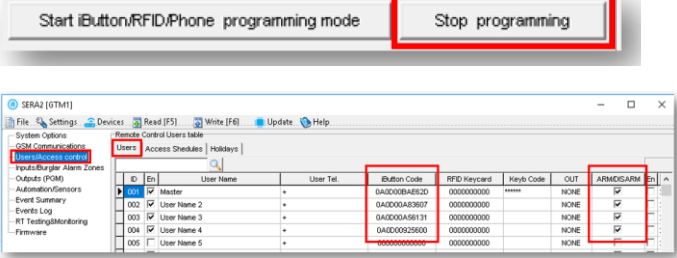

*Pav 87 SERA2 > Vartotojai/ praėjimo kontrolė langas> Vartotojai*

**Eikite į SERA2 > RT testavimas ir stebėjimas> Techninė įranga Paspauskite [Pradėti stebėjimą] mygtuką Eikte į SERA2 > RT testavimas ir stebėjimas> Apsaugos sistema/ Praėjimas**

**Matysite įvykius realiu laiku**

<span id="page-44-0"></span>۱

Jeigu norite redaguoti modulio konfigūraciją, turite ją nuskaityti (Paspausti "Nuskaityti" ikonėlę SERA2 programos komandinėje eilutėje) Redaguoti nustatytmus, irašyti konfigūraciją, paspausdami "Irašyti" ikonėlę komandinėje eilutėje

Pradėkite automatinį mokymo procesą per USB

#### **Žingsnis po žingsnio instrukcija**

#### **Konfigūravimo metodai**

Prijunkite iButton raktų ar RFID skaitytuvą prie modulio Įdėkite SIM kortelę Prisukite GSM anteną Prijunkite maitinimo šaltinį; Prijunkite modulį prie kompiuterio

Eikite į Sera2> Sistemos pasirinktys> Bendros sistemos pasirinktys. Pasirinkite Select Dallas 1- Wire Bus iButton raktų primokymui. Paspauskite ikonėlę "Įrašyti"

Paspauskite "Start iButton/ RFID/ Phone programming mode." mygtuką Eikite į Sera2 > Vartotojai/ Praėjimo kontrolė langą.

Pridėkikte RFID korteles, iButton raktus prie skaitytuvo

RFID kortelių, iButton raktų numeriai bus automatiškai įrašyti į atmintį ir atsiras sąraše.

Sera2> Sistemos pasirinktys> Bendros sistemos pasirinktys.

Paspauskite "Stop programming" mygtuką arba palaukite kol modulis automatiškai išeis iš mokymo rėžimo.

Nustatymus galima koreguoti "Vartotojai/ Praėjimo kontrolė" lange Paspauskite ikonėlę "Irašyti"

Eikite į RT testavimas ir stebėjimas> Techninė įranga.

Paspauskite "Pradėti stebėjimą" mygtuką

Eikte į RT testavimas ir stebėjimas> Apsaugos sistema/ Praėjimas

#### **Įveskite kortelių numerius, prisijungiant per mini USB kabelį ir SERA2 programinę įrangą.**

Eikite į Sera2> Sistemos pasirinktys> Bendros sistemos pasirinktys. Pasirinkite Select Dallas 1- Wire Bus iButton raktų primokymui. Paspauskite ikonėlę "Įrašyti" Eikite į Sera2 > Vartotojai/ Praėjimo kontrolė langą.

Įveskite RFID kortelių, iButton raktų numerius

Koreguokite nustatymus

Paspauskite ikonėlę "Įrašyti"

Eikite į RT testavimas ir stebėjimas> Techninė įranga

Paspauskite "Pradėti stebėjimą" mygtuką

Eikte į Apsaugos sistema/ Praėjimas langą

Prilieskite RFID korteles ar iButton raktus prie skaitytuvų

#### **Pradėkite automatinį mokymo procesą per USB Pradėkite automatinį mokymo procesą SMS komanda INST000000 063 1**

Išsiųskite SMS žinutę: INST000000 063 1 Iš modulio gausite žinutę: "iButton/RFID/Caller ID Learning Mode is Swithed ON" Prilieskite RDID korteles prie RFID skaitytuvo Išsiųskite SMS žinutę INST000000 063 0 Iš modulio gausite žinutę: "Button/RFID/Caller ID Learning Mode Stopped"

INST000000˽063˽S

Pradėkite automatinį mokymo procesą SMS komanda INST000000 063 1

Pradėti automatinį mokymo rėžimą per SERA2 programinę įrangą.

Įveskite kortelių numerius, prisijungiant per mini USB kabelį ir SERA2 programinę įrangą.

INST = Instaliavimas Parametrų konfigūracija.

000000 - instaliuotojo slaptažodis

 $=$  Tarpas

063 = komandos kodas ("iButton" raktų įvedimo / ištrynimo režimas)

˽= Tarpas

- S = iButton raktų įvedimo / ištrynimo režimas.
	- 0- Išjungti iButton raktų mokymosi režimą,<br>1- Jjungti iButton raktų mokymosi režima.
	- Jjungti iButton raktų mokymosi režimą,
	- 2- iButton raktų ištrynimo režimas,

Iš modulio atminties bus ištrinti prie skaitytuvo priliesti iButton raktai.

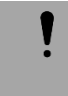

**Prieš aktyvuodami automatinį RFID kortelių mokymo procesą, įsitikinkite, kad įvesti teisingi nustatymai SERA2> Sistemos pasirinktys> Bendros sistemos pasirinktys lange.** 

#### **Pradėti automatinį mokymo rėžimą per SERA2 programinę įrangą.**

Atidarykite Sera2 programą Paspauskite "Connect remotely" mygtuką Įveskite reikiamus parametrus. App Key pagal nutylėjimą yra 123456 Paspauskite Prisijungti Eikite į Sera2> Sistemos pasirinktys> Bendros sistemos pasirinktys. Ties "1W (1 wire bus) laukeliu pasirinkite Dallas 1- Wire Bus iButton raktų primokymui. Paspauskite ikonėlę "Įrašyti" Paspauskite "Start iButton/RFID/Caller ID Learning Mode" mygtuką Pridėkikte RFID korteles, iButton raktus prie skaitytuvo Paspauskite "Stop programming" mygtuką Arba palaukite kol modulis išeis iš mokymo rėžimo automatiškai

### <span id="page-44-1"></span>**5 Programavimas**

Norėdami konfigūruoti ir valdyti sistemą SMS žinute, nusiųskite teksto komandą į modulio PROGATE telefono numerį iš autorizuoto vartotojo telefono numerio. Plačiau:

SERA2 programinės įrangos konfigūravimo įrankis skirtas konfigūruoti modulį per USB jungtį arba nuotoliniu būdu per GPRS tinklą. Ši programinė įranga supaprastina sistemos konfigūravimo procesą, įgalina konfigūruoti modulį pasitelkiant kompiuterį.

## <span id="page-45-0"></span>**5.1 SERA2 programinės įrangos įdiegimas**

Rekomenduojame modulį PROGATE konfigūruoti naudojant SERA2 programinę įrangą.

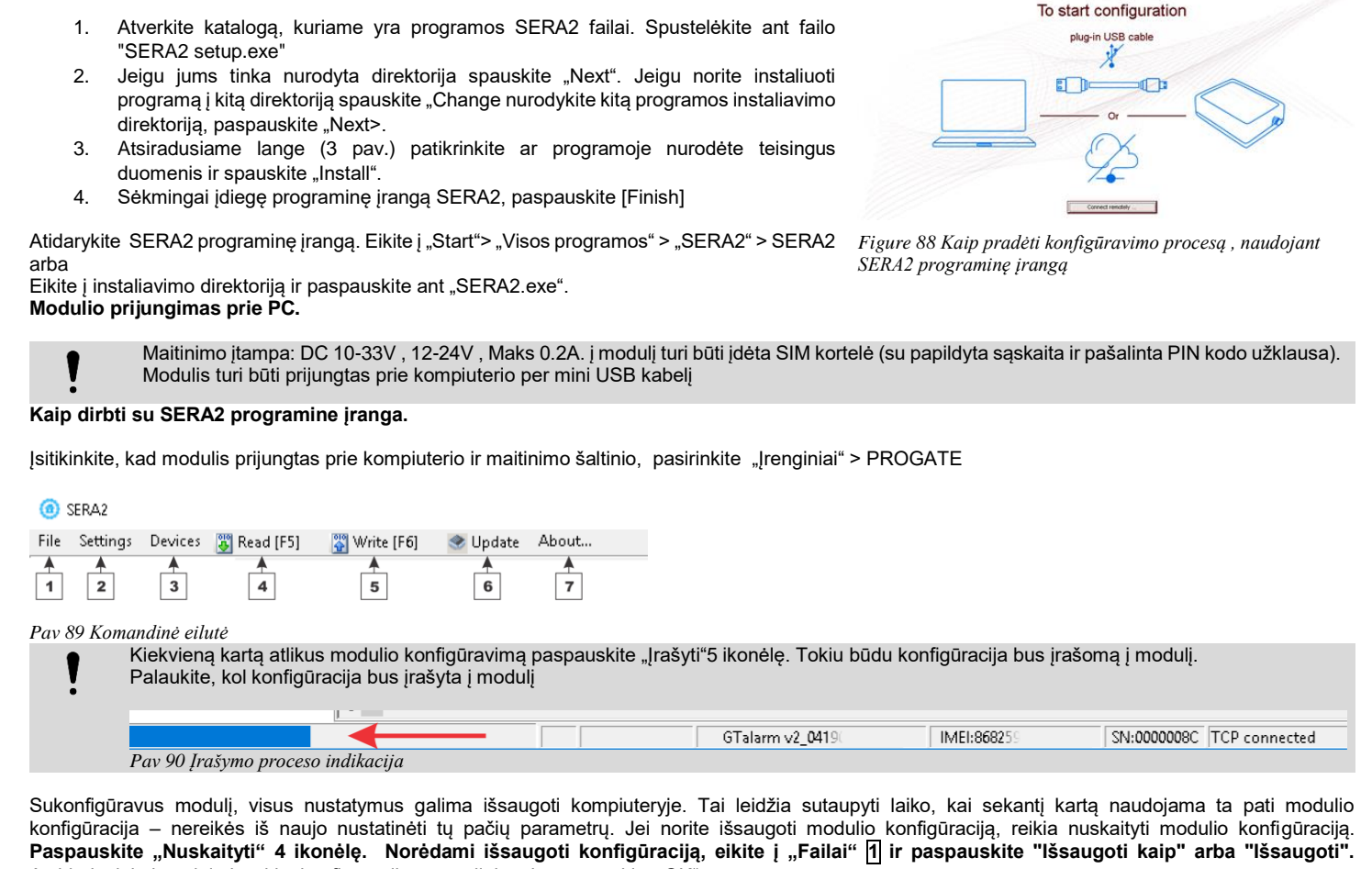

Atsidariusioje lentelėje įveskite konfigūracijos pavadinimą ir paspauskite "OK" Norint paleisti išsaugotą konfigūraciją eikite "Failai" > "Atidaryti". Tai leidžia tą pačią konfigūraciją įrašyti į kitus modulius.

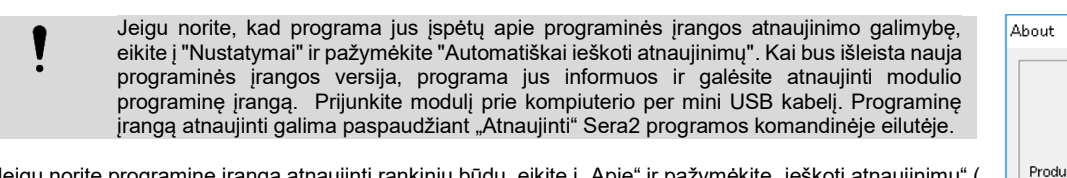

aminę įrangą atnaujinti rankiniu būdu, eikite į "Apie" ir pažymėkite "ieškoti atnaujinimų" <sub>i</sub> "Check for updates")

Jei jums reikia susisiekti su pardavėju dėl modulio konfigūravimo, atlikite šiuos veiksmus:

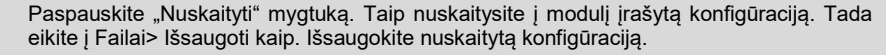

Smulkiai aprašykite problemą iš išsiųskite problemos aprašymą kartu su išsaugotu konfigūracijos failu pardavėjui.

Konfigūracijos failo išsaugojimas ir pateikimas pardavėjui labai sumažina laiko sąnaudas, kurias abi pusės patirs, norėdamos išspręsti iškilusius nesklandumus.

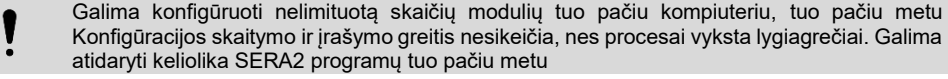

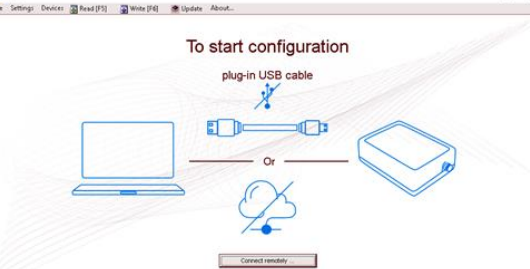

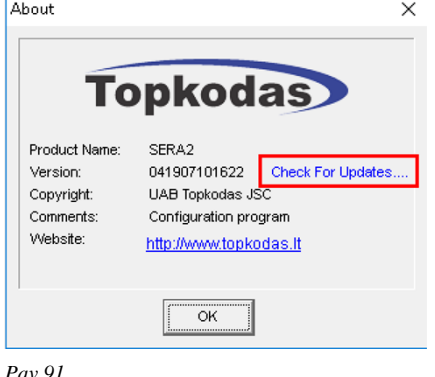

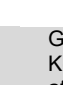

## <span id="page-46-0"></span>i

 $0009$ Event:1234:1:110:01:006 Time:2017-02-14 08:51:41 Note:, Fire Alarm, Zone:006 0010 Event: 1234: 1:380:00:001 Time: 2017-02-14 08:53:30 Note:, Sensor Trouble, Zone: 001

*Pav 92 Sera2 > Įvykių sąrašas*

Ką daryti, jei "Įvykių sąrašas" lange pastebėjote jutiklių veikimo sutrikimų?

1. Patogus naudoti "RT testavimo ir stebėjimo" langą. Raudona laukelio spalva rodo jutiklio veikimo sutrikimus.

- 2. Eikite į Automatika / Jutikliai langą, programiškai išjunkite jutiklį ir paspauskite "Įrašyti". Galbūt jutiklio sutrikimus lemia neteisingas
	- jutiklio prijungimas prie modulio įėjimų.
	- **3.** Jei problema vis dar egzistuoja, nuskaitykite, išsaugokite ir nusiųskite modulio konfigūraciją pardavėjui . Aprašykite, kokie jutikliai ir kaip prijungti prie konkrečios zonos. Aprašykite sutrikimą. Šią informaciją išsiųskite pardavėjui.

## <span id="page-46-1"></span>**7 Nuotolinis valdymas ir konfigūravimas naudojant SMS komandas**

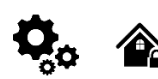

Vartotojui leidžiama: vartotojui leidžiama. Išėjimų valdymas<br>Ijungti/ išjungti sistemą arba pasirinkti stay, sleep rėžimą. Ijungti/ išjungti sis Žonų apėjimas (bypass)<br>Nustatyti modulio laiką Rodo modulio laiką Zonų testo arba sistemos būsenos užklausa Zonų testo arba sistemos būsenos užklausa Persiųsti pranešimus į kitą telefono numerį Persiųsti pranešimus į kitą telefono numerį

Įjungti/ išjungti sistemą arba pasirinkti stay, sleep rėžimą.<br>Zonų apėjimas (bypass) Nustatyti modulio laiką.Rodo modulio laiką Įvesti/ ištrinti vartotojų telefono numerį. Periodinio testo nustatymai. GPRS tinklo nustatymai GPRS tinklo nustatymai Nuotolinis valdymas internetu Aktyvuoti/ išjungti ryšį su nuotolinio valdymo serveriu. Įvesti / ištrinti iButton raktus Keisti jutiklio vertes Modulio konfigūravimo informacijos užklausa. Pakeisti vartotojo, instaliuotojo slaptažodį.

Instaliuotojo slaptažodis - 6 skaitmenų kodas, naudojamas sistemos konfigūracijai, valdymui ir informacijos užklausai. Pagal nutylėjimą, instaliuotojo slaptažodis yra 000000. Jį galima keisti nuotoliniu būdu.

Vartotojo slaptažodis - 6 skaitmenų kodas, naudojamas sistemos valdymui ir informacijos užklausai. Pagal nutylėjimą, instaliuotojo slaptažodis yra 000000. Jį galima keisti nuotoliniu būdu.

ı Modulį gali valdyti tik tie vartotojai, kurių telefono numeriai įrašyti į modulio atmintį

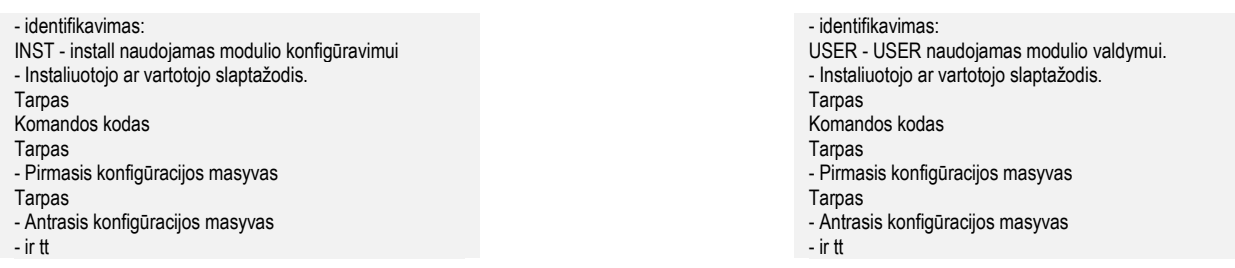

## <span id="page-46-2"></span>**8 Instaliuotojo komandų lentelė.**

SMS komandos su teisingu INST slaptažodžiu. Gali būti siunčiamos į modulį iš bet kurio telefono numerio Laikykite INST slaptažodį paslaptyje

SMS konfigūracija galima tik lotyniškais raštmenimis Unicode negalimas

*Lentelė 7 Instaliuotojo komandų lentelė.*

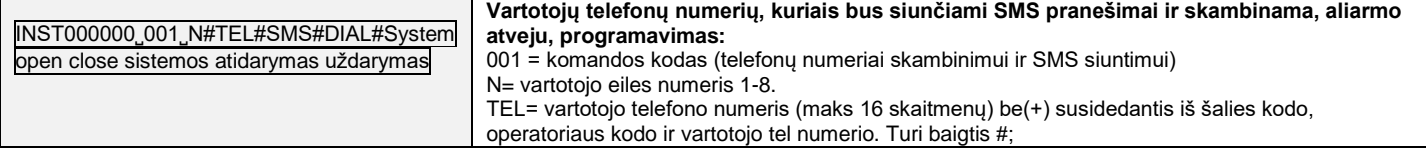

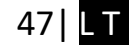

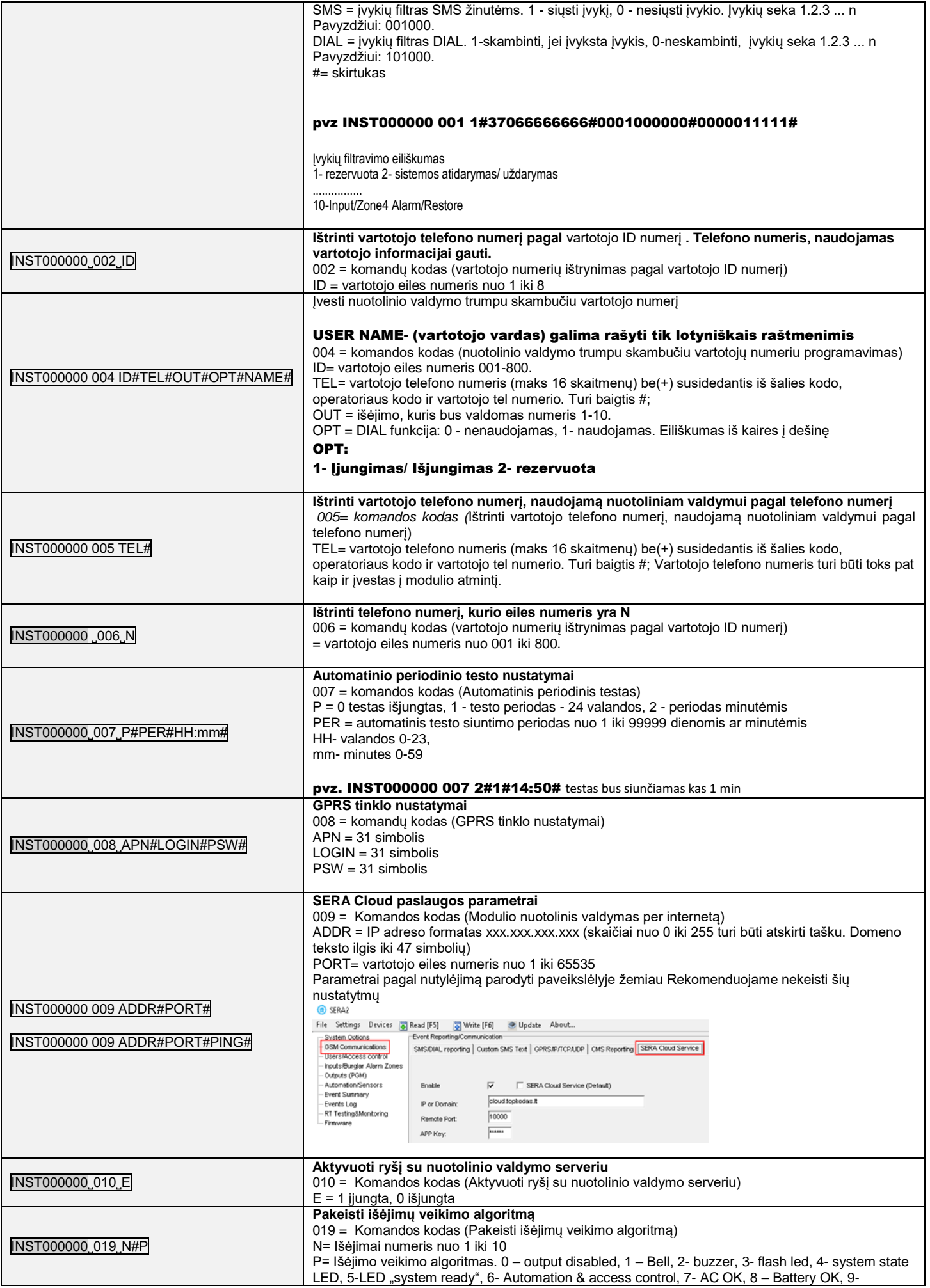

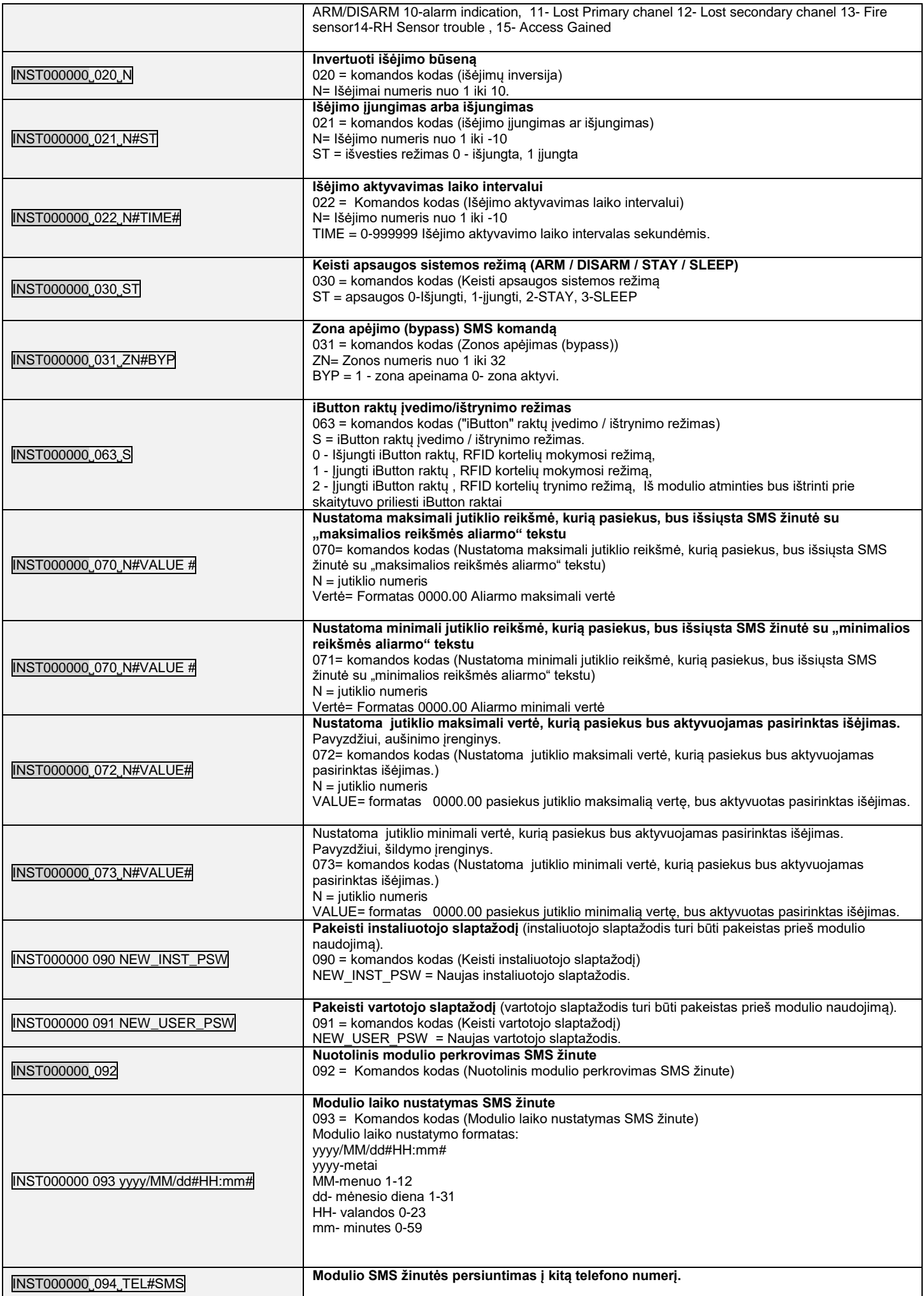

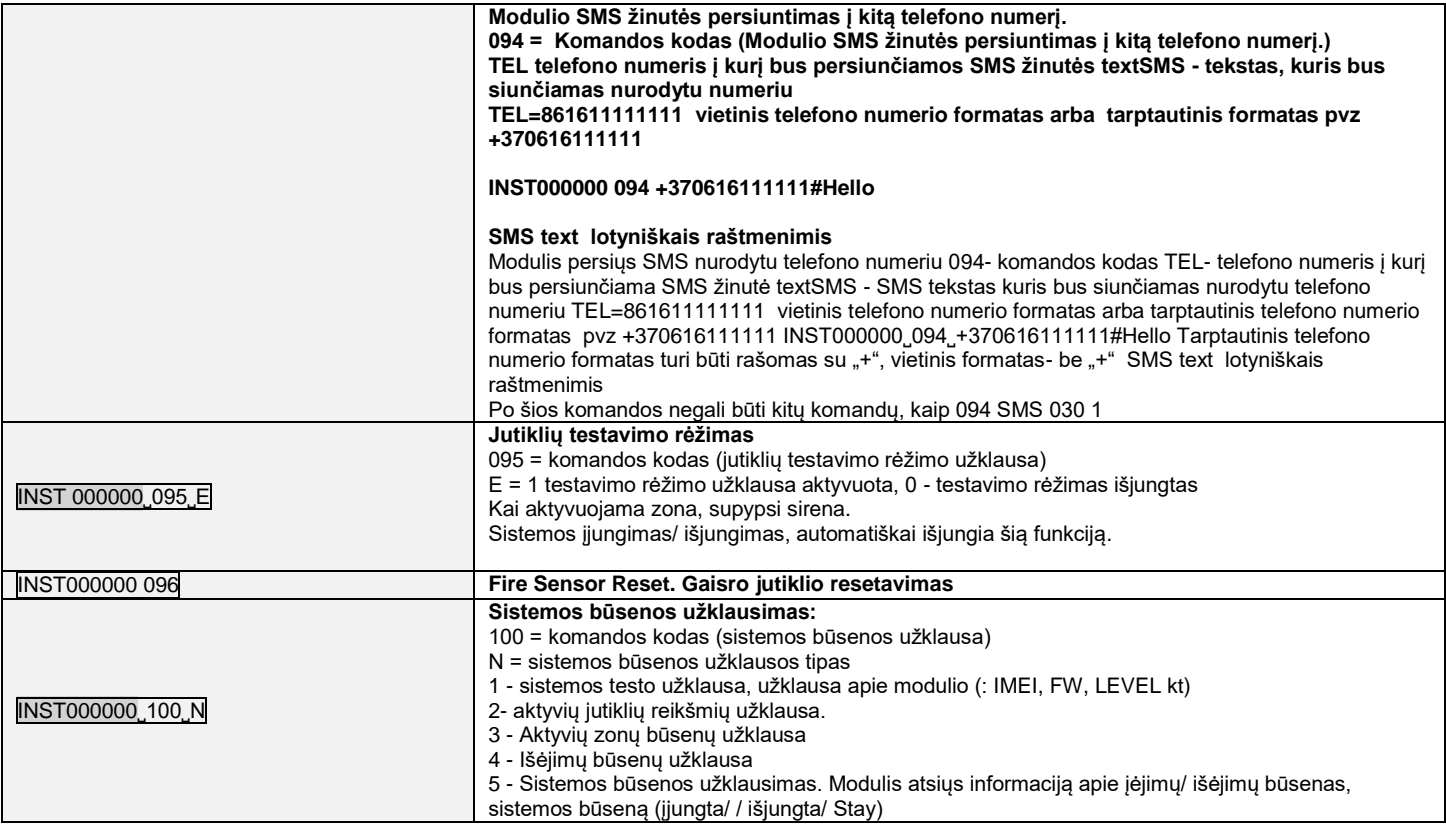

## <span id="page-49-0"></span>**9 Vartotojų komandų lentelė.**

1

1

Telefono numeris turi būti nurodytas SERA2> Vartotojai/ praėjimo kontrolė lange Jeigu telefono numerio nėra šiame lange, SMS komandos bus blokuojamos

#### SMS konfigūracija galima tik lotyniškais raštmenimis Unicode negalimas

SERA2

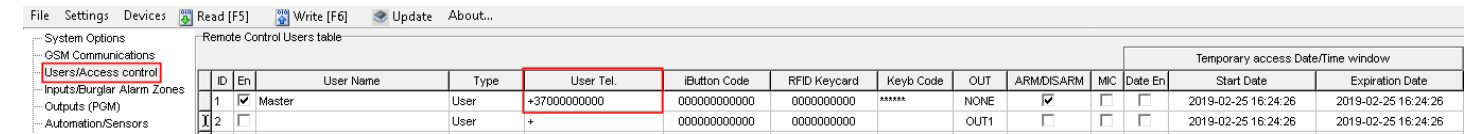

*Lentelė 8 Vartotojų komandų lentelė.*

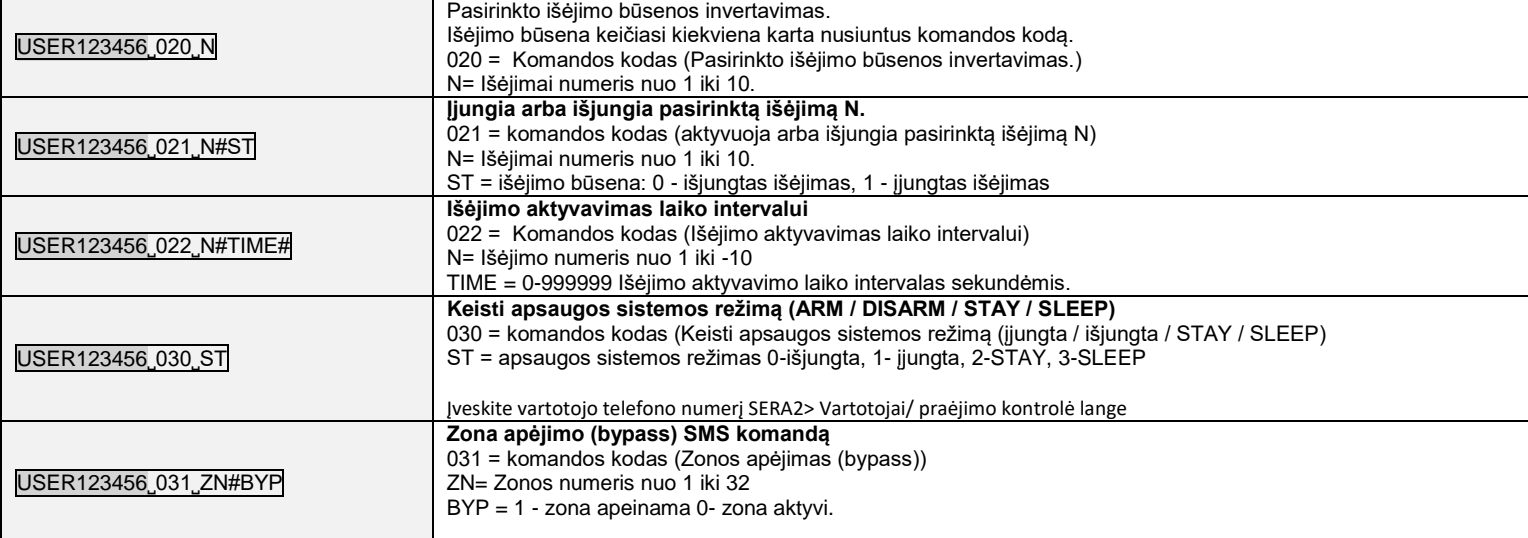

 $\mathbf{r}$ 

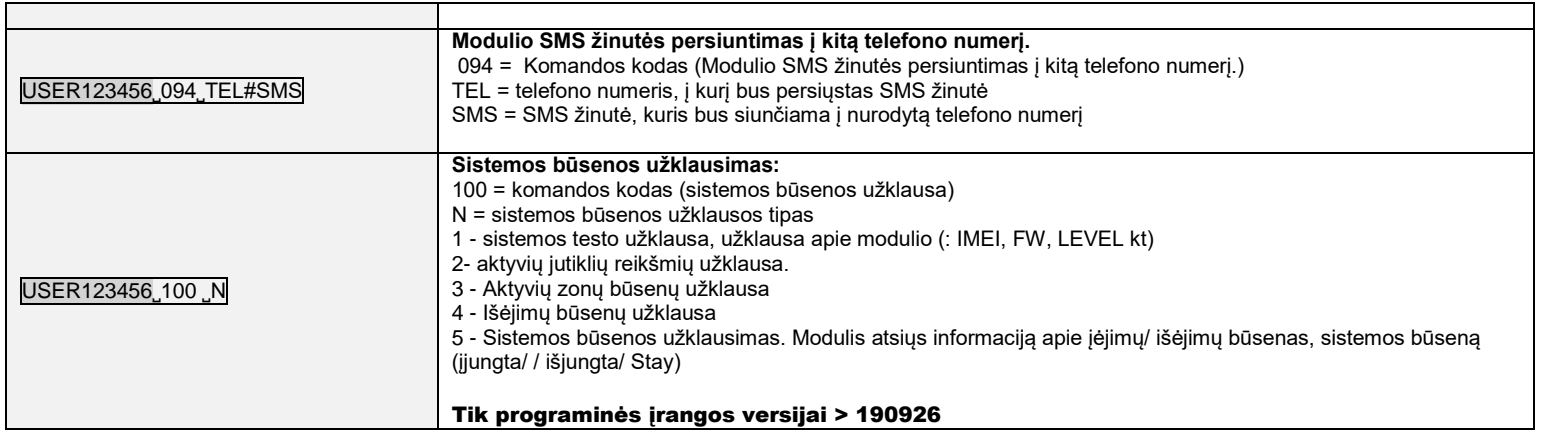

## <span id="page-50-0"></span>**10 App konfigūravimas**

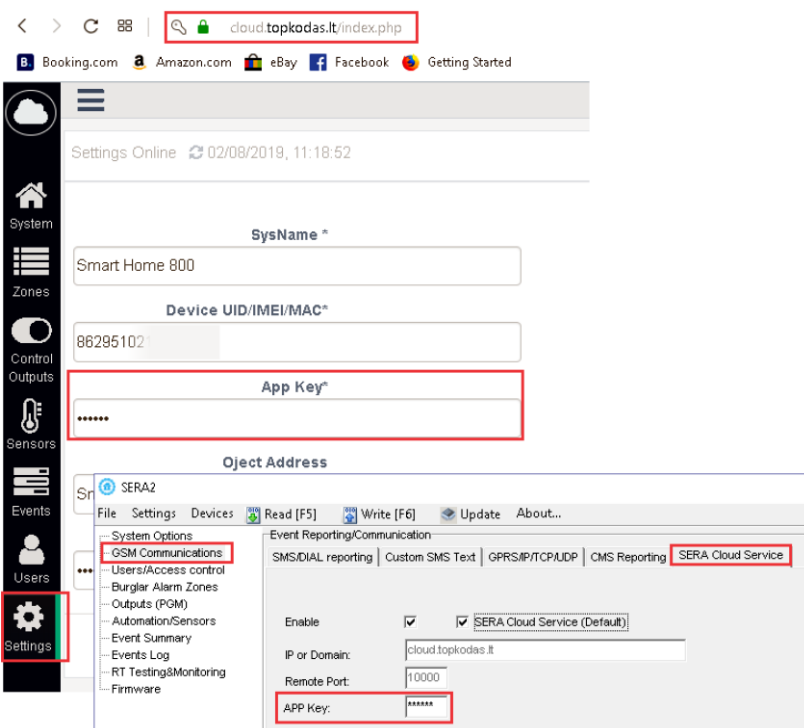

*Pav 93 https://cloud.topkodas.lt/index.php> "GSM komunikacija> Sera cloud paslauga langas*

App raktas ir app turi būti vienodi. IMEI (modulio UID), galite rasti ant modulio modemo ir Sera2 programoje "Sistemos parinktys> Sistemos informacija" lange..

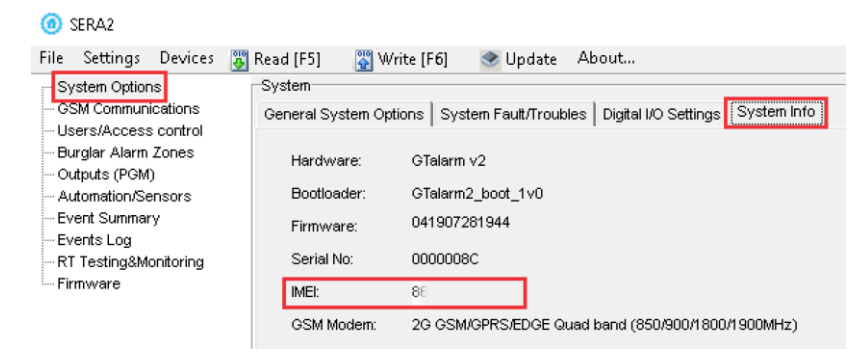

*Pav 94 "Sistemos parinktys> Sistemos Informacija " langas*

#### <span id="page-51-0"></span>**SAUGOS INSTRUKCIJOS MONTUOTOJAMS**

Rekomenduojama PROGATE modulio montavimo vieta

Modulis turėtų būti montuojamas netoli maitinimo šaltinio.

Pasirinkite vietą, kurioje nebūna vibracijų.

Modulis turi būti montuojamas ant lygaus, stabilaus paviršiaus.

Neinstaliuokite modulio taip, kad žmonės turėtų vaikščioti ant antrinės grandinės kabeliu (-ais).

Nejunkite modulio į tuos pačius elektros lizdus kartu su kitais elektros prietaisais.

Nemontuokite modulio toje vietoje, kur modulį pasiektų tiesioginiai saulės spinduliai, didelis karštis, drėgmė, garai, cheminės medžiagos ir dulkės.

Nemontuokite modulio šalia vandens šaltinio (vonioje, prie skalbimo mašinos, indaplovės, baseino ir pan.)

Nemontuokite modulio patalpose, kuriose yra sprogimo pavojus.

Nejunkite modulio į elektros lizdą, valdomą jungikliais ar automatiniais laikmačiais.

Venkite radijo trukdžių šaltinių..

Nemontuokite modulio šalia šildytuvo, oro kondicionieriaus, ventiliatoriaus ir (arba) šaldymo įrenginio.

Nemontuokite modulio šalia ar ant didelių metalinių daiktų.

Saugos priemonės, reikalingos modulio montavimo metu

Nemontuokite modulio audros metu ar žaibuojant.

Įsitikinkite, kad laidai pozicionuojami taip, kad neatsitiktų nelaimingų atsitikimų. Kabeliai neturėtų būti per daug stipriai, mechaniškai suveržti.

• Maitinimo šaltinis turi būti II klasė su dviguba ar armuota izoliacija tarp pagrindinės ir antrinės grandinės /korpuso Turi būti laikomasi visų šalies elektros saugos taisyklių reikalavimų.

#### **Ribota garantija**

UAB "Topkodas" garantuoja pirkėjui, kad pirmus 12 mėnesių nuo pirkimo datos, modulis veiks taip, kaip aprašyta instrukcijoje. Garantiniu laikotarpiu, UAB "Topkodas" įsipareigoja nemokamai pakeisti modulį su gamykliniais defektais ar pašalinti modulio veikimo sutrikimus. Tokiu atveju reikia nusiųsti modulį su gamykliniu defektu gamintojui. Pakeistam/ sutaisytam moduliui, suteikiama 90 dienų veikimo garantija po modulio remonto/ pakeitimo arba 12 mėnesių garantija nuo modulio pirkimo datos. Pirkėjas, pastebėjęs modulio gamyklinius defektus, turi nedelsdamas pranešti UAB "Topkodas" raštu. Toks rašytinis pranešimas turi būti gautas iki garantinio laikotarpio pabaigos. Programinei įrangai garantija netaikoma, o visi programinės įrangos produktai yra parduodami kaip vartotojo licencija pagal programinės įrangos licencijos sutarties su gaminiu sąlygas. Klientas prisiima visą atsakomybę už bet kokių iš UAB "Topkodas" įsigytų produktų tinkamą atranką, montavimą, eksploatavimą ir techninę priežiūrą. Tokiais atvejais UAB "Topkodas" savo pasirinkimu gali pakeisti prekę arba grąžinti sumokėtus pinigus.

#### **Tarptautinė garantija**

UAB "Topkodas" neatsako už klientų muitų mokesčius, mokesčius ar PVM.

#### **Garantijos procedūra**

Norėdami gauti paslaugą pagal šią garantiją, grąžinkite atitinkamą prekę į pirkimo vietą. Visi įgalioti platintojai dalyvauja garantijos programoje. Kiekvienas, kuris grąžina prekes į UAB "Topkodas", turi gauti gamintojo sutikimą. UAB "Topkodas" nepriims jokios siuntos, pagal garantijos programą, jeigu nebus gautas UAB "Topkodas" sutikimas.

#### **Neteikiamos garantijos sąlygos**

Ši garantija taikoma tik tuo atveju, jeigu modulis buvo eksploatuojamas taip, kaip aprašytą šioje instrukcijoje Garantija netaikoma, jeigu:

Modulis sugadintas transportuojant ar taisant

Modulis sugadintas gaisro, potvynio žemės drebėjimo, žaibo.

Modulis sugadintas prijungiant per didelę įtampą, mechaninio smūgio ar apliejant vandeniu.

Modulis sugadintas neteisingos instaliacijos metu ar prijungus netinkamus įrenginius.

Modulis sugadintas, prijungus kitus, UAB "Topkodas" netiekiamus įrenginius.

Modulis sugadintas, jį instaliavus netinkamoje aplinkoje.

Modulis sugadintas jį naudojant kitais tikslais, nei modulis buvo projektuotas.

Modulis sugadintas dėl netinkamos įrenginio priežiūros.

Modulis sugadintas dėl bet kokio piktnaudžiavimo, netinkamo naudojimo ar jungiant netinkamus įrenginius.

#### **Nepadengiamos šios garantijos išlaidos:**

(i) Remonto centro gabenimo išlaidos;

Produktai, kurie nėra identifikuojami su UAB "Topkodas" gaminio etiketėmis ir partijos numeriu arba serijos numeriu;

Produktai, kurie buvo išardyti arba suremontuoti taip, kad neigiamai paveiktų eksploatacines charakteristikas arba būtų užkirstas kelias tinkamam patikrinimui ar bandymams, siekiant patikrinti bet kokius garantinius reikalavimus.

UAB "Topkodas" jokiomis aplinkybėmis neatsako už bet kokius specialius, atsitiktinius ar pasekmės nuostolius, atsiradusius dėl garantijos pažeidimo, sutarties pažeidimo, aplaidumo, griežtos atsakomybės ar bet kurios kitos teisinės teorijos. Tokie nuostoliai apima (bet tuo neapsiribojant) pelno praradima, produkto arba susijusios įrangos praradimą, kapitalo kainą, pakaitos ar pakaitinės įrangos, įrenginių ar paslaugų kainą, prastovos laiką, pirkėjo laiką, trečiųjų šalių pretenzijas, įskaitant klientus, ir žalą nuosavybei. Kai kurių jurisdikcijų įstatymai riboja ar neleidžia atsiriboti nuo atsakomybės dėl tolesnių nuostolių. Jei tokios jurisdikcijos įstatymai taikomi bet kokiam UAB "Topkodas" reikalavimui, čia nurodyti apribojimai ir atsakomybės apribojimai turi leistini įstatymais. Kai kuriose valstybėse neleidžiama atsitiktinių ar pasekminių nuostolių pašalinti ar apriboti, todėl pirmiau minėti reikalavimai toms valstybėms netaikomi.

#### **Garantijos atsisakymas**

UAB "Topkodas" neprisiima atsakomybės ir neleidžia jokiam kitam asmeniui, kuris ketina veikti jos vardu, keisti ar pakeisti šią garantiją, neprisiimti jokios kitos garantijos ar atsakomybės už šį gaminį.

#### **ĮSPĖJIMAS:**

UAB "Topkodas" rekomenduoja reguliariai išbandyti visą sistemą. Tačiau, nepaisant dažnų bandymų ir dėl, bet neapsiribojant, baudžiamųjų veiksmų ar elektros sutrikimų, šis produktas gali neveikti kaip tikėtasi.

#### **Ne garantinis remontas**

UAB "Topkodas" savo pasirinkimu remontuos arba pakeis gamykloje grąžinamus garantinius gaminius pagal šias sąlygas. Kiekvienas, kuris grąžina prekes į UAB "Topkodas", turi gauti gamintojo sutikimą. UAB "Topkodas" nepriims jokios siuntos, pagal garantijos programą, jeigu nebus gautas UAB "Topkodas" sutikimas. Produktai, kuriuos UAB "Topkodas" nustato kaip galimus remontuoti, bus suremontuoti ir grąžinami. Už nustatytą mokestį, kurį UAB "Topkodas" iš anksto nustato ir kuris gali būti kartais keičiamas. Produktai, kuriuos UAB "Topkodas" įvertina, kaip nepataisomus, gali būti pakeisti artimiausiu lygiaverčiu tuo metu turimu produktu. Dabartinė pakaitinio produkto rinkos kaina bus skaičiuojama už kiekvieną atsarginį vienetą.

#### **ĮSPĖJIMAS - atidžiai perskaitykite**

#### **Pastaba montuotojams**

Šiame įspėjime pateikiama svarbi informacija. Kaip asmuo, kuris bendrauja su sistemos vartotojais, jūsų pareiga atkreipti šios sistemos vartotojų dėmesį. **Sistemos gedimai**

Ši sistema buvo projektuota taip, kad veiktų kuo efektyviau. Tačiau yra aplinkybių, susijusių su gaisru, įsilaužimu ar kitokiais kritiniais atvejais, kurių negalima kontroliuoti Bet kokios rūšies signalizacijos sistema gali būti sąmoningai pažeista arba gali neveikti, kaip tikėtasi dėl įvairių priežasčių. Kai kurios, bet ne visos šios priežastys gali būti:

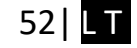

• netinkamas diegimas

Modulis turi būti tinkamai įrengtas, kad būtų užtikrinta tinkama apsauga.

• nusikalstamos žinios

Šioje sistemoje yra apsaugos elementų, kurie buvo žinomi gamybos metu. Tai leidžia asmenims

Su nusikalstama ketinimu kurti metodus, kurie sumažina šių funkcijų efektyvumą. Svarbu reguliariai peržiūrėti sistemą, siekiant užtikrinti, kad jos ypatybės išliktų veiksmingos ir būtų atnaujintos arba pakeistos, jei nustatoma, kad ji nesuteikia numatomos apsaugos.

• Isibrovimas

Įsibrovėjai gali patekti per neapsaugotą prieigos tašką, apeiti jutiklį, išvengti aptikimo, judėdami per nepakankamai apsaugotą plotą, atjungti įspėjamąjį įrenginį arba trukdyti tinkamai veikti sistemai.

• Maitinimo gedimas

Valdymo blokai, įsibrovimų aptikimo jutikliai, dūmų jutikliai ir daugelis kitų saugos prietaisų reikalauja tinkamo maitinimo, kad galėtų tinkamai veikti. Jei įrenginys maitinamas baterija, ji gali sugesti. Net jei baterija nesugedusi, jos turi būti įkraunamos, geros būklės ir teisingai sumontuotos. Jei įrenginys veikia tik kintamosios srovės maitinimo šaltiniu, bet koks maitinimo sutrikimas neleis sistemai tinkamai funkcionuoti. Bet kokios trukmės elektros sutrikimai dažnai yra susiję su įtampos svyravimais, galinčiais pakenkti elektroninei įrangai. Pasibaigus energijos pertraukimui, nedelsdami atlikite išsamų sistemos bandymą, kad sistema veiktų taip, kaip numatyta.

#### • Pakeičiamų baterijų gedimas

Aplinkos sąlygos, pvz., Didelė drėgmė, aukšta arba žema temperatūra arba dideli temperatūros svyravimai gali sumažinti numatomą akumuliatoriaus tarnavimo laiką. Nors kiekviename įrenginyje yra baterijos įtampos stebėjimas, kuris nustato, kada reikia pakeisti baterijas, šis stebėjimas gali neveikti taip, kaip tikėtasi. Reguliarus testavimas ir priežiūra išlaikys gerą sistemos veikimą.

#### • Sutrikimai GSM tinkle

Signalai gali nepasiekti imtuvo dėl metalinių daiktai, ar sąmoningo trukdymo ar netyčinių signalo trukdžių

#### • Sistemos vartotojai

Naudotojas, galbūt dėl nuolatinės ar laikinos fizinės negalios, negalėjimo laiku pasiekti prietaiso ar nežinojimo, gali neįjungti panikos ar avarinio jungiklio. Svarbu, kad visi sistemos vartotojai būtų mokomi tinkamai naudotis moduliu ir instruktuojami kaip elgtis, kai sistema išduoda pavojaus signalą Dūmu jutikliai .

Dūmų jutikliai gali netinkamai įspėti vartotojus dėl gaisro dėl kelių priežasčių , iš kurių paminėtinos: Dūmų jutikliai gali būti netinkamai sumontuoti arba išdėstyti. Dūmai gali nepasiekti dūmų jutiklių, pavyzdžiui, kai gaisras yra kamine, sienose ar stoguose, arba kitoje uždarų durų pusėje. Dūmų jutikliai negali aptikti dūmų iš gaisrų kitame gyvenamosios patalpose ar kitame pastato aukšte.

Kiekvienas gaisras skiriasi pagal išskiriamą dūmų kiekį ar degimo greitį. Dūmų detektoriai negali detektuoti visų rūšių gaisrų vienodai gerai. Dūmų jutikliai negali laiku generuoti įspėjimų apie gaisrus, kuriuos sukelia nerūpestingumas ar nesaugus elgesys, pavyzdžiui, rūkymas lovoje, smurtiniai sprogimai, dujų išleidimas ir netinkamas degių medžiagų saugojimas, perkrautas elektros grandinė ir vaikai, žaidžiantys su ugnimi.

Net jei dūmų jutiklis veikia taip, kaip numatyta, gali būti ir aplinkybių, kai nepakanka įspėjimo, kad visi žmonės galėtų laiku pasišalinti iš gaisro apimtos patalpos, kad išvengtų sužalojimo ar mirties.

#### • judesio jutikliai

Judėjimo jutikliai gali aptikti judesį tik nurodytose vietose, kaip nurodyta jų montavimo instrukcijose. Jie negali atskirti įsibrovėlių ir teisėtų svečių. Judesio jutikliai nesuteikia tūrinio ploto apsaugos. Jie skleidžia daugybę aptikimo spindulių ir judesį gali aptikti tik, kurias apima šie spinduliai. Jie negali aptikti judesio, kuris atsiranda už sienų, lubų, grindų, uždarų durų, stiklo pertvaros, stiklo durų ar langų. Bet kokio pobūdžio klastojimas, ty tyčinis ar netyčinis, pvz., Bet kokios medžiagos, susijusios su lęšiais, veidrodžiais, langais ar bet kuria kita aptikimo sistemos dalimi, maskavimas, dažymas ar purškimas pakenks sistemos tinkamai veiklai.

Pasyvieji infraraudonųjų spindulių judesio jutikliai veikia pagal temperatūros pokyčius. Tačiau jų veiksmingumas gali būti sumažintas, kai aplinkos temperatūra pakyla artima kūno temperatūrai arba virš jos, arba jei yra tyčiniai ar netyčiniai šilumos šaltiniai aptikimo zonoje ar netoli jo. Kai kurie šilumos šaltiniai gali būti šildytuvai, radiatoriai, krosnys, griliai, židiniai, saulės spinduliai, garų ventiliai, apšvietimas ir pan. • Ispėjamieji įtaisai

į spėjamieji įtaisai. tokie kaip sirenos, negali perspėti žmonių ar prižadinti miegantį žmogų, jei yra sienų ar durų. Jei įspėjamieji įtaisai yra kitame gyvenamojo būsto aukšte, mažiau tikėtina, kad žmonės bus įspėti arba pažadinti. Garsinius įspėjamuosius įtaisus gali trukdyti kiti triukšmo šaltiniai, tokie kaip radijo imtuvai, televizoriai, oro kondicionieriai ar kiti prietaisai arba eismas. Garsinis įspėjamasis įtaisas veikia garsiai, tačiau klausos sutrikimų turintis žmogus ne visada gali išgirsti.

• GSM tinklas

Jei GSM signalų perdavimo sistema naudojasi GSM tinklu, tam tikrą laiką ji gali neveikti tinkamai..

• nepakankamas laikas

Gali būti aplinkybių, kai sistema veiks taip, kaip numatyta, tačiau žmonės nebus apsaugoti nuo pavojaus dėl to, kad jie negalės laiku reaguoti į ispėjimus. Jei sistema yra stebima, atsakomiesiems veiksmams gali nepakakti laiko, apsaugoti žmones ar jų daiktus.

#### • Komponento gedimas

Nors buvo dedamos visos pastangos, kad ši sistema būtų kuo patikimesnė, sistema gali neveikti taip, kaip numatyta, dėl sistemos dalies gedimo.

• Nepakankamas testavimas

Dauguma problemų, trukdančių moduliui veikti taip, kaip numatyta, gali būti nustatytos atliekant reguliarius bandymus ir techninę priežiūrą. Visa sistema turėtų būti išbandyta kas savaitę ir iš karto po įplaukimo, bandymo įsilaužti, gaisro, audros, nelaimingo atsitikimo ar bet kokios rūšies statybos veiklos patalpose ar už jos ribų.

#### • saugumas ir draudimas

Nepaisant jo galimybių, modulis PROGATE nėra turto ar gyvybės draudimo pakaitalas. Modulis PROGATE taip pat nėra nekilnojamojo turto savininkų, nuomininkų ar kitų gyventojų pakaitalas apdairiai elgtis, kad būtų užkirstas kelias avarinių situacijų padariniams ar sumažintas jų poveikis.